UNIVERSIDADE FEDERAL DE MINAS GERAIS ESCOLA DE ENGENHARIA DEPARTAMENTO DE ENGENHARIA DE ESTRUTURAS CURSO DE PÓS-GRADUAÇÃO EM ENGENHARIA DE ESTRUTURAS

### **TÉCNICA DE ELEMENTOS FINITOS PARA ANÁLISE LIMITE DE PÓRTICOS PLANOS ASSOCIADA À AUTOMAÇÃO DO PROCESSO DE MODELAGEM 3D DE ESTRUTURAS RETICULADAS VIA CAD**

Bruno Cesarino Soares

Dissertação apresentada ao Curso de Pós-Graduação em Engenharia de Estruturas UNIVERSIDADE FEDERAL DE MINAS GERAIS, como parte dos requisitos necessários à obtenção do título de "MESTRE EM ENGENHARIA DE ESTRUTURAS".

Orientador: Prof. José Ricardo Queiroz Franco. Co-Orientador: Prof. Felício Bruzzi Barros.

**Belo Horizonte 2006** 

### **Livros Grátis**

http://www.livrosgratis.com.br

Milhares de livros grátis para download.

### **AGRADECIMENTOS**

Ao Prof. José Ricardo Queiroz Franco, pela orientação, apoio e contribuições com seus ensinamentos e experiência durante o desenvolvimento deste trabalho.

Ao Prof. Felício Bruzzi Barros, pela co-orientação e contribuição com importantes comentários e sugestões.

A minha família, que sempre me apoiou e me incentivou para prosseguir com os estudos.

À Érika, pelo amor, paciência e compreensão.

Aos demais colegas, professores e funcionários do Curso de Pós-Graduação de Engenharia de Estruturas da UFMG, que, de alguma forma, colaboraram para a elaboração deste trabalho.

### **RESUMO**

O presente trabalho propõe uma técnica de elementos finitos para executar análise limite de pórticos planos em abordagem cinemática via programação linear (PL). A formulação está associada ao desenvolvimento de um sistema CAD (*Computer Aided Design*), visando à automação da modelagem tridimensional e bidimensional de estruturas reticuladas.

O sistema CAD desenvolvido, denominado modelador estrutural, funciona como pré e pós-processador para a técnica de análise limite formulada. O aplicativo utiliza a programação orientada a objetos (POO), e a interface de programação para aplicações (*Aplication Programming Interface* – API) adotada é o ObjectARX (*AutoCAD Runtime eXtension*), que permite a extensão e personalização do *software* AutoCAD. As estruturas reticuladas são modeladas de forma gráfica e tridimensional, mediante o uso de barras, nós, materiais e seções transversais.

A formulação da técnica para análise limite de pórticos planos utiliza uma abordagem cinemática para determinar o limite superior (*upper bound*) do fator de carga de colapso, <sup>κ</sup>*c*, e o mecanismo de colapso correspondente. A solução do problema estrutural é obtida transformando-o em um problema de PL. Para minimizar o fator de carga de colapso, o princípio dos trabalhos virtuais (PTV) é aplicado aos possíveis mecanismos de um pórtico plano. A estrutura é discretizada em elementos finitos de dois nós com interpolação linear, e as equações de restrição do problema de PL são obtidas impondo-se as condições de contorno a compatibilidade de deformações e deslocamentos. Para a implementação da técnica, foi desenvolvido um aplicativo processador, em linguagem de programação C++, utilizando os paradigmas da POO e alguns padrões de projeto de *software*.

Finalmente, são abordadas as contribuições deste trabalho em diversas áreas, as limitações dos aplicativos gerados, assim como sugestões e propostas para a continuidade do mesmo.

### **ABSTRACT**

The present work presents a finite element technique for the limit analysis of plane frames using linear programming (LP). The formulation is integrated with a CAD (Computer Aided Design) system developed to automate the modeling of threedimensional and two-dimensional reticular structures.

The CAD system developed, named structural modeler, works as pre and post-processor for the conceived limit analysis technique. The application uses object oriented programming (OOP) and the application programming interface (API) ObjectARX (AutoCAD Runtime eXtension), that allows extensions and customization of the software AutoCAD. The 3D modeler allows the lauching of the structure using bars, nodes materials and cross sections.

The plane frame limit analysis technique uses the kinematic approach to determine upper bounds of the collapse load factor,  $\kappa_c$ , as well as the corresponding collapse mechanism. The proposed solution transforms the structural problem into a LP problem. Minimization of the load factor is achieved by applying the Principle of Virtual Work (PVW) to the frame possible collapse mechanisms. The structure is discretized in two nodes finite elements with a linear interpolation and the constraint equations of the LP problem are obtained by the compatibility of displacements and strain. For the implementation of the technique an application was developed, using C++, the paradigms of the OOP and some software design patterns.

Finally, the contributions of this work to other areas, the limitations of the resulting applications and suggestions for future work are also discussed.

### **SUMÁRIO**

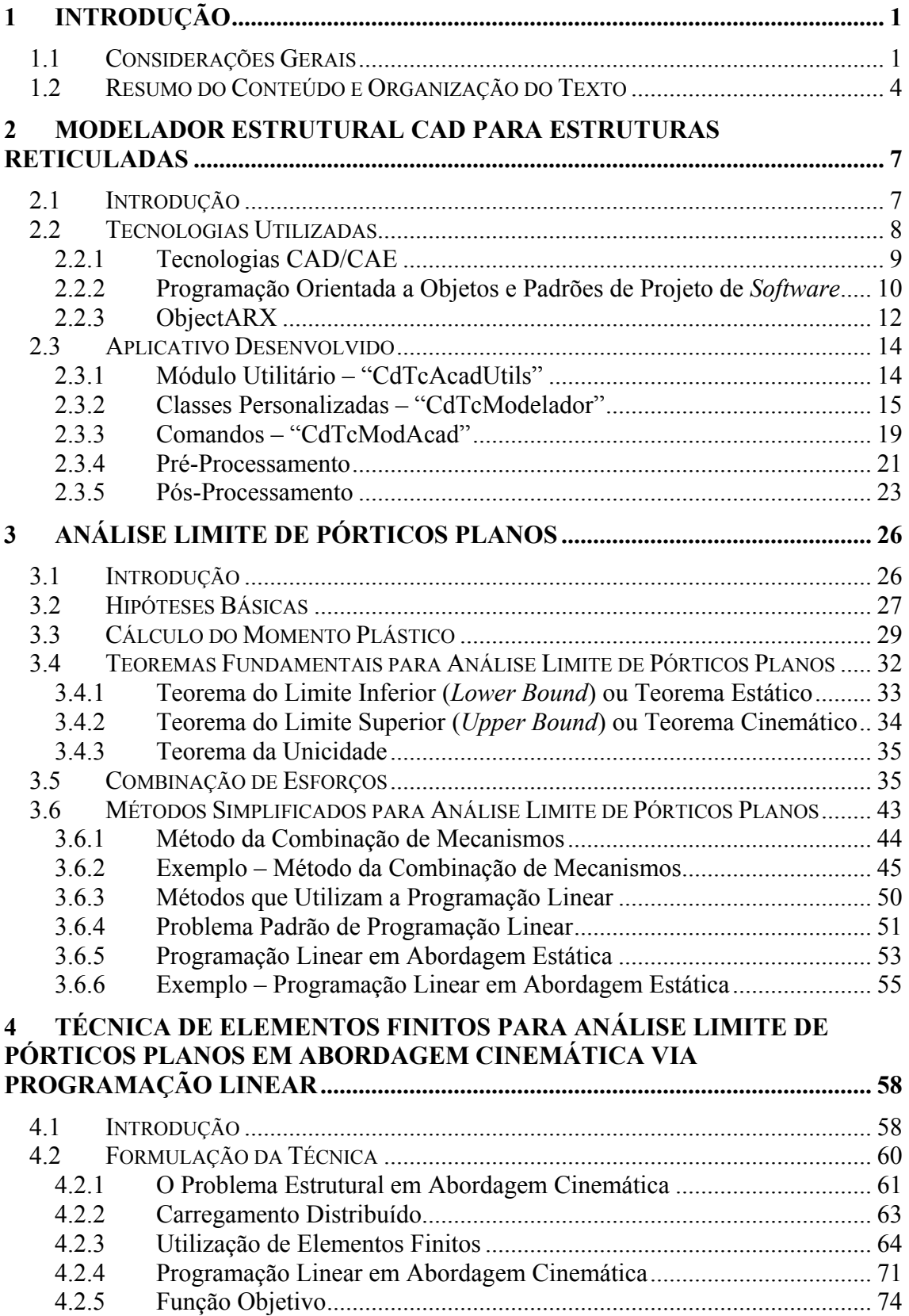

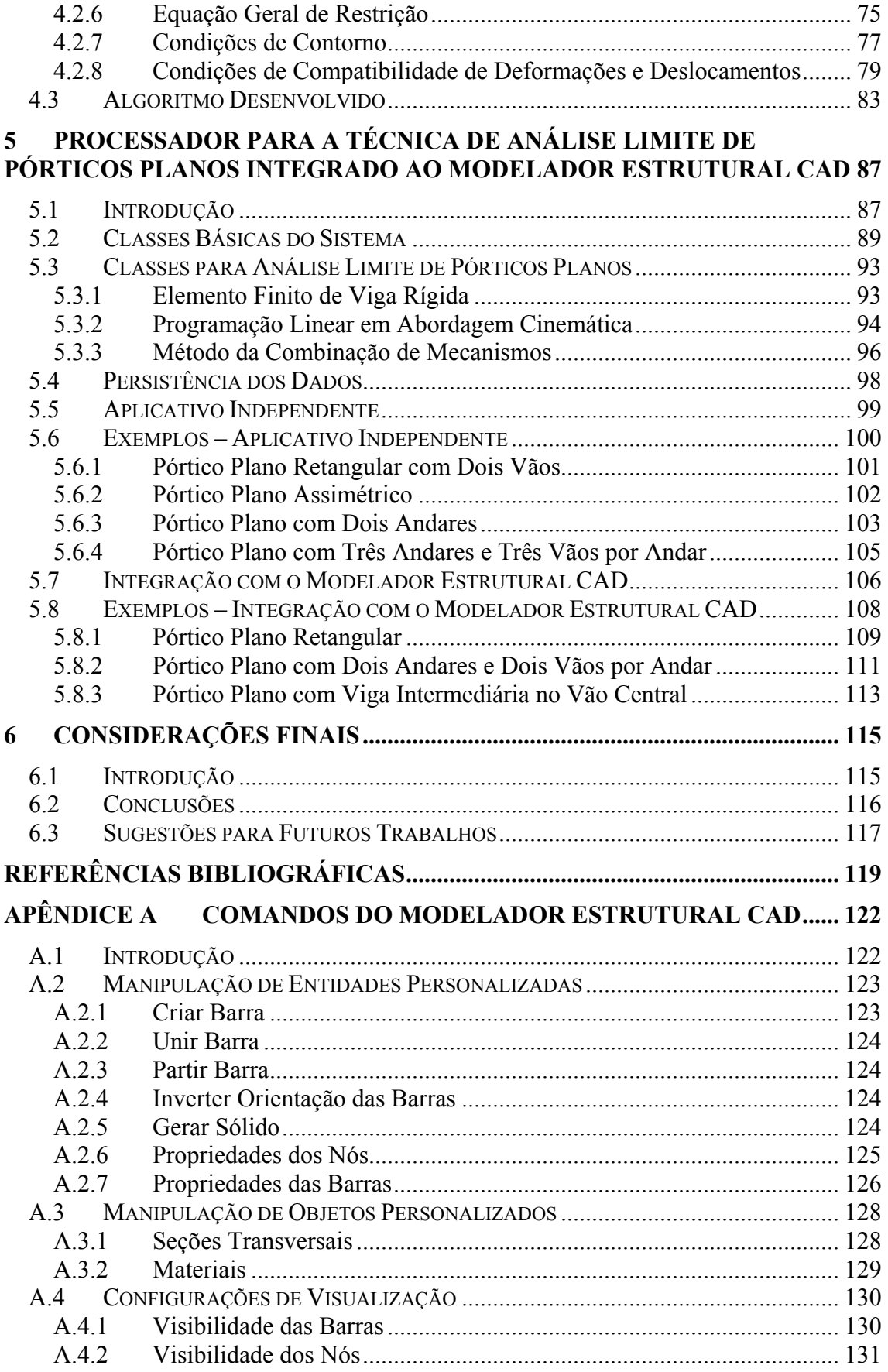

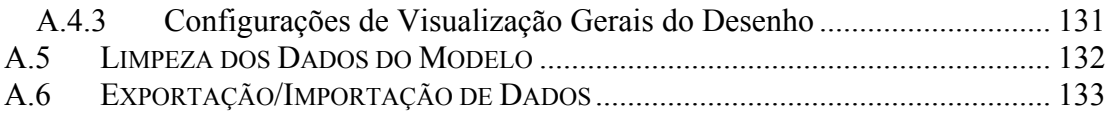

### **ÍNDICE DE FIGURAS**

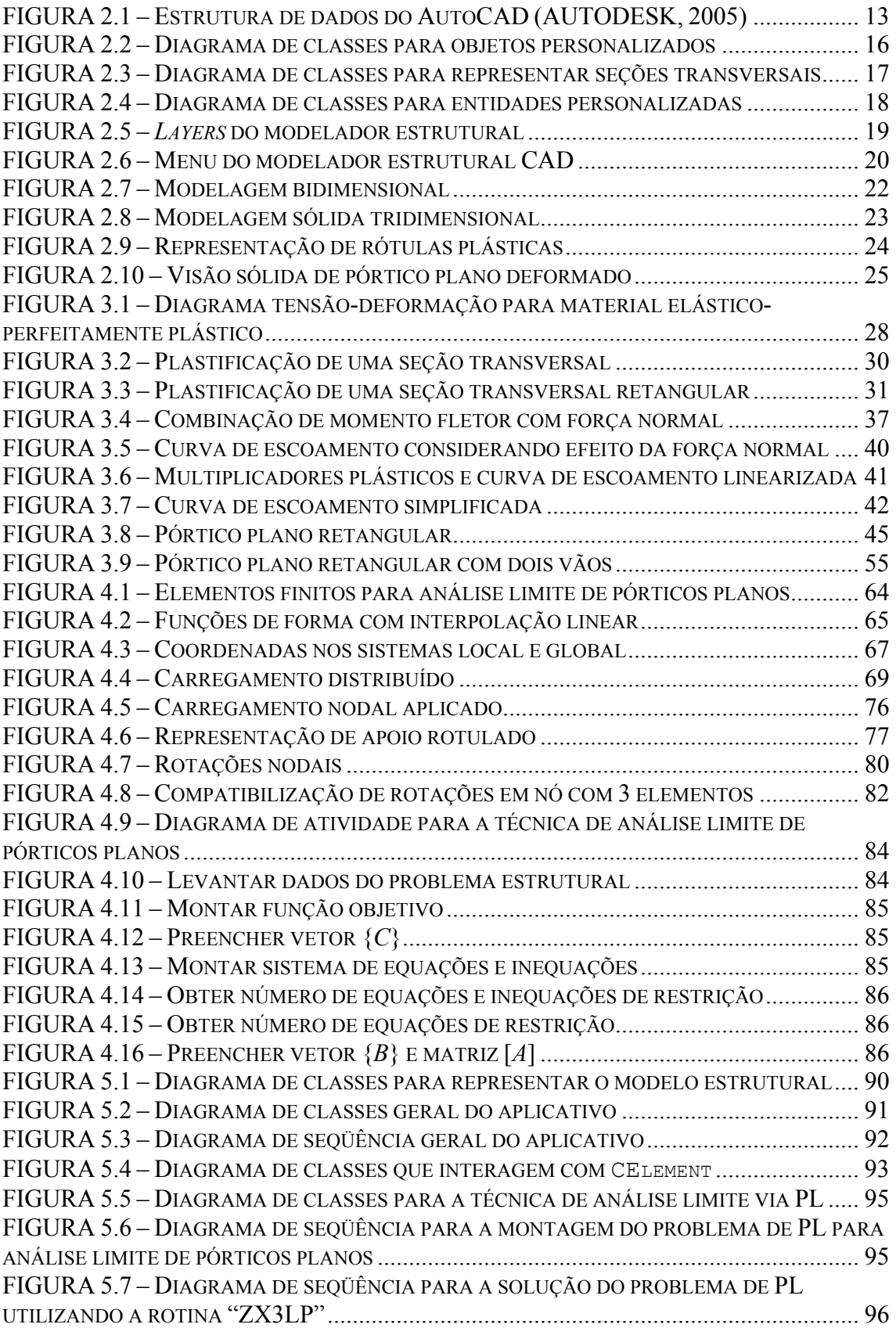

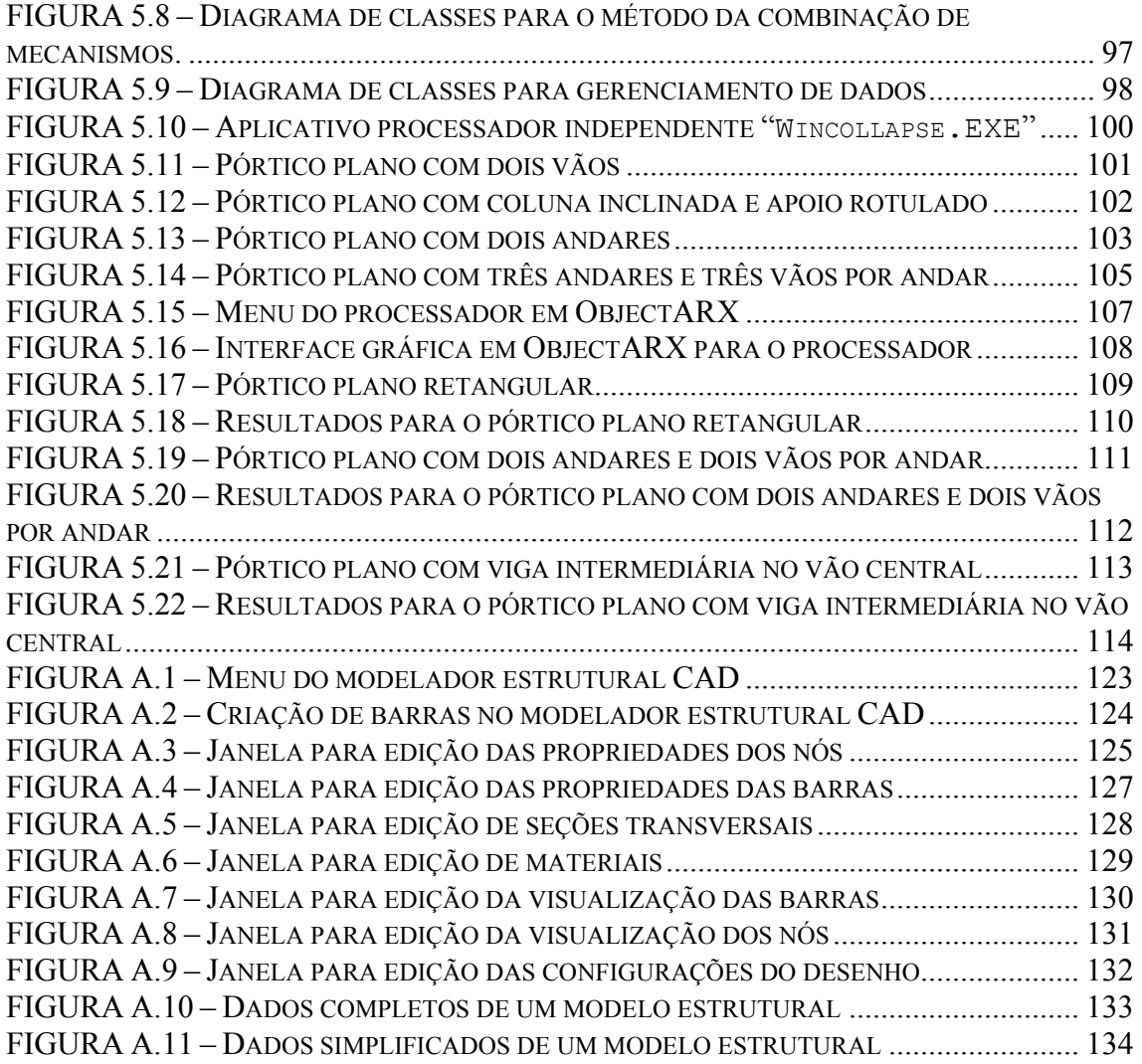

### **ÍNDICE DE TABELAS**

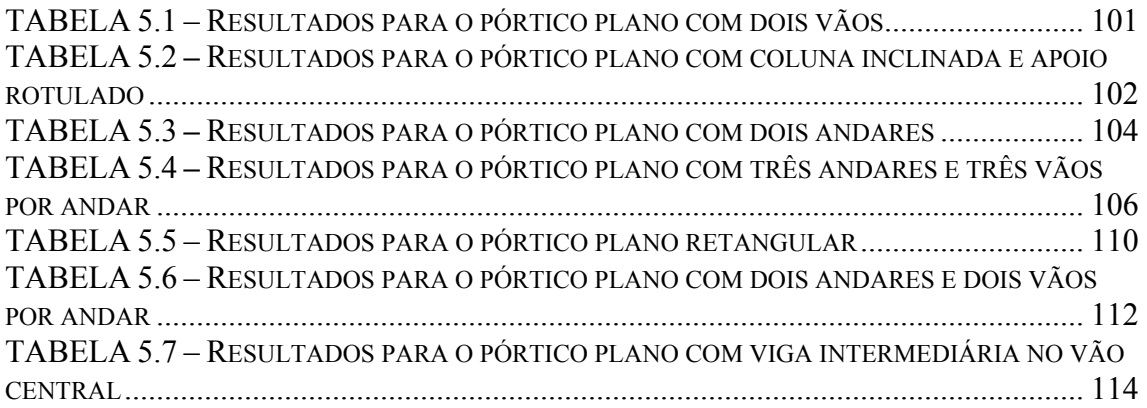

# <span id="page-11-0"></span>**1**

### **INTRODUÇÃO**

### **1.1 Considerações Gerais**

Este capítulo visa a descrever sucintamente os aspectos estudados nesta dissertação. O trabalho envolve duas linhas de pesquisa que se complementam: a modelagem computacional de estruturas reticuladas via tecnologia CAD (*Computer Aided Design*) e a análise limite de pórticos planos.

Costuma-se separar os aplicativos ou sistemas computacionais voltados para a análise estrutural em três camadas ou módulos: pré-processamento, processamento e pósprocessamento. As ferramentas de modelagem, como os ambientes gráficos tridimensionais CAD atuais, situam-se na camada de pré-processamento. Os métodos ou técnicas de análise estrutural são implementados na camada de processamento. Já no pós-processamento, são realizados os procedimentos para permitir a visualização dos resultados da análise e o detalhamento das estruturas analisadas.

A utilização de técnicas de programação orientada a objetos  $(POO)^{1}$  $(POO)^{1}$  $(POO)^{1}$  e padrões de projeto de *software* (GAMMA *et al.*, 2000), como o desenvolvimento de sistemas computacionais em camadas, pode evitar grande "retrabalho" ou até mesmo a reconstrução de sistemas inteiros durante uma evolução dos mesmos. As aplicações desenvolvidas com a utilização dessas tecnologias ficam mais flexibilizadas e as camadas podem ser implementadas como módulos independentes, a serem utilizados de várias formas e em diversos contextos. A separação do desenvolvimento em camadas também permite que novas funcionalidades sejam facilmente incorporadas aos sistemas. Tais características fazem-se presentes no desenvolvimento de *frameworks<sup>2</sup>*, um conceito que vem se tornando bastante difundido.

A primeira etapa deste trabalho contempla o desenvolvimento de um modelador estrutural CAD para estruturas reticuladas. O modelador tem como objetivo automatizar a execução da técnica para análise limite de pórticos planos também formulada neste trabalho, funcionando como pré e pós-processador. A implementação do modelador tem a forma de um *plug-in* para o *software* AutoCAD (AUTODESK, 2004). A plataforma gráfica CAD utilizada disponibiliza tecnologias que permitiram conceber o aplicativo de forma genérica e tridimensional. Assim, também poderá utilizar-se o modelador como interface para outras técnicas e métodos de análise estrutural. Para os objetivos da presente dissertação, assume-se que a modelagem de pórticos planos configure um caso particular da modelagem 3D.

A interface para programação de aplicativos (*Application Programming Interface* - API) utilizada no desenvolvimento do modelador estrutural CAD é conhecida como ObjectARX (*AutoCAD Runtime eXtension*) (AUTODESK, 2005 e MCAULEY, 2000). Essa API constitui uma poderosa ferramenta para a criação de aplicações que utilizam a plataforma gráfica do *software* AutoCAD. Como foram utilizadas a linguagem de programação C++ e a POO, garante-se uma boa modularidade, portabilidade e

<span id="page-12-0"></span> 1 A programação orientada a objetos (POO) é uma tecnologia para programação de computadores onde "objetos" são os elementos fundamentais que representam as entidades envolvidas no sistema. Mais detalhes sobre a POO podem ser obtidos nas referências FURLAN (1998), QUATRANI (1998) e GAMMA et al. (2000).

<span id="page-12-1"></span>Segundo GAMMA *et al.* (2000), *framework* é um conjunto de classes cooperantes que constroem um projeto reutilizável para uma específica classe de *software*.

extensibilidade do sistema computacional gerado. A API ObjectARX disponibiliza recursos bastante avançados, como a possibilidade de instanciação  $3$  de objetos gráficos no ambiente CAD, criação de camadas de desenho (*layers*), manipulação de blocos, acesso a dados estendidos, etc., tudo isso via código. É possível ainda realizar a personalização (customização) de objetos por meio da herança de classes<sup>4</sup> nativas do AutoCAD. Com tais recursos o modelador estrutural 3D agrega diversas funcionalidades comuns do próprio ambiente CAD, e a interface com os usuários fica bastante simples e intuitiva.

O presente trabalho abrange ainda a formulação e a implementação computacional de uma técnica para análise limite de pórticos planos, discretizados por meio de elementos finitos, via programação linear (PL). A formulação da técnica baseia-se nos trabalhos de FRANCO e PONTER (1997) e utiliza uma abordagem cinemática para equacionar o problema estrutural. O problema é então transformado em um problema de otimização (minimização) onde limites superiores (*upper bounds*) do fator de proporcionalidade do carregamento aplicado na estrutura (fator de carga  $\kappa$ ) são obtidos pela PL. A técnica envolve algumas simplificações, por exemplo, a hipótese de que o momento fletor atua como esforço solicitante primordial e apenas a energia dissipada pela formação de rótulas plásticas provoca o colapso plástico da estrutura. Tal simplificação apresenta resultados aceitáveis para grande parte dos casos práticos, sendo que o refinamento da malha pode suprir as necessidades de maior precisão dos resultados.

Os elementos finitos utilizados são elementos de dois nós com função de forma linear. Admite-se ainda a possibilidade de formação de rótulas plásticas nas posições nodais. Quando existem duas ou mais barras conectadas, a formação de rótula plástica pode ocorrer exatamente no nó de interseção ou na extremidade de uma ou mais barras que se conectam. A formação das rótulas depende das propriedades geométricas das seções transversais e dos materiais das barras que se conectam ao nó. No caso de conexões entre três ou mais barras, ainda existe a possibilidade de surgimento dos chamados

 $\overline{a}$ 

<span id="page-13-0"></span><sup>&</sup>lt;sup>3</sup> As abstrações das entidades que compõem um sistema orientado a objetos são chamadas de "classes", e as "instâncias" (materializações) de uma classe são os objetos.

<span id="page-13-1"></span><sup>4</sup> A herança de classes é uma forma de reaproveitamento de código onde a classe filha (derivada) herda todas as funcionalidades da classe mãe.

<span id="page-14-0"></span>mecanismos de nó, consistindo em rotações adicionais que ocorrem nos nós de forma a acomodar a estrutura em uma configuração que minimize a energia dissipada com a formação do mecanismo. Para contemplar esse fenômeno e permitir a análise de pórticos planos com geometria qualquer, desenvolveu-se um algoritmo especial para tratar as conexões entre os elementos finitos. O mecanismo de colapso, assim como o fator de carga de colapso, são os resultados da análise.

A partir do algoritmo obtido na formulação da técnica para análise limite de pórticos planos, desenvolveu-se um aplicativo processador. A implementação do aplicativo foi feita em linguagem de programação C++, utilizando os paradigmas da POO e alguns padrões de projeto de *software<sup>5</sup>*. Finalmente, para integrar o aplicativo processador ao modelador estrutural CAD, desenvolveu-se uma interface em ObjectARX. Com isso, as etapas de modelagem e análise estrutural podem ser realizadas em um mesmo ambiente.

A aplicação final é composta de:

 $\overline{a}$ 

- Modelador estrutural CAD tridimensional para elementos de barra, na forma de um *plug-in* ObjectARX, para o *software* AutoCAD;
- Processador para análise limite de pórticos planos, via programação linear e utilizando elementos finitos, implementado em C++;
- Aplicativo para realizar a integração dos módulos Modelador e Processador, também no formato de *plug-in* ObjectARX para o *software* AutoCAD.

### **1.2 Resumo do Conteúdo e Organização do Texto**

O presente capítulo contém uma introdução aos assuntos abordados no trabalho, onde são introduzidas as linhas de pesquisa envolvidas e listados os produtos obtidos.

O desenvolvimento do modelador estrutural CAD é apresentado no Capítulo 2, onde também é realizada uma breve introdução às tecnologias e aos conceitos utilizados nesta

<span id="page-14-1"></span><sup>5</sup> Padrões de projeto de *software* são soluções reutilizáveis para sistemas orientados a objetos (GAMMA *et al.*, 2000).

pesquisa. Durante o desenvolvimento, procurou-se gerar uma aplicação genérica, e que possa ser utilizada para o pré e pós-processamento de qualquer estrutura reticulada em um ambiente CAD tridimensional.

No Capítulo 3 apresentam-se os estudos realizados sobre a análise limite de pórticos planos. É feita uma recapitulação do conteúdo estudado, envolvendo os fundamentos, os conceitos e as hipóteses básicas aplicáveis a esta pesquisa. Posteriormente, exibem-se alguns métodos simplificados para análise limite de pórticos planos, estudados durante a realização da pesquisa bibliográfica. São também apresentados alguns exemplos, um resolvido analiticamente pelo método da combinação de mecanismos e outro utilizando a programação linear em abordagem estática.

Em seguida, no Capítulo 4, a formulação da técnica de elementos finitos para análise limite de pórticos planos em abordagem cinemática, via programação linear, é apresentada. Discutem-se os procedimentos necessários para a transformação do problema estrutural em um problema de PL. É também exibida a formulação do elemento finito a ser utilizado, de forma a possibilitar a formação de rótula plástica nos pontos nodais. Ao final do capítulo, apresenta-se o algoritmo desenvolvido para implementar a técnica formulada.

No Capítulo 5 é detalhado o desenvolvimento do aplicativo processador, que implementa a técnica para análise limite de pórticos planos formulada. Apresentam-se descrições das principais classes geradas, o fluxo de atividades e o funcionamento do sistema. Mostra-se ainda como foi implementada a integração do processador com o modelador estrutural CAD, permitindo, assim, a exibição dos resultados da análise de forma gráfica. Alguns exemplos são analisados e os resultados comparados com os encontrados na literatura, comprovando a validade da técnica formulada.

O Capítulo 6 trata das considerações finais, contendo conclusões a respeito da generalização do desenvolvimento do modelador estrutural CAD, voltado para estruturas reticuladas e incorporando a modelagem sólida tridimensional. Também são feitos comentários a respeito da formulação da técnica para análise limite de pórticos

planos. Finalmente, são sugeridos trabalhos futuros, dando continuidade ao aprimoramento da técnica formulada, considerando:

- o refinamento da malha de elementos finitos;
- a melhoria da superfície de escoamento utilizada;
- a adequação da técnica para outros tipos de estruturas.

## <span id="page-17-0"></span>**2**

### **MODELADOR ESTRUTURAL CAD PARA ESTRUTURAS RETICULADAS**

### **2.1 Introdução**

Com o objetivo de modelar a geometria de estruturas reticuladas em um ambiente gráfico amigável, o presente trabalho contempla o desenvolvimento de um aplicativo ou sistema computacional CAD. Buscando desenvolver um sistema CAD genérico, e que possa ser utilizado por diversas aplicações dentro da análise de estruturas reticuladas, foram realizados a reconstrução e o aprimoramento do modelador estrutural existente no Centro de Apoio, Desenvolvimento Tecnológico e Ensino da Computação Gráfica (CADTEC) da Escola de Engenharia da UFMG (EEUFMG). O aplicativo utiliza a tecnologia ObjectARX, e se baseia nos trabalhos de MALARD (1998) e HÜTNER (1998), que apresentam um sistema CAD para a modelagem unifilar de estruturas, porém, na forma de um *plug-in* para versão R14 do *software* AutoCAD. Os trabalhos de BALABRAM (2000), LEITE (2002) e MAGALHÃES (2002), também voltados para o desenvolvimento de *software* para engenharia com o uso da tecnologia ObjectARX, trouxeram importantes contribuições para o desenvolvimento do modelador estrutural. O trabalho de MAGALHÃES (2000), que se insere no contexto do *framework* para <span id="page-18-0"></span>modelagem sólida e aplicação do método dos elementos finitos (MEF) para problemas eletromagnéticos, GOPAC (2005), foi consultado para auxiliar na concepção de um sistema computacional mais robusto.

Este capítulo mostra os resultados da implementação computacional desse novo modelador estrutural, compatível com as versões 2002, 2004, 2005 e 2006 do *software* AutoCAD.

O desenvolvimento do modelador estrutural utiliza o paradigma da programação orientada a objetos (POO) e alguns padrões de projeto de *software*. O sistema foi concebido de forma a facilitar sua interação com um grande número de aplicativos voltados para análise estrutural, contemplando funcionalidades necessárias para o préprocessamento ou modelagem de qualquer estrutura reticulada tridimensional. O ambiente do modelador pode ser utilizado também para a exibição gráfica de resultados, trabalhando assim como um pós-processador.

A implementação da técnica para análise limite de pórticos planos, formulada neste trabalho, é a primeira aplicação a integrar-se ao modelador estrutural na forma de um módulo de processamento, e sua utilização é apresentada no Capítulo 5. Outras aplicações para análise estrutural, dimensionamento e detalhamento, também podem facilmente se integrar ao modelador estrutural desenvolvido.

### **2.2 Tecnologias Utilizadas**

Com relação ao desenvolvimento das aplicações envolvidas nesta dissertação, foi utilizada a POO, priorizando o uso de padrões de projeto de *software* e visando à criação de módulos mais flexíveis.

O modelador estrutural CAD e o processador para a técnica de análise limite formulada foram implementados com o uso da tecnologia ObjectARX, uma API da plataforma gráfica do AutoCAD.

#### <span id="page-19-0"></span>**2.2.1 Tecnologias CAD/CAE**

A utilização da tecnologia CAD – *Computer Aided Design* (Projeto Assistido por Computador) – surgiu com a procura por inovações computacionais aplicadas à Engenharia e já se consagrou pela comunidade em geral. Entre os objetivos da tecnologia CAD encontram-se a definição dos requisitos para o produto a ser especificado, a determinação de estratégias de concepção e a elaboração de documentação e projetos, como desenhos esquemáticos, detalhamento, etc.

A tecnologia CAE – *Computer Aided Engineering* (Engenharia Assistida por Computador) – busca avaliar a possibilidade de execução e funcionamento dos produtos de engenharia especificados, sendo complementar ao CAD. Engloba o uso de ferramentas computacionais para cálculos de engenharia em projetos elaborados via CAD, como sistemas de análise mecânica, cinemática, de elementos finitos, simulação de circuitos digitais, etc.

Programas comerciais, como o SAP e o ANSYS, utilizam as tecnologias CAD/CAE para resolver uma grande quantidade de problemas de engenharia e, em especial, problemas de análise estrutural via método dos elementos finitos (MEF). Com o surgimento de *softwares* com arquiteturas abertas para programação, como o AutoCAD (AUTODESK, 2004), o Inventor, o 3D Studio MAX e o MAPGuide, apresentaram-se à comunidade científica oportunidades ilimitadas na área de desenvolvimento tecnológico de aplicações CAD/CAE. A personalização desses programas para a concepção, desenvolvimento e detalhamento de projetos de engenharia, arquitetura, geoprocessamento, e outros, tornaram-se uma necessidade para a melhoria de eficiência e produtividade.

O modelador estrutural segue a linha de desenvolvimento de aplicações CAD personalizadas, tendo como plataforma gráfica o ambiente do AutoCAD. Já a sua integração com o processador para a técnica de análise limite, formulada neste trabalho, como será mostrado no Capítulo 5, se insere no contexto das tecnologias CAD/CAE, visando à solução de problemas de engenharia.

#### <span id="page-20-0"></span>**2.2.2 Programação Orientada a Objetos e Padrões de Projeto de** *Software*

O uso do paradigma da programação orientada a objetos (POO) vem se consagrando, não só na programação em si, mas também nas fases de análise e projeto de sistemas computacionais – análise orientada a objetos e projeto orientado a objetos (FURLAN, 1998). Conceitos vindos da engenharia de *software*, como a linguagem de modelagem unificada (*Unified Modeling Language* – UML)<sup>6</sup> e os padrões de projeto de *software* (GAMMA *et al.*, 2000), também se tornam cada vez mais presentes no desenvolvimento de aplicações para engenharia.

Os padrões de projeto de *software* são soluções que reúnem as boas práticas de programação e auxiliam na construção de sistemas mais robustos, com maior capacidade de expansão e de mais fácil manutenção. Segundo GAMMA *et al.* (2000), esses padrões baseiam-se em soluções que deram certo e, repetidamente, foram observadas em sistemas que funcionam bem. Entre os padrões de projeto de *software* aplicáveis aos sistemas CAD/CAE estudados, destacam-se os seguintes:

• *Model-View-Controller* (MVC): este padrão propõe a separação do sistema em três camadas. A camada "modelo" contém as entidades que representam os dados da aplicação, assim como as regras do negócio que determinam o acesso e a modificação dos dados. A camada de "visualização" ou "vista" é responsável por apresentar o conteúdo do modelo, ou parte dele, e por encaminhar as ações do usuário para o controlador. O "controlador" interpreta as ações do usuário e as mapeia para atualizar a vista ou o modelo. Por exemplo, uma alteração na vista pode repercutir no modelo, e este, por sua vez, pode realizar mudanças internas que devem ser enviadas de volta para a vista. Este padrão é muito comum em aplicações para a Web;

 $\overline{a}$ 

<span id="page-20-1"></span><sup>6</sup> UML – *Unified Modeling Languagem* é uma linguagem utilizada para a modelagem de sistemas computacionais FURLAN (1998) que, entre outras ferramentas, contém uma série de diagramas. Neste trabalho os diagramas da UML foram desenvolvidos utilizando-se o *software* Rational Rose (QUATRANI, 1998).

- *Bridge*: este padrão sugere a separação da interface (classes abstratas<sup>7</sup>) de sua implementação (classes concretas). Assim, as duas podem mudar de forma independente e a aplicação pode se expandir sem um exagerado aumento de níveis na herança de classes;
- *Command*: é um padrão bem evidente no *software* AutoCAD. O objetivo é encapsular uma solicitação como um objeto, permitindo parametrizar clientes com diferentes solicitações, enfileirar ou fazer o registro (*log*) de solicitações e suportar operações que podem ser desfeitas. Quando se utiliza este padrão, o acoplamento entre as requisições e os objetos que as executam fica reduzido e a criação de novas operações torna-se mais simples;
- *Singleton*: o objetivo deste padrão é garantir a existência de uma única instância de uma classe em determinado momento e fornecer um ponto global de acesso para a mesma. Assim, a própria classe é responsável por manter o controle e o acesso à sua única instância ou objeto.

Com o objetivo de se construir uma aplicação genérica, também foi estudado o conceito de *framework*, que vem se tornando bastante presente no meio de desenvolvimento de sistemas computacionais. Um *framework* não compõe uma aplicação completa, ou seja, um sistema que esteja pronto para a execução, mas consiste na geração de "pacotes" que podem ser utilizados integral ou parcialmente por outro sistema. Tais "pacotes" também podem ser personalizados, utilizando-se mecanismos de herança de classes, polimorfismo e outras características presentes nos paradigmas da POO. Com o advento da tecnologia e linguagem de programação Java, tal conceito se tornou ainda mais difundido, possibilitando a expansão do chamado *software* livre.

Não somente os *softwares* livres optaram pela utilização de *frameworks*. Por volta de 2001, foi lançada uma plataforma similar à maquina virtual Java, o *framework* "Microsoft.NET" (MICROSOFT, 2004). Essa recente tecnologia vem sendo incorporada a grande parte dos aplicativos que utilizam o sistema operacional Windows, inclusive muitos dos sistemas CAD disponíveis. O AutoCAD já vem se adaptando à

 $\overline{a}$ 

<span id="page-21-0"></span><sup>&</sup>lt;sup>7</sup> Classe abstrata ou interface é uma classe que não pode ser instanciada. Uma classe que pode ter objetos instanciados é chamada de classe concreta. Geralmente são criadas classes concretas derivadas, ou que herdam, de uma classe abstrata para que estas possam ser utilizadas em uma aplicação.

<span id="page-22-0"></span>tecnologia ".NET" desde a versão 2004, e tais mudanças proporcionaram maior integração com linguagens de alto nível como o Visual Basic e o C#. A integração com o *framework* ".NET" incluiu sua poderosa ferramenta de extensão, o ObjectARX, que, além de ser mantida, ganhou muito mais flexibilidade e versatilidade com a incorporação de novas linguagens.

Apesar de a atual versão do AutoCAD suportar os recursos do *framework* "Microsoft.NET", estes não foram utilizados no desenvolvimento da versão do modelador estrutural CAD utlizada neste trabalho, mas o ambiente foi gerado de forma a permitir que módulos de extensão possam vir a utilizar essa tecnologia.

### **2.2.3 ObjectARX**

A plataforma gráfica utilizada como base para o desenvolvimento do modelador estrutural é o *software* AutoCAD, conforme já mencionado. O aplicativo funciona como um *plug-in*, implementado por meio da interface de programação de aplicativos (*Application Programming Interface* – API) ObjectARX (AUTODESK, 2005; MCAULEY, 2000; MALARD, 1998). Essa API consiste em um conjunto de bibliotecas, disponibilizado na linguagem de programação C++, que permite a personalização e customização do AutoCAD, incluindo a extensão de suas classes nativas. Uma aplicação desenvolvida em ObjectARX é uma biblioteca de vínculo dinâmico (*Dynamic Link Library* – DLL) que compartilha espaço de memória com o AutoCAD e chama funções diretamente de seu ambiente.

O AutoCAD possui uma estrutura funcional para o armazenamento de dados que pode ser entendida como um banco de dados (*database*) interno do aplicativo, conforme FIG.2.1. Essa estrutura é dividida em tabelas de símbolos (*symbol tables*) e um dicionário de objetos nomeados (*Named Object Dictionary* – NOD). De acordo com a classe a que pertencem, os objetos criados no ambiente do AutoCAD são armazenados em locais específicos de sua estrutura interna. Os objetos que possuem representação gráfica são chamados de entidades (*entity*) e armazenados na tabela de blocos (*block table*). Já os objetos sem representação gráfica (*objects*) persistem no NOD. Existe <span id="page-23-0"></span>ainda uma tabela de blocos específica para armazenar os objetos que representam as camadas de desenho (*layer table*), assim como outras tabelas de símbolos, que podem ser personalizadas com o uso da API ObjectARX.

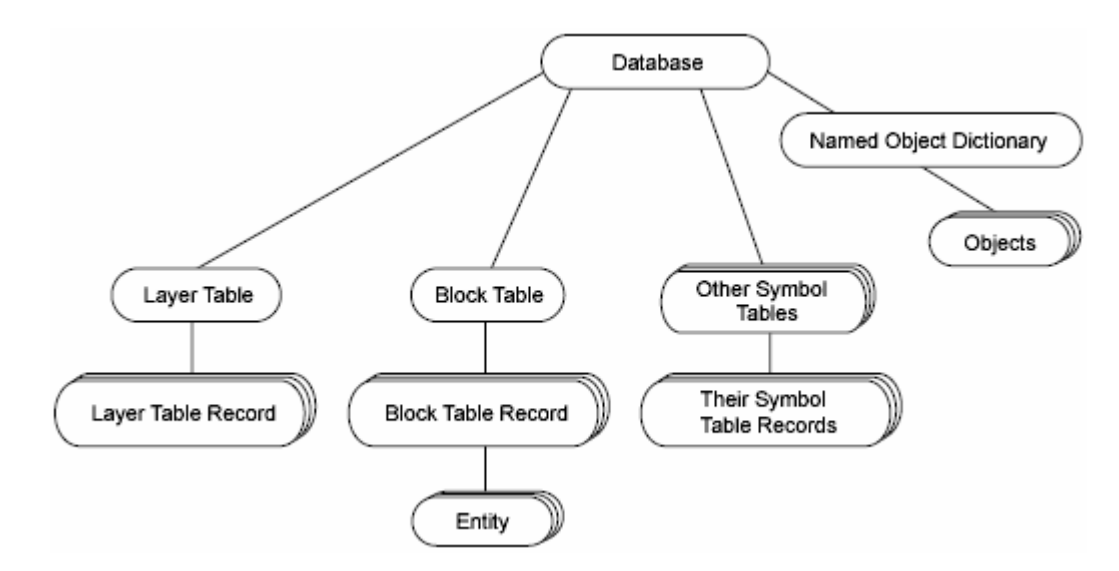

FIGURA 2.1 – Estrutura de dados do AutoCAD (AUTODESK, 2005)

Utilizando recursos disponibilizados pela API ObjectARX, as classes personalizadas herdam as funcionalidades das classes nativas do AutoCAD e, a partir disso, se especializam definindo funcionalidades próprias. Essas classes podem, assim, reunir o comportamento e os dados necessários para a modelagem de elementos estruturais.

Na tecnologia ObjectARX, as extensões ".ARX" são dadas às DLLs que contêm, entre outras funcionalidades, comandos, rotinas de acesso ao ambiente CAD e janelas ou caixas de diálogo para a interface com os usuários $8$ . Os arquivos que contêm basicamente as classes personalizadas recebem a extensão ".DBX". Segundo a orientação do guia de utilização do ObjectARX (AUTODESK, 2005), a separação em arquivos ARX e DBX não é obrigatória, mas adotar esse padrão facilita o desenvolvimento das aplicações e as deixa mais compreensíveis e reutilizáveis.

 $\overline{a}$ 

<span id="page-23-1"></span><sup>8</sup> A tecnologia ObjectARX permite a criação de janelas com a utilização da API MFC (*Microsoft Foundation Classes*). Detalhes sobre o uso da API MFC em linguagem de programação C++ podem ser obtidos em MICROSOFT (2005).

<span id="page-24-0"></span>O AutoCAD utiliza internamente diversos padrões de projeto de *software*, como o padrão *Command,* que é uma característica marcante desse sistema. A própria API ObjectARX disponibiliza e estimula o uso de alguns desses padrões. Por exemplo, para navegar nas estruturas de armazenamento de dados, existem iteradores específicos (padrão *Iterator*). O ambiente gráfico do AutoCAD permite várias visualizações para um mesmo desenho (*model space* ou *paper space*) e existem reatores (*reactors*) que, a qualquer alteração do desenho por uma de suas vistas, fazem com que as outras vistas sejam atualizadas. Esse comportamento reúne características dos padrões *Observer* e *Model View Controller* (MVC).

Mais detalhes sobre a criação de aplicações com a API ObjectARX encontram-se em MCAULEY (2000) e na documentação *on-line* (AUTODESK, 2005). Nas próximas seções mostrar-se-ão os resultados da utilização dessa ferramenta no desenvolvimento do modelador estrutural CAD.

### **2.3 Aplicativo Desenvolvido**

O modelador estrutural foi desenvolvido com a utilização da tecnologia ObjectARX, buscando adotar as boas práticas da POO e os padrões de projeto de *software* sugeridos pela API. O sistema foi dividido em módulos, já prevendo sua extensão. Foram gerados três arquivos com extensões ".ARX" ou ".DBX", que são basicamente DLLs renomeadas, e devem ser carregados diretamente no ambiente do AutoCAD para o funcionamento da aplicação. A seguir são mostradas as funcionalidades básicas de cada módulo.

#### **2.3.1 Módulo Utilitário – "CdTcAcadUtils"**

O arquivo "CdTcAcadUtils.arx" contém um módulo utilitário, do qual dependem todos os outros. Esse módulo reúne algumas funcionalidades genéricas de acesso ao ambiente CAD. Entre elas, rotinas para criação de *layers* (camadas de desenho do AutoCAD), acesso ao dicionário de objetos nomeados (NOD) e rotinas para a gravação de entidades na tabela de blocos (*block table*).

#### <span id="page-25-0"></span>**2.3.2 Classes Personalizadas – "CdTcModelador"**

O módulo que possui as classes personalizadas e algumas variáveis globais da aplicação vem contido no arquivo "CdTcModelador.dbx". As classes personalizadas foram criadas para representar estruturas reticuladas por meio de seus elementos fundamentais: nós, barras, materiais e seções transversais. A hierarquia de classes, gerada neste módulo, permite a abstração das informações essenciais para uma perfeita representação tridimensional dos elementos estruturais.

As instâncias das classes que realizam o controle (numeração, armazenamento de informações sobre *layers*, parâmetros de desenho, seções transversais e materiais) não possuem representação gráfica e são chamadas simplesmente de "objetos". A FIG.2.2 mostra um diagrama de classes<sup>9</sup> com algumas classes personalizadas, criadas no modelador estrutural CAD. Nota-se que essas classes, que representam objetos personalizados, são derivadas de "AcDbObject", assim como grande parte das classes internas do AutoCAD.

A classe "CdTcInicializa" contém procedimentos a serem acionados no momento em que o modelador é carregado, ou quando se abre ou se cria um novo arquivo de desenho no AutoCAD.

A classe "CdTcLayers" trata da persistência de *layers* específicas que são utilizadas pelo modelador para desenhar as entidades personalizadas.

A classe "CdTcCNA" controla a numeração automática das barras e nós, armazenando o último número utilizado e os números livres.

A classe "CdTcMaterial" é a classe básica que representa um material. Essa classe contém dados do material a ser associado às barras da estrutura, como módulo de elasticidade, coeficiente de *Poisson*, tensão de escoamento e tensão de ruptura. Para

<span id="page-25-1"></span> 9 O diagrama de classes é um dos diagramas utilizados pela UML (FURLAN, 1998).

<span id="page-26-0"></span>representar materiais isotrópicos, criou-se uma subclasse, derivada ou filha de "CdTcMaterial", chamada "CdTcIsotropico". Surgindo necessidade, outros tipos de material podem se incorporar ao modelador estrutural, bastando, para tal, a criação de nova subclasses.

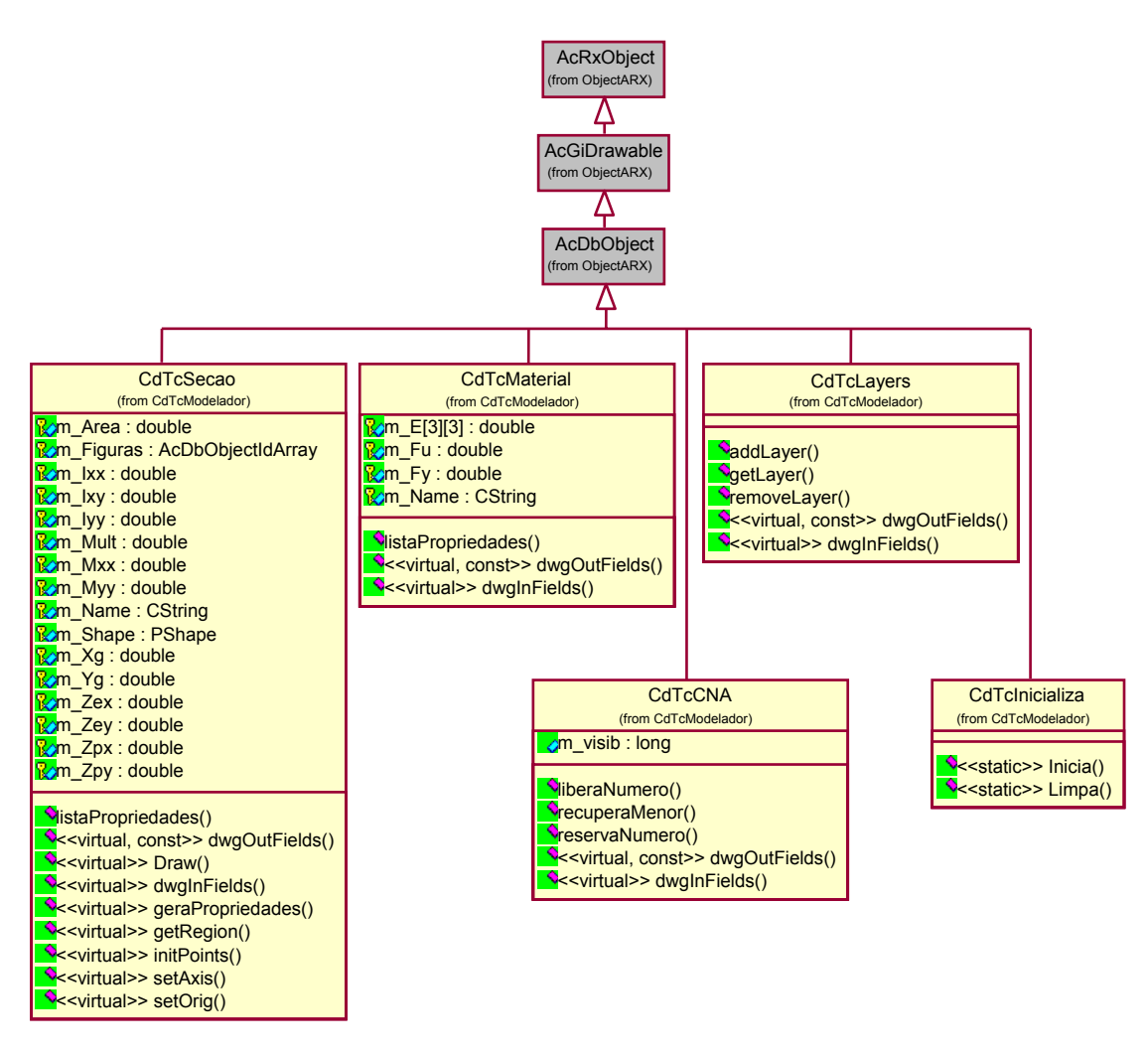

FIGURA 2.2 – Diagrama de classes para objetos personalizados

A classe "CdTcSecao" foi criada para representar as seções transversais. Algumas propriedades geométricas são calculadas automaticamente por essa classe (ou uma classe derivada) quando um objeto seção transversal é criado ou alterado no modelador estrutural. Foram criadas várias subclasses que implementam tipos específicos de seções transversais na forma de classes derivadas de "CdTcSecao". A FIG.2.3 mostra um diagrama com a hierarquia das classes que representam as seções transversais implementadas no modelador estrutural.

<span id="page-27-0"></span>Outros tipos de seção transversal também podem ser criados por meio da derivação de novas classes a partir de "CdTcSecao". No entanto, como pode se ver na FIG.2.3, já existe no modelador a classe "CdTcPoligono". Essa classe representa um polígono e pode ser utilizada para a criação de seções transversais com grande variedade de formas.

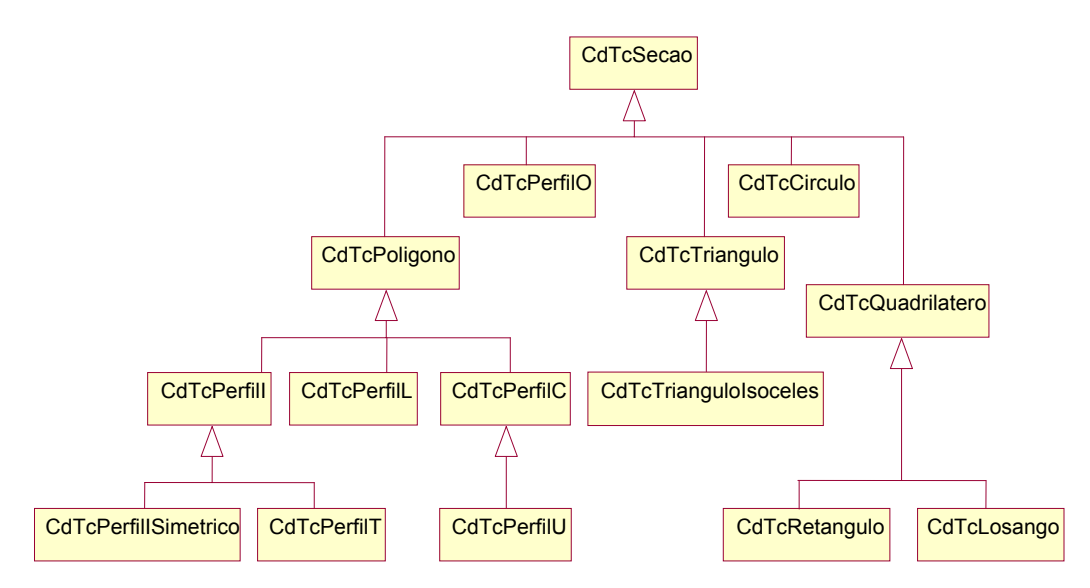

FIGURA 2.3 – Diagrama de classes para representar seções transversais

As classes personalizadas criadas para representar as barras e os nós de um modelo estrutural, "CdTcBarra" e "CdTcNo", respectivamente, são classes de entidade (cujos objetos instanciados possuem representação gráfica). A FIG.2.4 mostra um diagrama com essas classes. Nota-se que, dentro da hierarquia da própria API ObjectARX, as entidades "AcDbEntity" são derivadas de objetos "AcDbObject".

A classe "CdTcBarra" é responsável por representar as barras de uma estrutura reticulada. Uma barra possui uma coleção de nós, "CdTcNo", uma seção transversal, "CdTcSecao", e um material associado, "CdTcMaterial". Os componentes utilizados para a representação gráfica das barras são o eixo local e sua orientação, o eixo deslocado, o sólido gerado a partir da seção transversal associada à barra, as posições dos nós intermediários, o carregamento distribuído aplicado, a numeração e um rótulo identificador (*label*).

<span id="page-28-0"></span>A classe "CdTcNo" é derivada de "AcDbPoint", classe nativa do AutoCAD que representa a entidade ponto. Assim, um nó herda todas as funcionalidades, atributos $^{10}$  e configurações de visualização de "AcDbPoint" e ainda possui recursos para representar numeração, restrições de apoio, carregamento aplicado e posição deslocada.

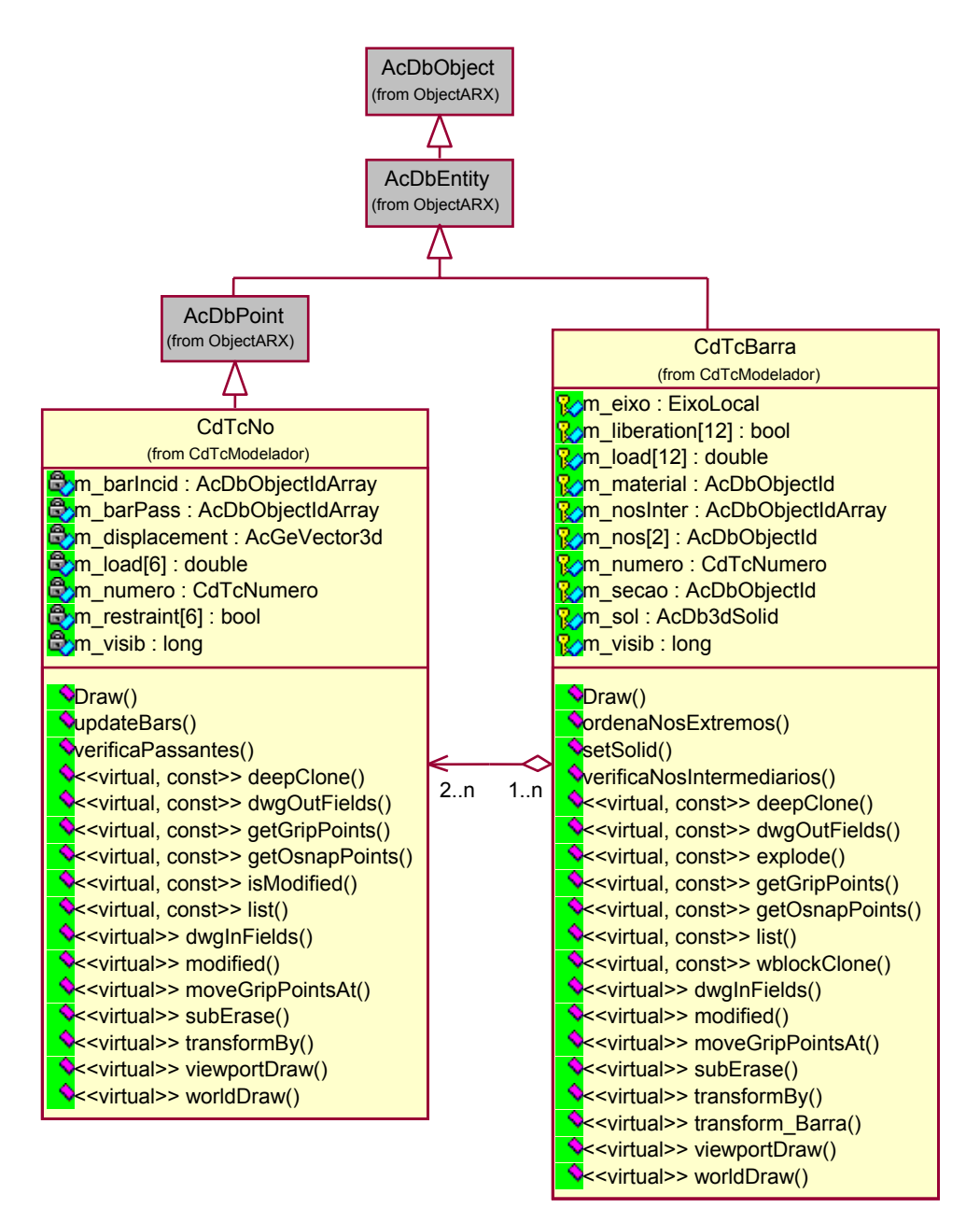

FIGURA 2.4 – Diagrama de classes para entidades personalizadas

 $\overline{a}$ 

<span id="page-28-1"></span><sup>&</sup>lt;sup>10</sup> Atributos são termos comuns na POO e representam os componentes de um objeto que contêm os dados.

<span id="page-29-0"></span>Cada componente gráfico das entidades é desenhado separadamente em uma *layer*  específica, como pode se ver na FIG.2.5:

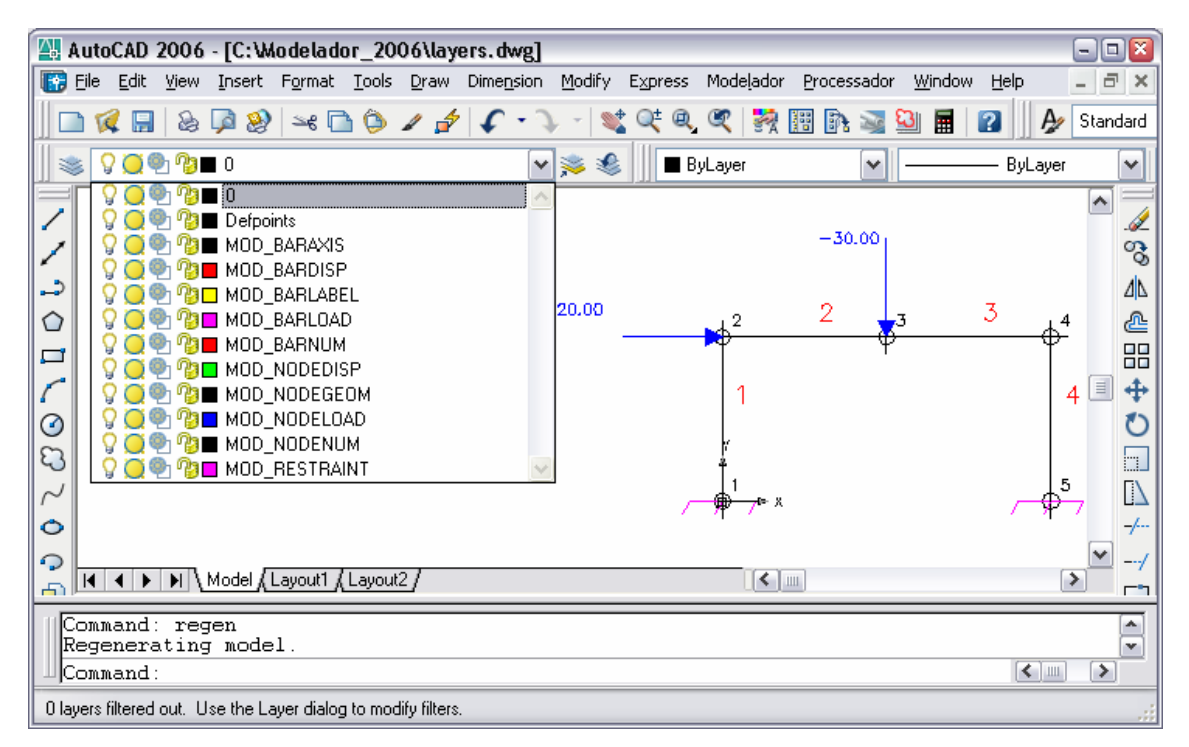

FIGURA 2.5 – *Layers* do modelador estrutural

Assim, opção nativa do AutoCAD para o congelamento e desligamento das *layers*, onde as entidades são desenhadas, pode ser utilizada para configurar a visualização do modelo estrutural.

A criação ou instanciação de objetos e entidades personalizados diretamente no AutoCAD se faz por meio de uma série de comandos próprios, presentes no modelador estrutural. A seção seguinte apresenta o módulo ARX que contém esses comandos.

### **2.3.3 Comandos – "CdTcModAcad"**

Neste módulo do modelador estrutural foram criados alguns comandos personalizados, servindo para acionar janelas, ou caixas de diálogo, utilizadas para edição de dados e configuração de parâmetros de desenho, e executar procedimentos como a criação de entidades e objetos diretamente no ambiente CAD. As janelas foram desenvolvidas com <span id="page-30-0"></span>a API MFC (MICROSOFT, 2005) e são utilizadas para editar as propriedades dos nós, barras, seções transversais e materiais, e configurar os modos de exibição dos componentes gráficos das entidades, como textos representativos da numeração, geometria unifilar ou sólida, representação de apoios carregamento, etc.

Os comandos criados no modelador podem ser acionados da mesma forma dos comandos nativos, i.e., pela linha de comandos do AutoCAD, por uma barra de ferramentas ou por um *menu pull down*, onde atalhos para os comandos são agrupados. Cada item de menu é mapeado para executar um comando, que, por sua vez, pode criar e manipular objetos, acionar métodos<sup>11</sup>, ou até mesmo executar outros comandos ou seqüência de comandos. Assim, cada comando acionado por um item de menu é responsável por atender a determinada funcionalidade do sistema. O menu tipo *pull down* do modelador estrutural, mostrado na FIG.2.6, é adicionado ao menu principal do AutoCAD, ao se carregar o arquivo "CdTcModAcad.arx". O funcionamento dos comandos mapeados nesse menu apresenta-se detalhado no APÊNDICE A.

| AutoCAD 2006 - [Drawing1.dwg]                                                      | $\boxed{0}$ x<br>$=$                                                    |
|------------------------------------------------------------------------------------|-------------------------------------------------------------------------|
| File Edit View Insert Format Tools Draw Dimension Modify Express<br>li të          | Modelador<br>Processador Window Help<br>$\bar{\Box}$<br>$-$<br>$\times$ |
|                                                                                    | Criar Barra                                                             |
|                                                                                    | Unir Barras                                                             |
| 900000<br>▼多思                                                                      | Partir Barra                                                            |
|                                                                                    | Inverter Orientação das Barras                                          |
|                                                                                    | Gerar Sólido                                                            |
|                                                                                    |                                                                         |
| د.                                                                                 | Propriedades das Barras                                                 |
| ♦                                                                                  | Propriedades dos Nós                                                    |
| ø                                                                                  | Visibilidade das Barras                                                 |
|                                                                                    | Visibilidade dos Nós                                                    |
| $\odot$                                                                            |                                                                         |
| E.                                                                                 | Seções Transversais                                                     |
|                                                                                    | Materiais                                                               |
| Ò                                                                                  | Configurações do Desenho                                                |
| $\Omega$                                                                           | Atualizar Carregamento                                                  |
|                                                                                    | Limpar Deslocamentos Nodais                                             |
| Ð                                                                                  | Limpar Deslocamentos Adicionais das Barras                              |
| 马                                                                                  | Limpar Liberações nas Extremidades das Barras                           |
| e x                                                                                | Apagar Todo o Modelo                                                    |
| $\blacktriangleright$   Model (Layout1 (Layout2)<br>$\blacktriangleright$<br>$\pm$ |                                                                         |
| TextWindow                                                                         | <b>Exportar Dados</b>                                                   |
| TextWindow                                                                         | <b>Importar Dados</b>                                                   |
| Command:                                                                           | Exportar Dados Simplificados                                            |
|                                                                                    | Importar Deslocamentos                                                  |

FIGURA 2.6 – Menu do modelador estrutural CAD

 $\overline{a}$ 

<span id="page-30-1"></span><sup>&</sup>lt;sup>11</sup> Métodos também são termos comuns na POO e representam as funções ou procedimentos que determinam o comportamento dos objetos.

#### <span id="page-31-0"></span>**2.3.4 Pré-Processamento**

Um dos objetivos do modelador estrutural CAD é funcionar como um pré-processador para estruturas reticuladas tridimensionais. A modelagem de pórticos planos também pode ser realizada pelo modelador, uma vez que um modelo bidimensional é um caso particular de um modelo tridimensional ou espacial.

A edição do modelo estrutural segue o tratamento usual para se manipularem entidades nativas do AutoCAD, como linhas, pontos e círculos. Algumas verificações de consistência, entretanto, precisam ser feitas para obter um modelo reticulado que se possa processar em um programa de análise estrutural.

Por exemplo, ao se remover uma barra, o número a se descartar é armazenado para que a próxima barra criada possa recebê-lo. Ao se criar uma barra isolada, são criados dois nós, um em cada extremidade. Diferentemente, quando se cria uma barra a partir da extremidade de outra, torna-se necessário manter o nó já existente e associá-lo à nova barra. Portanto, é necessário verificar e controlar a numeração de barras e nós. Existe ainda a possibilidade de utilização de nós intermediários. Esses nós podem ser criados quando ocorre cruzamento de barras, e nesses casos existe também a opção de dividir ou partir as barras. Verificações mais complexas ocorrem nas diversas formas de edição dos desenhos, como cópia total ou parcial de uma estrutura, espelhamento, rotação e criação de *arrays*.

A FIG.2.7 mostra o resultado da modelagem, ou pré-processamento, de um pórtico plano simples, contendo barras e nós numerados, carregamento distribuído na viga superior, carga concentrada no nó superior esquerdo e apoios engastados:

<span id="page-32-0"></span>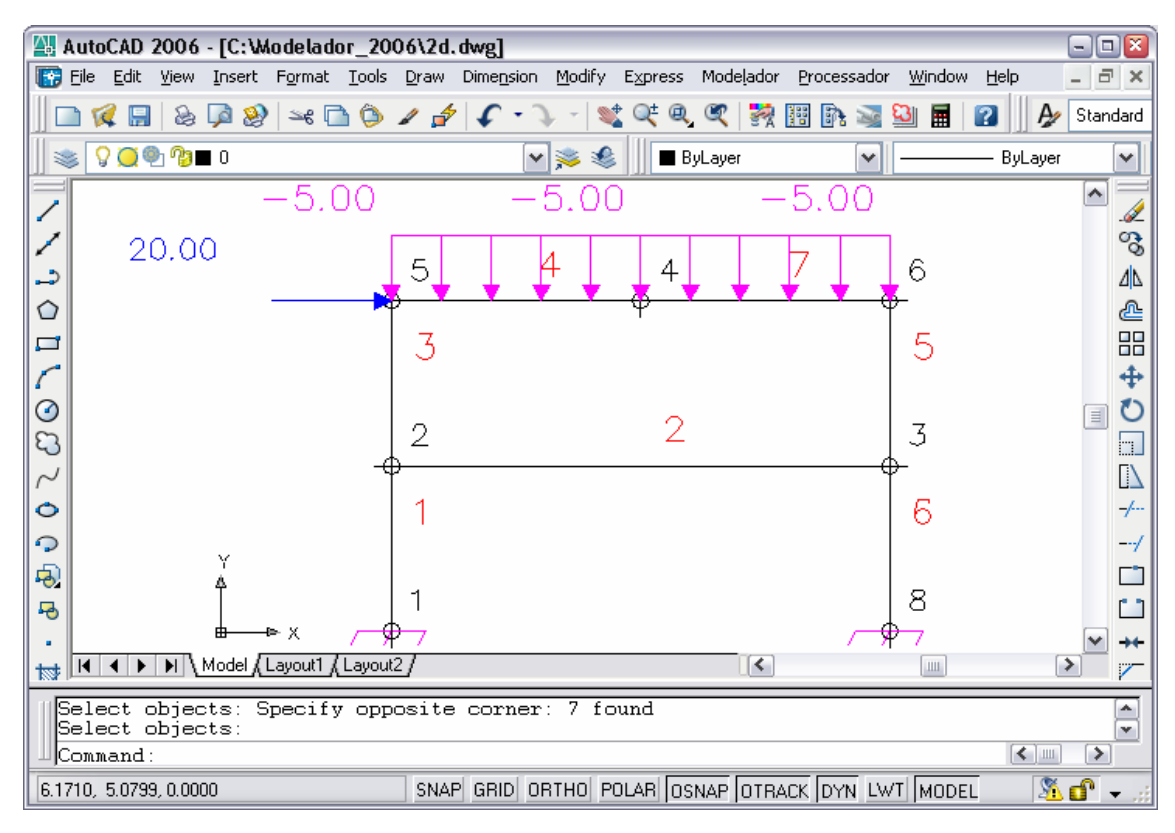

FIGURA 2.7 – Modelagem bidimensional

A configuração para a visualização dos elementos estruturais (barras e nós) também é utilizada no pré-processamento, permitindo a exibição do modelo de forma parcial ou em diferentes escalas. Dependendo da necessidade do projetista, textos de numeração e de rótulos (*labels*), eixos deslocados, sistema local de coordenadas, representação dos carregamentos aplicados e visualização da barra sólida podem precisar ser visualmente representados ou não. A visualização das barras e dos nós pode ser configurada individualmente ou para todo o modelo por meio dos comandos e janelas mostrados na seção anterior. Como cada componente gráfico de uma entidade é desenhado em *layer* específica, torna-se possível modificar o estilo, congelar ou desligar tais *layers*, opções nativas do AutoCAD. O tamanho dos textos representativos da numeração de barras e de nós também é controlado por parâmetros de configurações de desenho. Mais detalhes sobre as funcionalidades e comandos implementados se encontram no APÊNDICE A.

A FIG.2.8 ilustra o resultado da modelagem sólida tridimensional de um pórtico espacial no modelador estrutural CAD:

<span id="page-33-0"></span>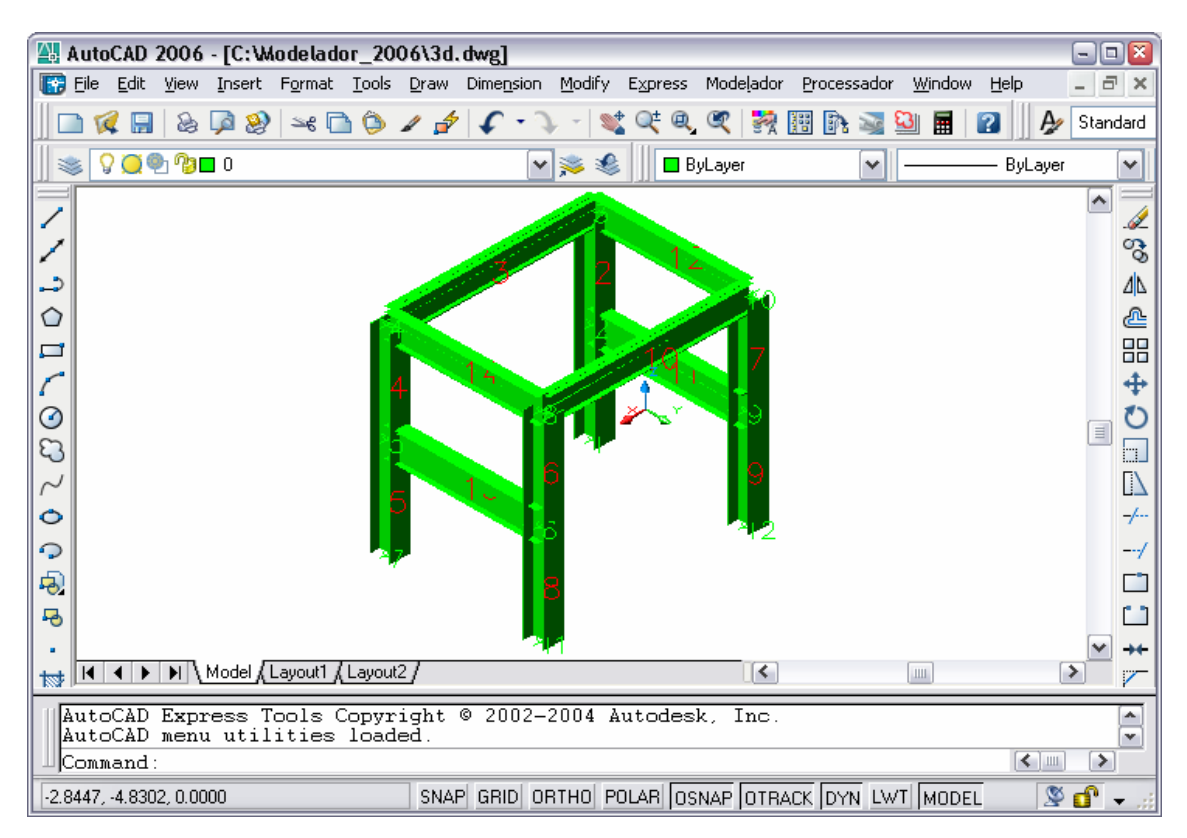

FIGURA 2.8 – Modelagem sólida tridimensional

Todas essas funcionalidades do modelador estrutural o diferenciam de uma simples utilização do ambiente CAD como ferramenta para a geração de desenhos e projetos de estruturas.

### **2.3.5 Pós-Processamento**

O objetivo do modelador estrutural é funcionar também como um pós-processador, agrupando, para tal, algumas funcionalidades específicas, que buscam principalmente representar os resultados da análise limite de pórticos planos. Foram criadas características adicionais nas entidades e objetos personalizados para atender a essas funcionalidades, assim como comandos específicos para o pós-processamento.

Na análise limite de pórticos planos, a formação de rótulas plásticas em pontos nodais permite a ocorrência de rotações livres. Assim, essas rótulas podem ser representadas graficamente por liberações nas extremidades das barras, como mostrado na FIG.2.9.

<span id="page-34-0"></span>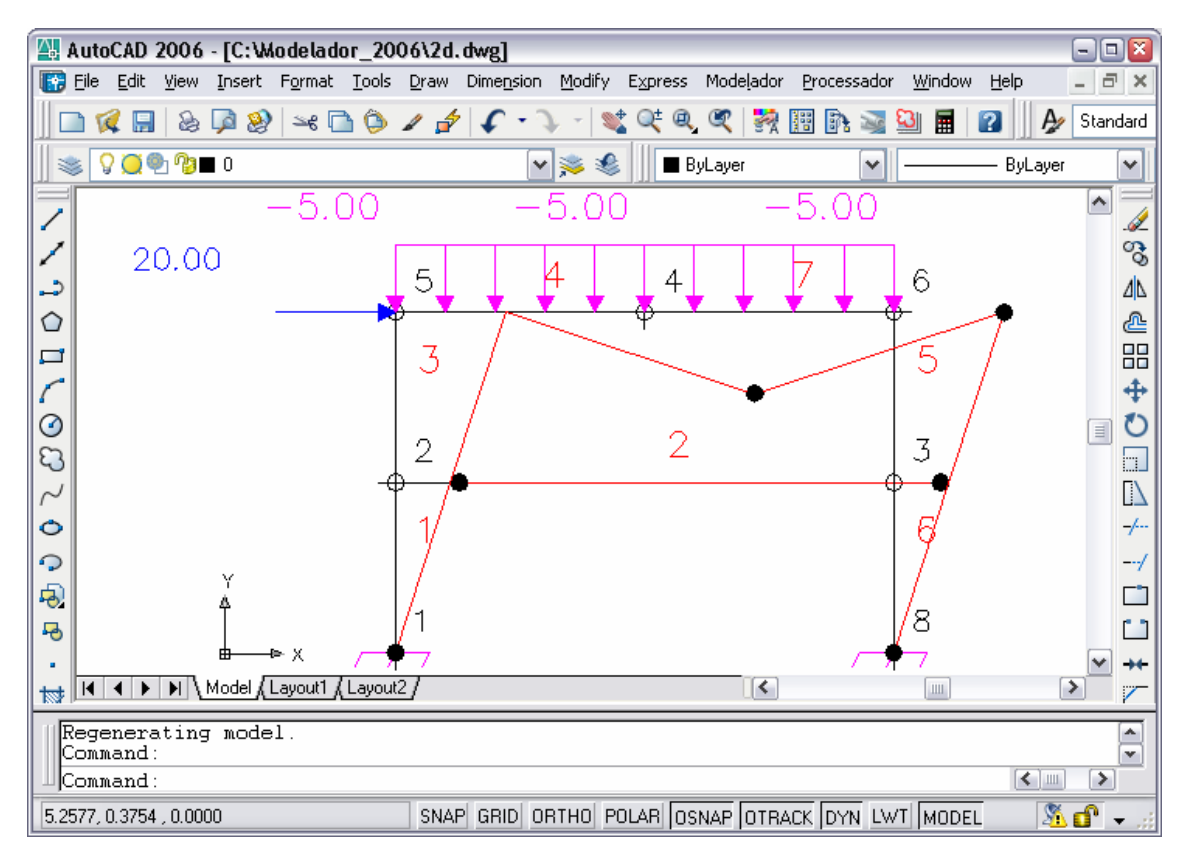

FIGURA 2.9 – Representação de rótulas plásticas

Na FIG.2.9 as posições deslocadas dos nós de números 1, 2, 3, 4, 6 e 8 estão em destaque com um círculo cheio, mostrando a propriedade de rotação livre em torno do eixo *z* nas seções onde se formaram as rótulas plásticas.

A estrutura deformada pode ser representada pelos eixos deslocados das barras. Além disso, o modelador estrutural CAD permite uma visualização sólida das barras, gerada a partir da extrusão das seções transversais ao longo dos eixos deslocados. A visão do sólido resultante de um pórtico plano deformado está apresentada na FIG.2.10:

<span id="page-35-0"></span>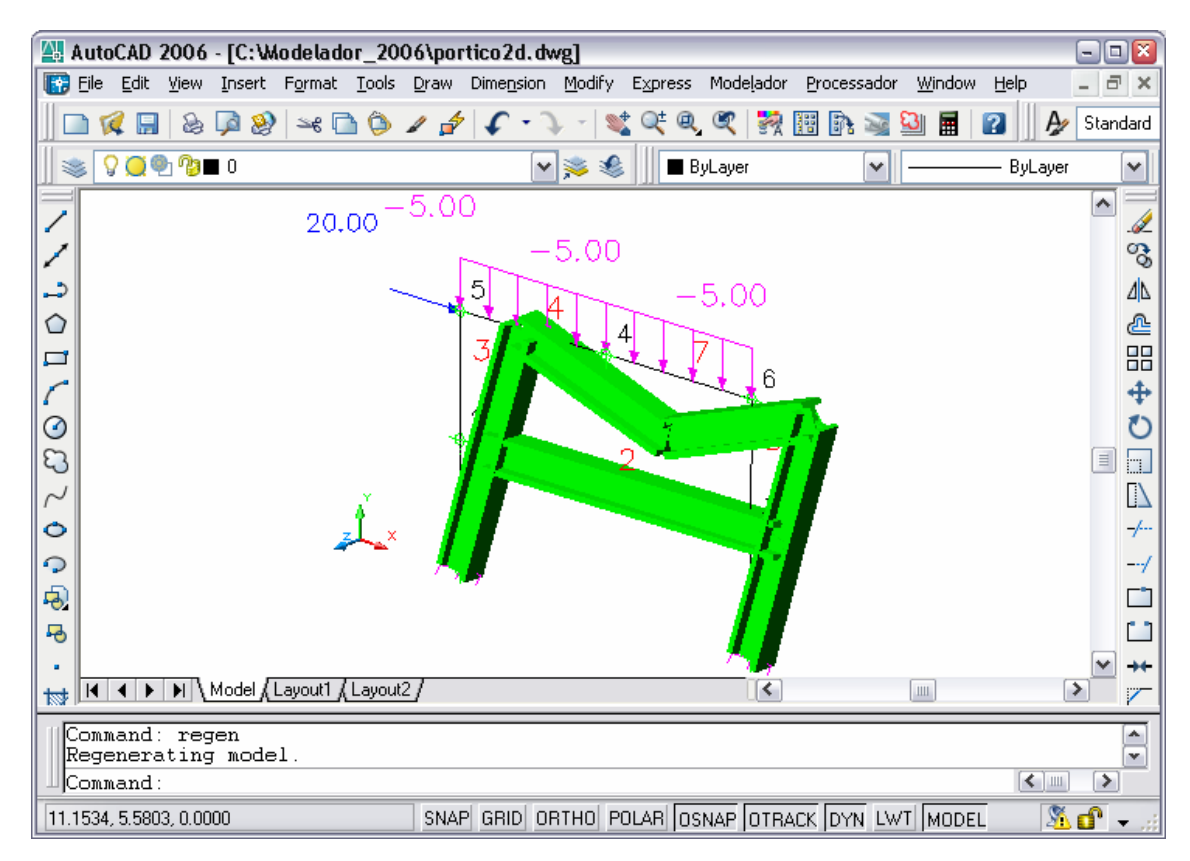

FIGURA 2.10 – Visão sólida de pórtico plano deformado

Outras funcionalidades de pós-processamento, como visualização de esforços resultantes, tensões e deformações, ainda não se encontram implementadas no modelador estrutural, mas constituem recursos bastante interessantes e poderão incorporar-se a ele futuramente.
# **3**

# **ANÁLISE LIMITE DE PÓRTICOS PLANOS**

# **3.1 Introdução**

No regime elástico se considera que uma estrutura falha se o limite de escoamento ou de ruptura do material for atingido em um único ponto. Análises elásticas foram objetos de grande parte do desenvolvimento tecnológico nos últimos séculos. No entanto, desenvolvimentos teóricos, experimentais e numéricos mostraram que o comportamento perfeitamente elástico não representava de modo completo o comportamento de alguns materiais. Em estruturas metálicas típicas, as cargas de serviço produzem tensões localizadas que podem chegar até a tensão de escoamento e plastificar o material. Daí a necessidade de se fazerem análises elasto-plásticas ou até mesmo análise plástica limite.

Algumas normas atuais já prevêem e permitem a utilização de métodos de análise plástica em projetos. O projeto de revisão da norma brasileira para projeto de estruturas de aço e de estruturas mistas de aço e concreto de edifícios, NBR8800 (ABNT, 2006), prevê a utilização de análises rígido-plásticas para alguns casos, como vigas contínuas e semicontínuas. A norma brasileira NBR14323 (ABNT, 2003), que trata do dimensionamento de estruturas de aço e de estruturas mistas aço-concreto de edifícios em situação de incêndio, também sugere a utilização da análise plástica global para determinar a resistência ao carregamento em situação de incêndio para lajes mistas açoconcreto.

Projetos em que a resistência última seja o critério de projeto predominante mostram-se adequados para a utilização de métodos de análise limite. No entanto, para realizar análise limite de estruturas, alguns cuidados devem ser tomados, pois existem casos em que o problema principal consiste em evitar outros tipos de falha, como fadiga, flambagem, fluência, entre outros. As hipóteses básicas e aproximações adotadas para a análise limite de pórticos planos são apresentadas a seguir.

# **3.2 Hipóteses Básicas**

A análise limite normalmente aplica-se a estruturas cujo critério de projeto é o da resistência última, pois se baseia na situação de iminência do colapso plástico, sendo os esforços que causam o mecanismo de colapso determinados pelo tipo de estrutura.

Em estruturas treliçadas e carregadas nos nós, as cargas são suportadas primordialmente por esforços axiais. Nesses casos, a análise limite deverá verificar o esmagamento ou estiramento da seção transversal das barras.

Já em vigas e pórticos planos, podem surgir, além do esforço axial, solicitações devidas a momentos fletores e esforços cortantes. Além disso, existem outros tipos de falha, como a flambagem e a fadiga, que podem ocorrer muito antes do aparecimento de mecanismos de colapso plástico. O esforço axial tem grande importância na análise de pórticos que possuem barras com elevado índice de esbeltez, por exemplo, pórticos altos ou com grandes vãos nas colunas ou vigas. Estruturas onde o esforço cortante é significativo, como vigas-parede, também precisam de uma análise mais complexa, pois a análise limite para tais casos deverá contemplar a influência da combinação do momento fletor com a força cortante. Deve-se, portanto, aplicar a análise limite de pórticos planos com cautela.

A análise limite de pórticos planos pode ser realizada para estruturas onde a resistência à ação de momentos fletores seja o principal meio de sustentação do carregamento, garantindo-se que outros tipos de falha não antecederão o colapso plástico. Para uma estrutura solicitada primordialmente por momentos fletores, a influência das forças normal e cortante mostra-se normalmente pouco significativa, embora represente uma redução local da resistência à flexão. Tal redução geralmente é pequena e pode ser desprezada em análises simplificadas sem comprometer o resultado. Considerando-se apenas os efeitos de flexão, métodos simplificados para análise limite de pórticos planos, tendo como objetivos a determinação da carga e mecanismo de colapso, podem ser aplicados a grande variedade de pórticos planos. Nessas condições, o trabalho de NEAL (1977) apresenta soluções analíticas como a aplicação do método da combinação de mecanismos.

O material das barras deve ser homogêneo e o modelo de comportamento mecânico adotado é o elástico-perfeitamente plástico, conforme FIG.3.1, onde se tem um carregamento de tração simples (linha contínua) e o subseqüente descarregamento seguido de compressão simples (linha tracejada).

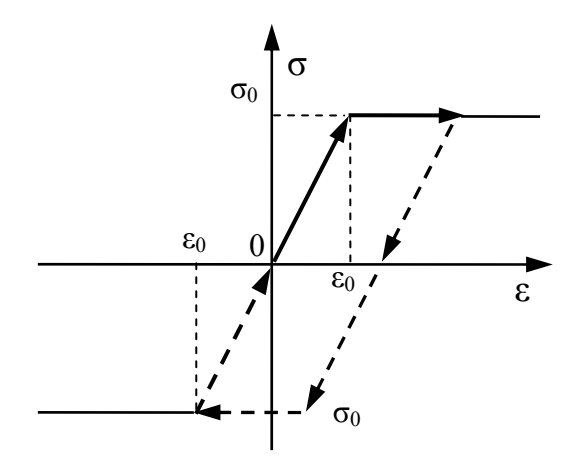

FIGURA 3.1 – Diagrama tensão-deformação para material elástico-perfeitamente plástico

No modelo de comportamento dos materiais elástico-perfeitamente plástico, a teoria clássica da plasticidade se apresenta com grandes simplificações, isto é, o material não sofre encruamento e sim escoamento plástico sob tensão constante. A proporcionalidade entre tensão e deformação ocorre até um valor limite da tensão ( $\sigma_0$ ), chamado limite de proporcionalidade ou ponto de escoamento. Esse limite depende do material e define o fim da fase elástica, quando a deformação elástica limite vale  $\varepsilon_0$ . Como pode ser visto na FIG.3.1, assume-se que as deformações aumentam rapidamente quando o limite de proporcionalidade é atingido ( $\varepsilon > \varepsilon_0$ ) e a tensão permanece constante com o valor da tensão de escoamento (σ = σ<sub>0</sub>). São também desconsiderados os efeitos do pico da tensão de escoamento.

A relação tensão-deformação elástica-perfeitamente plástica é um modelo matemático que leva a resultados úteis e cálculos bem simples, representando uma boa aproximação para o comportamento da maioria dos aços estruturais.

Nos métodos simplificados para análise limite de pórticos planos estudados, assim como na técnica formulada neste trabalho, não se consideram os efeitos das mudanças de geometria e da instabilidade. Apesar dessas simplificações, cálculos bastante úteis e significativos podem ser realizados.

# **3.3 Cálculo do Momento Plástico**

Quando toda a seção transversal resistente de uma barra simplesmente fletida se encontra submetida à tensão de escoamento  $\sigma_0$ , formando um binário, deformações plásticas puras em níveis indefinidamente altos são assumidas como possíveis e o momento fletor atuante é conhecido como MOMENTO PLÁSTICO  $(M_p)$ . Na análise limite de pórticos planos, assume-se que uma seção totalmente plastificada, sob a ação de Mp comporta-se como articulação, caracterizando o surgimento de uma RÓTULA PLÁSTICA. O valor de M<sub>p</sub> é proporcional a  $\sigma_0$  e pode se determinar pela seguinte equação:  $M_p = Z_p \sigma_0$ , onde  $Z_p$  representa o módulo de resistência plástico, uma característica geométrica da seção transversal. Portanto, os fatores que afetam  $\sigma_0$ também afetam Mp.

Para seções transversais regulares, o valor do momento plástico pode ser facilmente obtido pelo cálculo do módulo de resistência plástico  $Z_p$ . Autores como NEAL (1977) e HORNE (1971) apresentam cálculos detalhados para algumas seções transversais. Neste trabalho, apresenta-se a formulação geral para o cálculo de  $Z_p$  com posterior aplicação a uma seção retangular, deixando para os leitores estudos complementares sobre o cálculo do Zp de outras seções transversais.

Para a determinação do momento plástico, considere-se uma seção transversal submetida à flexão em relação ao eixo *x*, conforme FIG.3.2. Após a tensão de escoamento ter sido alcançada no ponto mais afastado da linha neutra da seção transversal ( $\sigma = \sigma_0$ ), e aumentando-se o carregamento, a seção se plastifica progressivamente. No limite, quando a seção está completamente plastificada, o momento fletor atuante é M<sub>p</sub>.

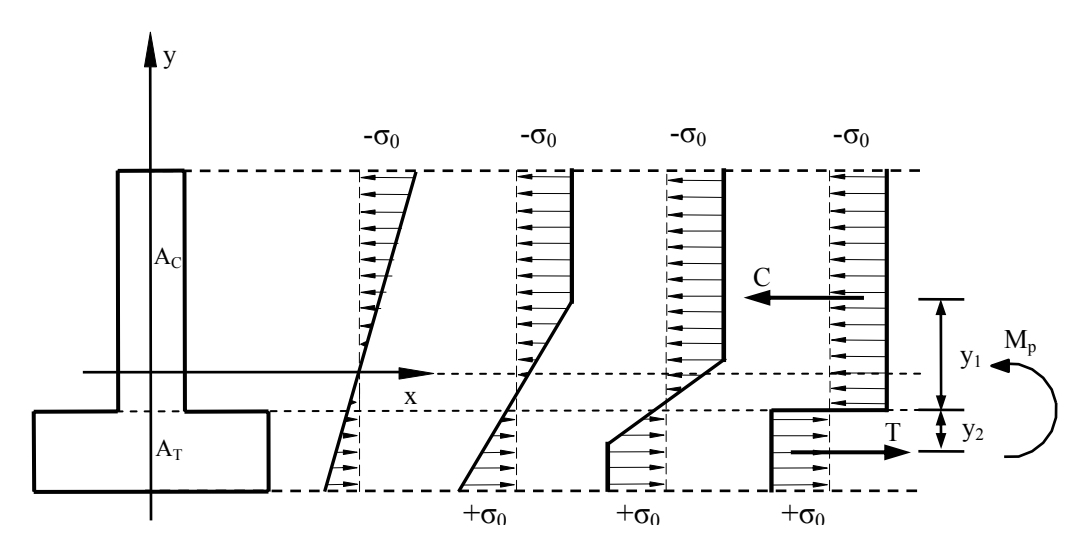

FIGURA 3.2 – Plastificação de uma seção transversal

Uma vez formada a rótula plástica, a força axial resultante na seção deve permanecer nula. A equação de equilíbrio entre as forças normais resultantes de compressão (C) e de tração (T), conforme FIG.3.2, pode ser escrita da seguinte forma, onde  $A_C$  = área comprimida e A<sub>T</sub> = área tracionada:

$$
C = Ac \sigma0 = T = AT \sigma0
$$
 (3.1)

Portanto, a condição de plastificação total deve dividir a seção transversal em duas áreas iguais, ou seja,  $A_C = A_T = \frac{1}{2}A$ , onde A é a área total da seção. Sendo  $y_1$  e  $y_2$  as distâncias entre os centróides das áreas comprimida e tracionada, respectivamente, e o eixo de deformação zero ou linha neutra plástica, o momento plástico, que representa o momento do binário formado por C e T, pode ser obtido da seguinte forma:

$$
M_p = Cy_1 + Ty_2 = (A_C \sigma_0)y_1 + (A_T \sigma_0)y_2 = \frac{1}{2}A(y_1 + y_2)\sigma_0 = Z_p \sigma_0
$$
\n(3.2)

Assim, é possível obter uma equação genérica para  $Z_p$ , o módulo de resistência plástica da seção transversal, conforme Eq.(3.3):

$$
Z_p = \frac{1}{2}A(y_1 + y_2)
$$
 (3.3)

Considere-se agora uma seção transversal retangular com largura da base *b* e altura *h*, fletida em torno do eixo *x*, conforme FIG.3.3:

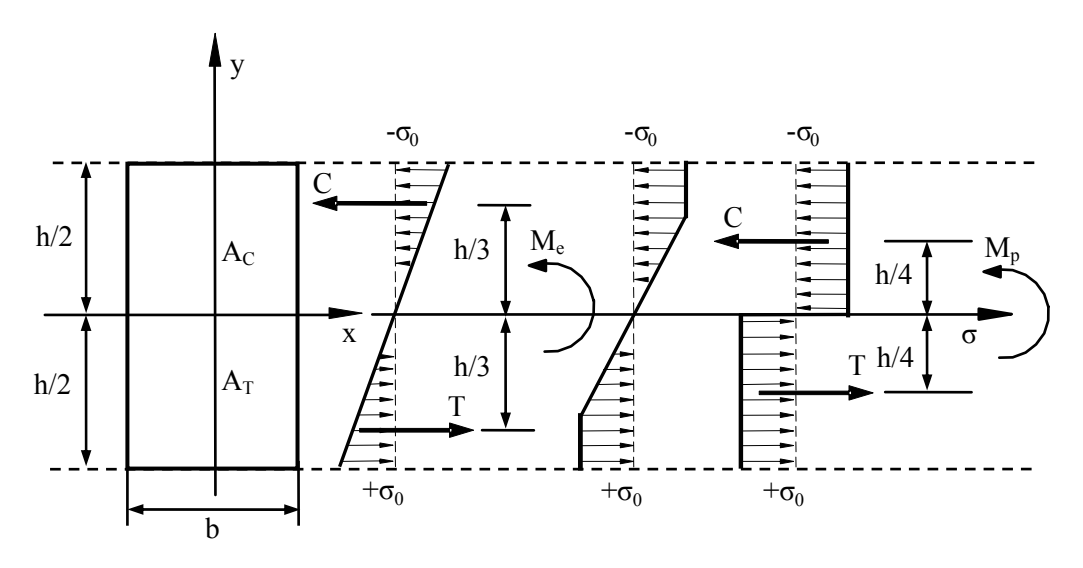

FIGURA 3.3 – Plastificação de uma seção transversal retangular

Ao final da fase elástica as fibras superior e inferior da seção estão sob tensão de escoamento de compressão  $(-\sigma_0)$  e de tração  $(+\sigma_0)$ , respectivamente. Nessa situação, a seção está sob ação do momento de início de escoamento, M<sub>e</sub>. Tomando-se o equilíbrio das forças normais de compressão e de tração apresentadas na FIG.3.3, C = T =  $(\frac{1}{2}\sigma_0)(\frac{1}{2}A)$ , o valor de M<sub>e</sub> pode então ser calculado da seguinte forma:

$$
M_e = C\left(\frac{1}{3}h\right) + T\left(\frac{1}{3}h\right) = 2\left(\frac{1}{2}\sigma_0\right)\left(\frac{1}{2}bh\right)\left(\frac{1}{3}h\right) = \frac{1}{6}bh^2\sigma_0 = Z_e\sigma_0
$$
 (3.4)

Assim, define-se o módulo de resistência elástica, Z<sub>e</sub>, para a seção retangular:

$$
Z_e = \frac{1}{6}bh^2\tag{3.5}
$$

Os valores do momento plástico e do módulo de resistência plástica para a seção retangular, FIG.3.3, podem ser calculados utilizando-se as Eq.(3.2) e Eq.(3.3), onde A = bh e  $y_1 = y_2 = \frac{1}{4}h$ :

$$
M_{p} = \frac{1}{4}bh^{2}\sigma_{0} e Z_{p} = \frac{1}{4}bh^{2}
$$
 (3.6)

Esse resultado foi primeiramente obtido por SAINT-VERNANT<sup>[12](#page-42-0)</sup> apud NEAL (1977), e pode ser comparado com o valor do momento no início de escoamento da seção, Me.

A razão entre o módulo de resistência plástica  $Z_p$  e o módulo de resistência elástica  $Z_e$ , Eq.(3.7), é denominada fator de forma ν da seção transversal, sendo que, para a seção retangular,  $v = 1.5$ .

$$
v = \frac{M_p}{M_e} = \frac{Z_p}{Z_e} \tag{3.7}
$$

### **3.4 Teoremas Fundamentais para Análise Limite de Pórticos Planos**

Dentro da abordagem cinemática, utilizada neste trabalho para o desenvolvimento da técnica para análise limite de pórticos planos, a carga de colapso é atingida quando se formam rótulas plásticas em número suficiente para transformar a estrutura em um

 $\overline{a}$ 

<span id="page-42-0"></span><sup>12</sup> SAINT-VERNANT, B. Artigo em *Resumé des Leçons*. 3ª ed. L. Navier, Dunod, Paris, 1864.

mecanismo. Devido às liberações do giro entre os membros da estrutura nos locais onde se formaram rótulas, as deflexões podem crescer indefinidamente, enquanto os momentos fletores nessas seções permanecem constantes, com valores iguais aos momentos plásticos de cada seção. A base da técnica aqui desenvolvida é a condição de que, durante o colapso plástico, o trabalho realizado por forças externas é igual ao trabalho absorvido pela formação de rótulas plásticas, que definiram o mecanismo de colapso.

Considerando apenas as condições cinemáticas do problema, calcular a carga de colapso para pórticos planos pode ser uma tarefa simples, desde que se determine o mecanismo real de colapso. Alternativamente, pode se obter a carga de colapso considerando apenas o aspecto estático do problema, ou seja, as condições de equilíbrio relativas à distribuição de momentos fletores na iminência de colapso são estabelecidas, sem violar o escoamento. Para estruturas simples, como uma viga biapoiada submetida a uma carga concentrada no meio do vão, a determinação do possível mecanismo de colapso ou distribuição de momentos fletores é direta, mas na maioria dos casos isso não ocorre. Os teoremas fundamentais da análise limite são então utilizados e representam importante papel nos métodos de análise plástica de estruturas.

Para estabelecer condições estáticas e/ou cinemáticas na análise limite de estruturas, teoremas genéricos com comprovações matemáticas já se encontram estabelecidos. Os tópicos a seguir apresentam os teoremas fundamentais da análise limite enunciados para pórticos, NEAL (1977).

#### **3.4.1 Teorema do Limite Inferior (***Lower Bound***) ou Teorema Estático**

Em um pórtico hiperestático podem existir diversas distribuições de momentos fletores que satisfaçam as condições de equilíbrio estático, conhecidas como distribuições estaticamente admissíveis. Uma distribuição de momentos fletores que também não exceda o valor do momento plástico, em nenhuma parte da estrutura, é tida ainda como segura. Uma condição necessária para que um pórtico suporte o carregamento é a de que exista pelo menos uma distribuição de momentos fletores, que seja segura e estaticamente admissível para o carregamento dado. Pelo teorema estático, tal condição é também suficiente para que o pórtico suporte esse carregamento.

Para a formulação do teorema, suponha que um pórtico esteja submetido a um conjunto de cargas proporcionais a κ, representadas por  $\kappa P_1$ ,  $\kappa P_2$ , ...  $\kappa P_n$ , cada uma aplicada em um ponto e em uma direção específica. P<sub>1</sub>, P<sub>2</sub>, ... P<sub>n</sub> são denominadas cargas características. O fator de carga  $\kappa$ , fator de proporcionalidade do carregamento, completa assim a definição do carregamento. O fator de carga causador do colapso plástico será denominado <sup>κ</sup>*c*. Assim, pode se enunciar o teorema estático da seguinte forma:

*Teorema Estático*: existindo qualquer distribuição de momentos fletores ao longo de um pórtico, que seja segura e estaticamente admissível para um dado conjunto de cargas características proporcionais a  $\kappa$ , o valor de  $\kappa$  será menor ou igual ao fator de carga de colapso <sup>κ</sup>*c*.

Por conseqüência, para as diversas possíveis distribuições de momento em um pórtico, estaticamente admissíveis e seguras, aquela correspondente ao maior valor de  $\kappa$  será o limite inferior (*lower bound*) para <sup>κ</sup>*c*.

#### **3.4.2 Teorema do Limite Superior (***Upper Bound***) ou Teorema Cinemático**

Se o mecanismo real de colapso for conhecido para um determinado pórtico, o fator de carga de colapso <sup>κ</sup>*c* pode ser obtido equacionando-se o trabalho realizado por um pequeno movimento do mecanismo de colapso com o trabalho absorvido pela formação das rótulas plásticas. Em geral, uma equação de trabalho pode ser obtida para qualquer mecanismo assumido na estrutura, resultando em um valor do fator de carga κ para tal mecanismo. O teorema cinemático pode então ser enunciado:

*Teorema Cinemático*: para um dado pórtico sujeito a um conjunto de cargas características proporcionais a  $\kappa$ , o valor de  $\kappa$ , correspondente a qualquer mecanismo assumido, deve ser maior ou igual ao fator de carga de colapso κ*c*.

O teorema cinemático indica que, se diversos valores de  $\kappa$  forem determinados para os diversos mecanismos possíveis de ocorrer em um dado pórtico, o menor deles será o limite superior (*upper bound*) para <sup>κ</sup>*c*.

#### **3.4.3 Teorema da Unicidade**

Os teoremas estático e cinemático podem ser combinados para se compor o teorema da unicidade:

*Teorema da Unicidade*: dado um pórtico sujeito a um conjunto de cargas características proporcionais a κ, existindo pelo menos uma distribuição segura e estaticamente admissível de momentos fletores, na qual os momentos plásticos ocorrem em número suficiente de seções para se produzir um mecanismo, o fator de carga correspondente será o fator de carga de colapso <sup>κ</sup>*c*.

O teorema da unicidade une os teoremas estático e cinemático, sendo que o mecanismo assumido deve produzir a menor quantidade de energia dissipada com a formação de rótulas plásticas de todos os possíveis mecanismos para um pórtico, e a distribuição de momento na estrutura deve permanecer estaticamente equilibrada e segura.

# **3.5 Combinação de Esforços**

A técnica formulada neste trabalho ainda não considera a combinação de esforços internos nas estruturas, apenas a atuação do momento fletor. Assim, considera-se que a formação de rótulas plásticas, em número suficiente para transformar a estrutura em um mecanismo, determina o colapso plástico, o que representa uma boa aproximação para muitos casos práticos de pórticos planos, resultando em grandes simplificações nos cálculos. Assume-se que a influência das forças normal e cortante seja desprezível, resguardada a observação de que tais considerações não se aplicam à análise limite de qualquer pórtico plano indiscriminadamente. Existem ainda casos particulares em que outros tipos de falha precedem o colapso plástico, conforme citado na Seção 3.2.

No entanto, as condições de escoamento para a consideração da combinação da força normal com o momento fletor são discutidas nesta seção, com vistas a generalizar o problema de análise limite de pórticos planos e preparar a formulação de uma técnica mais completa. Os efeitos da combinação do esforço normal com o momento fletor na realização da análise limite de pórticos planos vem discutida em detalhes nos trabalhos de HORNE (1971), NEAL (1977) e GRIERSON & ABDEL-BASET (1977). A combinação desses esforços resulta em uma curva de escoamento bidimensional, condição que será discutida nesta seção, embora ainda não tenha sido considerada na técnica formulada na presente dissertação. Os trabalhos de HORNE (1971) e NEAL (1977) discutem também a influência do esforço cortante na análise limite de pórticos planos, mostrando que tal influência pode ser considerada desprezível em grande parte dos casos práticos.

Para se considerar o efeito da força normal torna-se necessário verificar a condição de compatibilidade entre as deformações plásticas e os deslocamentos por meio de uma relação consistente. Supõe-se uma força normal N de tração atuando em determinada seção transversal de uma viga. A seção é retangular e a flexão ocorre sobre o eixo de simetria *x*, conforme FIG.3.4. Supõe-se também que a linha neutra seja plana e paralela ao eixo *x*.

Estando a força normal de tração N atuando na seção transversal, o momento atuante nessa seção, que seria M<sub>p</sub> sob plastificação total na ausência de N, fica reduzido a M. A distribuição de tensões vem mostrada na FIG.3.4, onde a linha neutra se localiza acima do eixo *x*, a uma distância *d*. Assume-se inicialmente que *d* seja menor do que *h*/2, isto é, que a linha neutra esteja contida na seção.

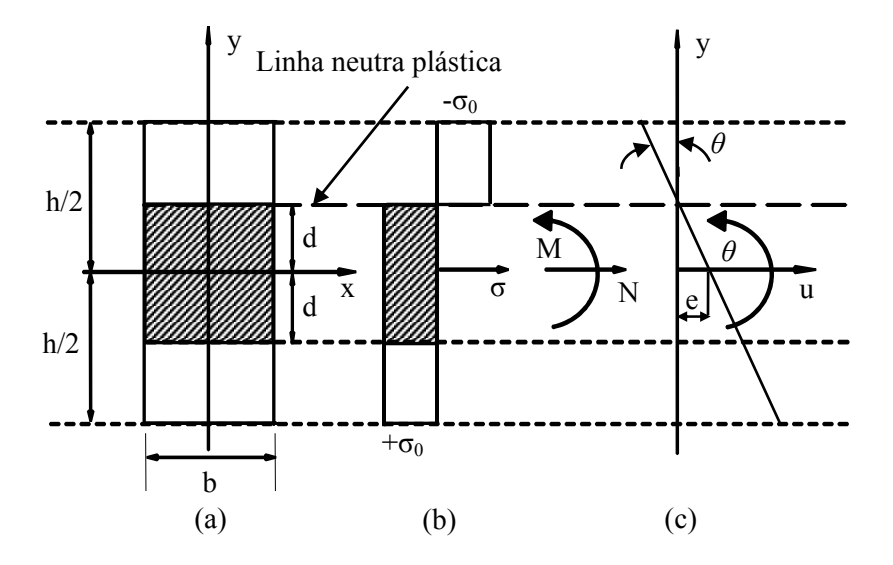

FIGURA 3.4 – Combinação de momento fletor com força normal

A área sombreada na seção transversal entre  $y = \pm d$ , FIG.3.4(a), está sujeita à tração uniforme  $\sigma_0$ . A resultante das tensões atuantes nessa área é uma força normal atuando no centróide da seção. As áreas sem sombreamento da seção estão sujeitas a tensões da mesma magnitude  $\sigma_0$  com sentidos opostos, formando um binário cuja resultante é o momento sobre o eixo de simetria *x*, FIG.3.4(b). A tensão  $\sigma_0$  distribuída na área sombreada, Ae, produz a seguinte força normal:

$$
N = A_e \sigma_0 = 2db \sigma_0 \tag{3.8}
$$

Calcula-se a força normal  $N_p$ , necessária para provocar a plastificação total da seção transversal na ausência de momento fletor, da seguinte forma:

$$
N_p = A\sigma_0 = bh\sigma_0 \tag{3.9}
$$

Assim, tem-se a relação entre N e N<sub>p</sub>:

$$
n = \frac{N}{N_p} = \frac{A_e}{A} = \frac{2d}{h}
$$
 (3.10)

O efeito da força normal N é a redução do valor do momento plástico da seção de uma parcela (Mp)e, correspondente à contribuição da área sombreada da FIG.3.4, na ausência de força normal.

$$
M = M_p - (M_p)_e \tag{3.11}
$$

Por analogia com  $M_p = Z_p \sigma_0$ , define-se  $(M_p)_e = (Z_p)_e \sigma_0$ , onde o subscrito "*e*" representa o que for relativo à área hachurada de altura 2*d*. Tem-se, então, para a plastificação total da seção submetida à combinação de momento e força normal, a seguinte equação do momento:

$$
M = M_p \left[ 1 - \frac{(Z_p)_e}{Z_p} \right]
$$
 (3.12)

Para a seção retangular, tem-se que  $Z_p = \frac{1}{4}bh^2$  e  $(Z_p)_e = bd^2$ . Portanto, a relação entre M e N, que define as condições de plastificação total da seção, neste caso as condições de escoamento do problema, fica da seguinte forma:

$$
M = M_p \left( 1 - \frac{4d^2}{h^2} \right) = M_p \left( 1 - n^2 \right) = M_p \left[ 1 - \left( \frac{N}{N_p} \right)^2 \right]
$$
 (3.13)

A FIG.3.4(c) apresenta os deslocamentos axiais *u* na rótula plástica. Devido à ação do momento fletor M, uma rotação *θ* ocorre em torno do eixo de deformação nula, situado acima do eixo de simetria da seção transversal *x*, a uma distância *d*. Assim, o valor do alongamento *e*, que ocorre no eixo de simetria da seção *x* e corresponde à ação da força normal N, pode ser calculado pela seguinte relação:

$$
e = d\theta \tag{3.14}
$$

Pelas considerações cinemáticas, obtém-se o deslocamento longitudinal *u* em um ponto qualquer, a uma distância *y*, ao longo da altura da seção transversal, FIG.3.4(c), pela seguinte função linear:

$$
u(y) = e - \theta y \tag{3.15}
$$

Nesse caso, a plastificação da seção transversal é complexa, envolvendo a combinação da força normal com o momento fletor, e considera-se que ocorreu a formação de uma rótula plástica generalizada. Assim, a energia interna dissipada pela formação da rótula plástica generalizada  $W<sub>I</sub>$  é dada por:

$$
W_I = Ne + M\theta \tag{3.16}
$$

A análise anterior foi feita para uma força normal de tração, sendo que o procedimento também é válido para a compressão axial. NEAL (1977) mostra mais detalhes sobre a obtenção da relação entre N e M para seções simétricas, discutindo também o caso em que a linha neutra situa-se fora da seção transversal.

A lei de escoamento, discutida em detalhes nos trabalhos de PRAGER (1959) e CHEN & HAN (1988), estabelece uma relação entre as taxas de deformações plásticas  $\dot{\varepsilon}^p$  e a função de escoamento em termos de tensões *ø*(σ):

$$
\dot{\varepsilon}^p = \dot{\lambda} \frac{\partial \phi(\sigma)}{\partial \sigma} \tag{3.17}
$$

onde:

 $\lambda$  = fator de proporcionalidade positivo, definido como multiplicador plástico na ocorrência da deformação plástica.

Para o caso de pórticos planos submetidos à combinação da força normal com o momento fletor, a formação de rótula plástica é generalizada, Eq.(3.13), e define a função de escoamento *ø*(N, M), apresentada na Eq.(3.18):

$$
\phi = \phi(N, M) = \left(\frac{N}{N_p}\right)^2 + \frac{M}{M_p} - 1
$$
\n(3.18)

A função de escoamento *ø*, Eq.(3.18), pode ser interpretada geometricamente como uma curva de escoamento bidimensional, como mostra a FIG.3.5.

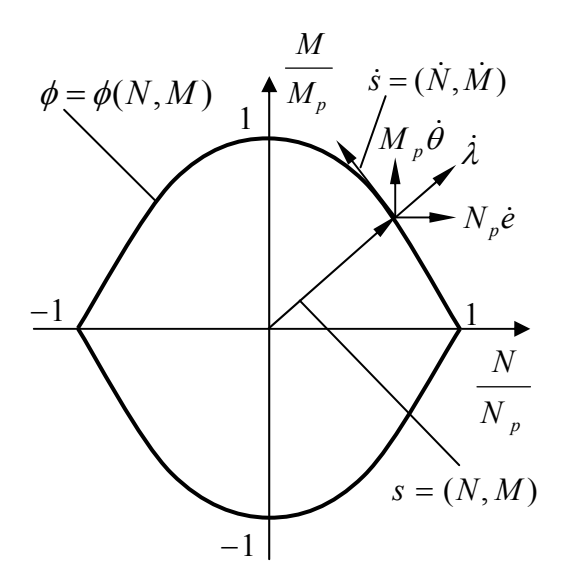

FIGURA 3.5 – Curva de escoamento considerando efeito da força normal

Durante colapso da estrutura, as taxas de deformação plástica  $\dot{\varepsilon}^p$  apresentam-se generalizadas, sendo representadas por vetores normais à curva de escoamento. Esses vetores são definidos pelos multiplicadores plásticos  $\lambda$  e possuem contribuições de deformação plástica relativas a N (taxas de alongamento ou encurtamento das barras no eixo das seções transversais,  $\dot{e}$ ) e a M (taxas de rotação das seções transversais,  $\dot{\theta}$ ).

Para os pontos internos à superfície, *ø* < 0, o comportamento do material é elástico. As deformações plásticas só ocorrem quando o vetor de esforços solicitantes *s =* (M, N), correspondente ao estado de solicitação em determinado ponto, tocar a superfície de escoamento, *ø* = 0. No caso de materiais perfeitamente plásticos, a superfície de escoamento é fixa e os esforços não ultrapassam essa fronteira. O escoamento, portanto, ocorre somente para os pontos sobre a superfície, e qualquer incremento no estado de solicitação,  $\dot{s} = (\dot{N}, \dot{M})$ , ocorrerá ao longo da tangente à curva.

Em problemas práticos, é comum utilizar superfícies inscritas ou circunscritas, linearizadas por partes, como uma representação simplificada da superfície real de escoamento. Na abordagem cinemática, utilizar a linearização circunscrita implica a obtenção de limites superiores para a carga de colapso, assim como na abordagem estática, utilizar a linearização inscrita resulta em limites inferiores.

A FIG.3.6 mostra os multiplicadores plásticos  $\lambda_i$  e respectivos componentes, definidos ao se utilizar uma linearização circunscrita da superfície de escoamento bidimensional para pórticos planos (linhas tracejadas).

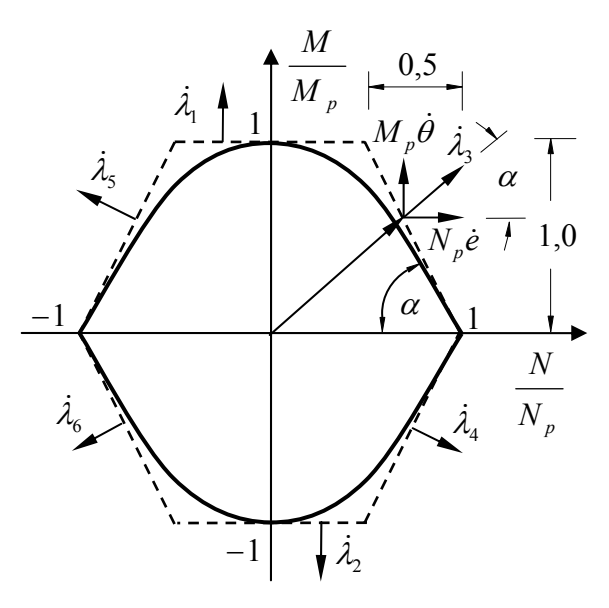

FIGURA 3.6 – Multiplicadores plásticos e curva de escoamento linearizada

Embora a atuação da força normal reduza o valor do momento plástico na seção, esse efeito é pouco significativo e pode ser desconsiderado em grande parte dos casos práticos de análise limite de pórticos planos. Nesses casos, considera-se a atuação do momento fletor como o único esforço solicitante responsável pelo colapso plástico.

Assim, a taxa de alongamento ou encurtamento no eixo da seção transversal *e* , definida & pela derivada parcial de *ø* com relação à força normal N, deve ser nula, como apresentado na Eq.(3.19):

$$
\dot{e} = \dot{\lambda} \frac{\partial \phi(N, M)}{\partial N} = \dot{\lambda} \frac{2N}{N_p^2} = 0
$$
\n(3.19)

Portanto, a plastificação da seção transversal é devida apenas à formação de rótula plástica, e a taxa de rotação da seção transversal  $\dot{\theta}$  é definida pela Eq.(3.20).

$$
\dot{\theta} = \dot{\lambda} \frac{\partial \phi(N, M)}{\partial M} = \frac{\dot{\lambda}}{M_p}
$$
(3.20)

Considerando apenas os efeitos da flexão, os multiplicadores plásticos  $\lambda$  representam as taxas de rotação das seções transversais nos pontos onde se formaram as rótulas  $\dot{\theta}$ , não sendo computada a parcela relativa às taxas de alongamento ou encurtamento é. Isso equivale a uma simplificação na curva de escoamento, e o vetor de esforços solicitantes toca a curva linearizada apenas nas linhas superior e inferior, como mostra a FIG.3.7.

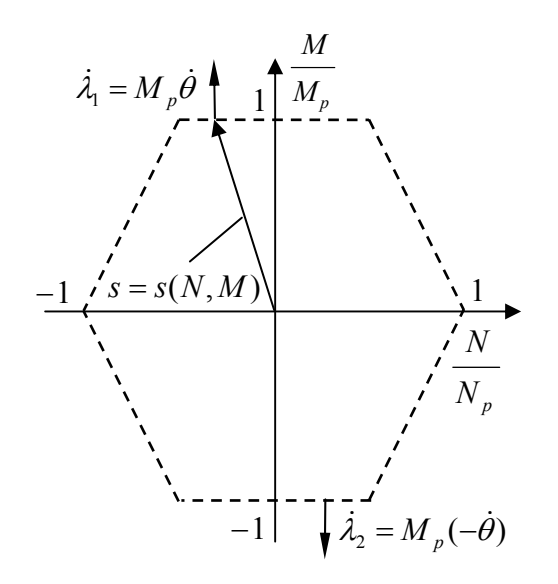

FIGURA 3.7 – Curva de escoamento simplificada

### **3.6 Métodos Simplificados para Análise Limite de Pórticos Planos**

A análise limite de pórticos planos considera a condição última de uma estrutura, em equilíbrio, que após perder sucessivos graus de hiperestaticidade, devido à formação de rótulas plásticas, se transforma em um mecanismo e entra em colapso. O objetivo da maioria dos métodos simplificados para análise limite de pórticos planos é a obtenção do fator de carga colapso  $\kappa$  e do mecanismo de colapso plástico associado.

Nesta seção recapitula-se o método da combinação de mecanismos a fim de ilustrar os passos de uma solução analítica para a análise limite de pórticos planos. Esse método consiste em um dos mais consagrados na literatura. Posteriormente, apresenta-se a aplicação da programação linear (PL) a problemas de análise limite de pórticos planos. Neste capítulo deu-se enfoque à utilização da PL na abordagem estática do problema de análise limite, deixando para o próximo capítulo a formulação de uma técnica de elementos finitos via PL em abordagem cinemática.

Os efeitos das forças normal e cortante não são considerados nos métodos simplificados estudados. Assim, a energia interna dissipada pela formação de rótula plástica  $W_I$ relaciona o momento plástico da seção transversal M p com a rotação *θ*, conforme Eq.(3.21):

$$
W_I = M_p \theta \tag{3.21}
$$

A ilustração dos métodos simplificados aqui tem um objetivo didático e, por isto, foram eles aplicados a pórticos planos submetidos apenas a cargas concentradas. Os métodos simplificados estudados se aplicam a pórticos planos que possuem apenas cargas concentradas aplicadas nos nós. Nesses casos, a distribuição de momentos fletores nas barras é linear, ou constante, se a distribuição de força cortante for nula em um segmento da barra. Dessa forma, o valor máximo dos momentos será sempre nos nós da estrutura ou nos pontos de aplicação da carga, o que permite a obtenção do mecanismo real de colapso, uma vez que se assume a formação de rótulas plásticas apenas nesses pontos.

Em pórticos com carregamento distribuído ao longo das barras, a análise pode ser feita de forma aproximada, tomando-se o carregamento nodal equivalente. A posição do momento fletor máximo é então aproximada, podendo ocorrer em pontos dos segmentos das barras fora do ponto de aplicação da carga equivalente. Com a determinação das posições de momento máximo para a carga distribuída, é possível obter a solução exata. NEAL (1977) também mostra uma forma de ajustar a solução obtida com o carregamento nodal equivalente utilizando um método iterativo, que consiste em aproximar o ponto considerado na análise da posição onde o valor do momento máximo ocorre no vão, e refazer a análise, até que a solução seja convergente.

#### **3.6.1 Método da Combinação de Mecanismos**

 $\overline{a}$ 

O método da combinação de mecanismos encontra-se amplamente detalhado na literatura, vide NEAL & SYMONDS<sup>[13](#page-54-0)</sup> apud NEAL (1977). Esse método consiste na determinação de limites superiores (*upper bounds*) da carga de colapso, dentro de uma abordagem cinemática para a determinação do fator de carga de colapso κ para pórticos planos. Analisam-se cinematicamente todas as possíveis combinações dos mecanismos independentes da estrutura, com o objetivo de encontrar aquela que leve a um menor valor do fator de carga κ, limite superior de <sup>κ</sup>*c*. Encontrado o mecanismo que leva ao limite superior de <sup>κ</sup>*c*, pode se verificar, também, seu limite inferior, mediante uma análise estática.

Em estruturas mais complexas, o número de possíveis mecanismos tende a elevar-se muito, inviabilizando aplicação manual analítica desse método. Essa limitação foi superada quando, ao longo dos anos, surgiram rotinas computacionais otimizadas, que, de uma forma ou de outra, automatizaram a aplicação desse e de outros métodos para análise limite de estruturas. Entre essas técnicas e métodos numéricos incluem-se a formulação a ser apresentada nesta dissertação e a desenvolvida por DEEKS (1996), que implementa o método da combinação dos mecanismos, por meio de uma rotina

<span id="page-54-0"></span><sup>&</sup>lt;sup>13</sup> NEAL, B. G. & SYMONDS, P. S. The rapid calculation of the plastic collapse load for a framed structure. *Proc. Inst. Civil Engrs*, 1, (parte 3), 58, 1952.

recursiva, e foi utilizada no presente trabalho como referência para comparação dos resultados.

#### **3.6.2 Exemplo – Método da Combinação de Mecanismos**

O pórtico plano retangular, apresentado na FIG.3.8, é utilizado para ilustrar a aplicação direta dos teoremas da análise limite na obtenção de uma solução analítica. A FIG.3.8(a) mostra as dimensões e o carregamento, sendo que cada barra possui seção uniforme e momento plástico de 30 kN.m. O objetivo da análise consiste na determinação do fator de carga real de colapso <sup>κ</sup>*c*, ou de um limite superior otimizado κ. A convenção de sinais estabeleceu como positivos os momentos fletores e rotações que tracionam os lados de referência, indicados na FIG.3.8(a) com linhas tracejadas:

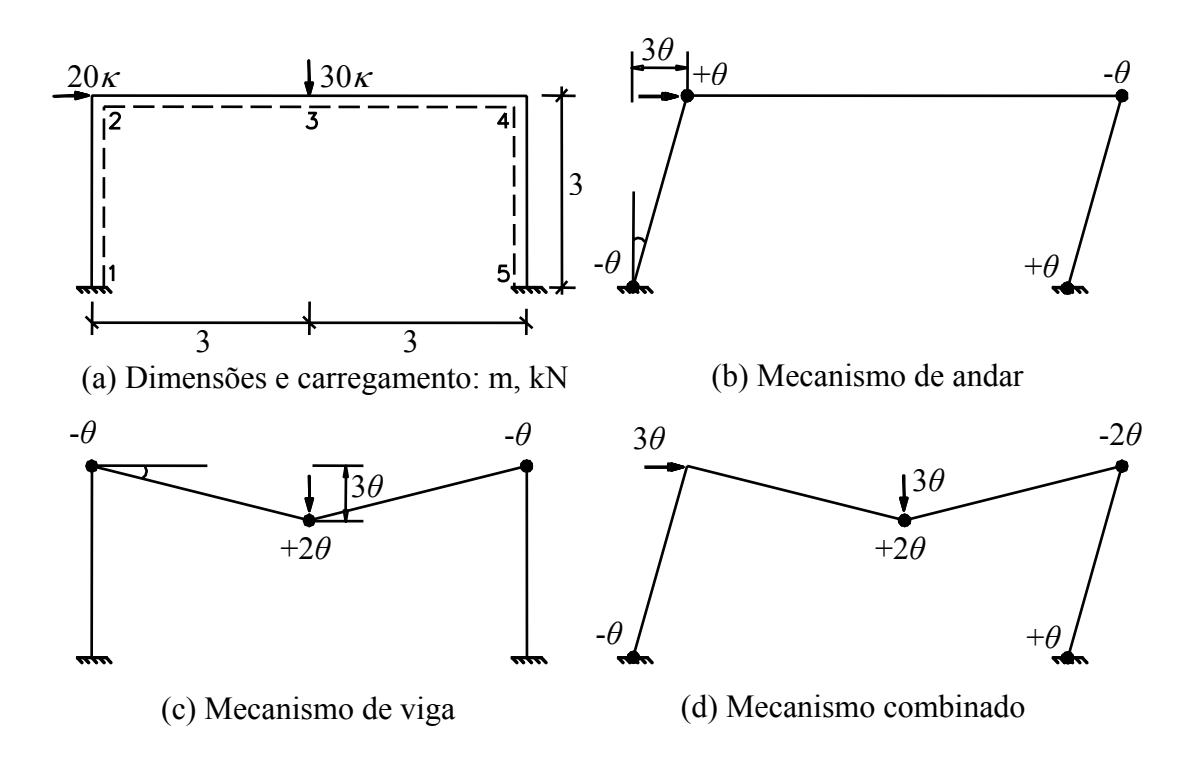

FIGURA 3.8 – Pórtico plano retangular

As rótulas plásticas só podem ocorrer nas cinco seções numeradas, como mostrado na FIG.3.8(a). Existem três possíveis mecanismos de colapso, ilustrados nas FIG.3.8(b), (c) e (d). O mecanismo da FIG.3.8(d) representa a combinação dos mecanismos de andar – FIG.3.8 (b) – com o mecanismo de viga – FIG.3.8(c).

Para solucionar o problema, podem-se utilizar as equações de equilíbrio, obtidas mediante a aplicação do Princípio dos Trabalhos Virtuais (PTV) aos mecanismos independentes da estrutura. Como o pórtico possui três redundâncias, devem existir duas equações de equilíbrio, que correspondem aos dois mecanismos independentes (mecanismo de andar e mecanismo de viga). Na montagem das equações, utilizando-se o PTV, assumem-se as rótulas, não como rótulas plásticas, mas como rótulas virtuais que permitem pequenas rotações. Os momentos fletores nas seções numeradas, FIG.3.8(a), são representados por M*i*, onde *i* é o número da seção. Equacionando o trabalho virtual realizado pelas cargas externas com a energia interna absorvida pelas rotações das rótulas, obtêm-se as seguintes equações de equilíbrio:

Para o mecanismo de andar, FIG.3.8(b):

$$
60\kappa\theta = M_1(-\theta) + M_2(+\theta) + M_4(-\theta) + M_5(+\theta)
$$
\n(3.22)

$$
60\kappa = -M_1 + M_2 - M_4 + M_5 \tag{3.23}
$$

E para o mecanismo de viga, FIG.3.8(c):

$$
90\kappa\theta = M_2(-\theta) + M_3(+2\theta) + M_4(-\theta)
$$
\n(3.24)

$$
90\kappa = -M_2 + 2M_3 - M_4 \tag{3.25}
$$

Aplicando o Teorema Cinemático ao mecanismo de andar, obtém-se a Eq.(3.26), considerando que as rótulas, neste caso, são rótulas plásticas. O trabalho externo realizado nesse mecanismo é devido apenas à carga horizontal de 20κ, aplicada no nó 2, que se move de 3*θ*. Equaciona-se a energia dissipada pela formação das quatro rótulas desse mecanismo com o trabalho realizado pelo carregamento, resultando em:

$$
60\kappa\theta = (-30)(-\theta) + (+30)(+\theta) + (-30)(-\theta) + (+30)(+\theta) = 120\theta; \ \kappa = 2,0 \tag{3.26}
$$

De acordo com o teorema cinemático, o valor de κ deve ser maior ou igual a <sup>κ</sup>*c*. Portanto, para o mecanismo de andar, a abordagem cinemática fornece o seguinte limite superior:

$$
\kappa_c \le 2.0 \tag{3.27}
$$

Para completar a análise se faz necessário verificar as condições de equilíbrio no mecanismo de andar. São conhecidos, para esse mecanismo, quatro valores de momentos fletores, nas seções 1, 2, 3 e 4, que são os valores de  $M_p$ .

$$
M_1 = -30, M_2 = +30, M_4 = -30 e M_5 = +30
$$
\n(3.28)

A aplicação do Teorema Estático implica substituir os valores conhecidos dos momentos na equação de equilíbrio do mecanismo de andar, Eq.(3.23), obtendo-se um resultado idêntico ao mostrado na Eq.(3.26):

$$
60\kappa = -(-30) + (+30) - (-30) + (+30) = 120; \ \kappa = 2,0 \tag{3.29}
$$

Isso ocorre porque o mecanismo de andar, de que se derivou a equação de equilíbrio estática, é o mesmo assumido como o de colapso plástico. No entanto, para completar a análise estática necessita-se avaliar a condição de não-violação das condições de escoamento. Isso implica a necessidade de verificar se o valor do momento remanescente, M<sub>3</sub>, é no máximo igual ao momento plástico, M<sub>p</sub>. A verificação se faz calculando o valor de M<sub>3</sub> pela substituição dos valores do fator de carga,  $\kappa$  = 2,0, e dos momentos conhecidos, M2 e M4, na equação de equilíbrio relativa ao mecanismo de viga, Eq.(3.25). O valor encontrado (M<sub>3</sub> = 90) é superior à M<sub>p</sub> = 30 e, portanto, viola a condição de escoamento nessa seção. Sendo assim, é necessário corrigir o fator de carga  $\kappa$  calculado e a distribuição de momentos fletores, reduzindo ambos pelo fator (30/90), e

garantindo assim uma distribuição admissível e segura. Tem-se então que  $\kappa$  = (30/90) x  $2,0 = 0.667$ , o que completa a análise estática do problema.

Combinando os resultados das duas abordagens, cinemática e estática, para o mecanismo de andar tem-se:

$$
0.667 \le \kappa_c \le 2.0\tag{3.30}
$$

Analogamente, aplica-se o teorema cinemático ao mecanismo de viga, obtendo a seguinte equação:

$$
90\kappa\theta = (-30)(-\theta) + (+30)(+2\theta) + (-30)(-\theta) = 120\theta
$$
\n(3.31)

que resulta no valor de κ limite superior do fator de carga de colapso <sup>κ</sup>*c*:

$$
\kappa_c \le \kappa = 1{,}333\tag{3.32}
$$

Para o mecanismo de viga, rótulas plásticas se formaram em três seções que, portanto, apresentam valores de momentos fletores conhecidos:

$$
M_2 = -30, M_3 = +30 e M_4 = -30 \tag{3.33}
$$

A aplicação do teorema estático, substituindo tais valores na Eq.(3.25), resulta em equação idêntica à equação cinemática, Eq.(3.31), com o mesmo valor de  $\kappa$  = 1,333. No entanto, para completar a análise estática torna-se necessário utilizar esses resultados para se estabelecerem as condições de equilíbrio do mecanismo de andar, quando submetido ao fator de carga obtido e aos momentos conhecidos. A aplicação dos valores de  $\kappa$  = 1,333 e dos momentos plásticos correspondentes, M<sub>2</sub> e M<sub>4</sub>, na equação de equilíbrio do mecanismo de andar, Eq.(3.23), resulta na seguinte equação:

$$
M_5 - M_1 = 60(1,333) + 30 - 30 = 80\tag{3.34}
$$

Ao se avaliar a Eq.(3.34), percebe-se que a solução não é única, e que inúmeras combinações de valores  $M_1$  e  $M_5$  resultam em distribuições de momentos admissíveis. Nesse caso, a solução otimizada, que vai gerar o maior limite inferior (*lower bound*), fornece  $M_1 = -40$  e  $M_5 = +40$ . Portanto, a redução do fator de carga  $\kappa$  e dos momentos para garantir uma distribuição que seja também segura, pode se fazer multiplicando ambos pelo fator (30/40), i.e.,  $\kappa$  = (30/40) x 1,333 = 1,0.

Combinando os resultados das duas abordagens, cinemática e estática, para o mecanismo de viga, tem-se:

$$
1.0 \le \kappa_c \le 1.333 \tag{3.35}
$$

Como a diferença entre os limites superior e inferior de <sup>κ</sup>*c* obtidos para o mecanismo de viga foi maior do que no caso do mecanismo de andar, conclui-se que este não é o mecanismo de colapso. Resta, porém, verificar o mecanismo combinado.

Analisando o mecanismo combinado, mostrado na FIG.3.8(d), a solução cinemática leva agora em consideração as cargas horizontal e vertical no cálculo do trabalho externo realizado. Para o cálculo da dissipação de energia, observa-se que na seção de número 2 não ocorre mais uma rótula plástica. A equação cinemática para a combinação dos mecanismos de andar e de viga fica da seguinte forma:

$$
150\kappa\theta = (-30)(-\theta) + (+30)(+2\theta) + (-30)(-2\theta) + (+30)(+\theta) = 180\theta; \ \kappa = 1,2 \tag{3.36}
$$

Pelo teorema cinemático, o valor de  $\kappa$  obtido é um limite superior para o fator de carga de colapso <sup>κ</sup>*c*, que é o menor limite superior encontrado entre os três mecanismos possíveis. Tal verificação indica que o mecanismo combinado é, de fato, o mecanismo real de colapso. No entanto, para ilustrar uma análise completa, verifica-se também a abordagem estática.

Fazendo a análise do mecanismo combinado pela abordagem estática, têm-se quatro valores de momentos fletores conhecidos:

$$
M_1 = -30, M_3 = +30, M_4 = -30 e M_5 = +30
$$
\n(3.37)

Substituindo esses valores nas equações de equilíbrio, Eq.(3.23) e Eq.(3.25), obtêm-se os seguintes valores para  $\kappa$  e M<sub>2</sub>:

$$
\kappa = 1, 2 \, e \, M_{2} = -18 \tag{3.38}
$$

Percebe-se ainda que a mesma equação é obtida se as equações de equilíbrio dos mecanismos independentes forem somadas, ou se for aplicado o PTV diretamente ao mecanismo combinado, tratado como mecanismo virtual. Essa equação fica então da seguinte forma:

$$
150\kappa = -M_1 + 2M_3 - 2M_4 + M_5 = 180\tag{3.39}
$$

Finalmente, como existem rótulas plásticas suficientes para configurar um mecanismo, e a distribuição de momentos fletores é estaticamente admissível e segura, segundo o teorema da unicidade o mecanismo combinado é o mecanismo real de colapso e:

$$
\kappa_c = 1.2 \tag{3.40}
$$

# **3.6.3 Métodos que Utilizam a Programação Linear**

 $\overline{a}$ 

A transformação do problema estrutural de análise limite em problema de otimização foi amplamente discutida por vários autores. CHARNES & GREENBERG<sup>14</sup>, *apud* NEAL (1977), primeiramente identificaram que a abordagem estática para a análise limite de pórticos planos representa um problema padrão de programação linear (PL).

<span id="page-60-0"></span><sup>14</sup> CHARNES, A. & GREENBERG, H. J. Plastic collapse and linear programming. *Bulletin of the American Mathematics Society*, vol. 57, p. 480, 1951.

O trabalho de GRIERSON & GLADWELL (1971) mostra a aplicação da PL para a realização de análise limite de pórticos planos por meio da minimização da combinação dos mecanismos. No entanto, tal abordagem necessita de uma rotina adicional para a obtenção dos mecanismos independentes.

Em trabalho posterior, GRIERSON & ABDEL-BASET (1977) apresentam uma formulação geral para análise limite de pórticos planos sujeitos a esforços combinados (força normal e o momento fletor) via PL. Os autores mostram a existência de uma solução dual para o problema de análise limite via PL, que envolve ambas as abordagens estática e cinemática. Considerando, porém, a otimização do desempenho computacional, o trabalho se concentra na aplicação da abordagem estática.

Ao final deste capítulo mostra-se uma solução automatizada para a análise limite de pórticos planos em abordagem estática via PL. Para tal, utilizou-se o aplicativo desenvolvido por RASO (1991), que automatiza a entrada de dados para pórticos planos retangulares.

#### **3.6.4 Problema Padrão de Programação Linear**

Antes de formular o problema estrutural transformado em problema de otimização, torna-se importante discutir os fundamentos do problema padrão de programação linear (PL) e algumas particularidades necessárias para resolver problemas de engenharia.

O problema padrão de PL consiste na definição de uma função, chamada função objetivo ou função de custo (*f*), a ser otimizada (maximizada ou minimizada), sujeita a restrições de igualdade e de desigualdade. O objetivo do processo de solução do sistema de equações e inequações gerado é determinar a solução ótima, entre as várias soluções possíveis, cujo valor da função objetivo seja máximo ou mínimo.

O problema padrão de programação linear para maximização pode ser descrito da seguinte forma:

Maximizar 
$$
f = \sum_{j=1}^{n} c_j x_j
$$
  
\nsujeito a  $\sum_{j=1}^{n} a_{ij} x_j \le b_i$   
\n $x_j \ge 0$  (3.41)

onde:

 $\overline{a}$ 

 $i = 1, 2, ..., m = m_1 + m_2$  $j = 1, 2, ..., n$  *n =* número de incógnitas  *m1 =* número de inequações de restrição  *m2 =* número de equações de restrição

Matricialmente, o problema padrão de PL assume a forma descrita na Eq.(3.42), onde o vetor {*X*} contém as incógnitas do problema ou variáveis e o vetor {*C*} os coeficientes que multiplicam as incógnitas para compor a função objetivo. A matriz [*A*] e o vetor {*B*} compõem o sistema de equações e inequações de restrição.

Maximizar 
$$
f = {C}^T {X}
$$
  
sujeito a  $[A] {X} \le {B}$  (3.42)

Para a resolução do problema de PL existem vários métodos, entre estes o consagrado método Simplex (DANTZIG)[15,](#page-62-0) *apud* SOUSA *et al*. (2005), utilizado neste trabalho. Uma das condições impostas por esse método é que todas as incógnitas ou variáveis *xj* devem ser positivas. No entanto, em problemas de engenharia, de uma forma geral, as grandezas podem assumir valores positivos ou negativos. Usa-se, então, do seguinte artifício matemático para tratar todas as variáveis envolvidas no problema de PL como positivas:

$$
x_j = x_j^+ - x_j^- \tag{3.43}
$$

<span id="page-62-0"></span><sup>15</sup> Segundo SOUSA *et al*. (2005), George B. Dantzig, em 1947, desenvolveu o problema padrão de programação linear e, em seguida, desenvolveu também o *método primal simplex*.

onde *xj +* e *xj -* são variáveis positivas e satisfazem as seguintes condições:

$$
x_j^+ = x_j \text{ e } x_j^- = 0, \text{ para } x_j \ge 0
$$
  

$$
x_j^+ = 0 \text{ e } x_j^- = -x_j, \text{ para } x_j \le 0
$$

Esse artifício implica, praticamente, dobrar o número de variáveis do problema.

#### **3.6.5 Programação Linear em Abordagem Estática**

O trabalho de RASO (1991) apresenta a formulação do problema de PL aplicado à análise limite de pórticos planos em abordagem estática. Na formulação do problema de PL, a função objetivo, a ser maximizada, deve representar o fator de carga aplicado na estrutura κ. As restrições de desigualdade representam a imposição de que a resistência última, em qualquer seção das barras da estrutura, não pode ultrapassar os valores dos momentos plásticos ( $M_i \leq M_p$ ). As equações de equilíbrio entram como restrições de igualdade.

Como o objetivo do problema de análise limite de pórticos planos em abordagem estática é maximizar a função de carga aplicada à estrutura, ou seja, maximizar o valor do fator de carga de colapso κ, a função objetivo deve representar κ:

$$
f = \kappa \tag{3.44}
$$

Os valores dos momentos fletores nas seções onde a formação de rótulas plásticas é possível completam o conjunto de incógnitas ou variáveis do problema. Assim, a função objetivo fica:

$$
f = c_1 \kappa + c_2 M_1^+ + c_3 M_1^- + c_4 M_2^+ + c_5 M_2^- + \cdots
$$
 (3.45)

Observe-se que os sinais + e –, Eq.(3.45), são introduzidos na formulação para garantir que todas as variáveis sejam positivas, conforme mostrado na Eq.(3.43). Para que seja a Eq.(3.44) equivalente à Eq.(3.45), o vetor {*C*} deve conter os coeficientes mostrados na Eq.(3.46):

$$
\{C\} = [1 \ 0 \ 0 \ \cdots]^T \tag{3.46}
$$

A matriz [*A*] e o vetor {*B*} são compostos pelos coeficientes das equações e inequações do problema de PL, conforme Eq.(3.47):

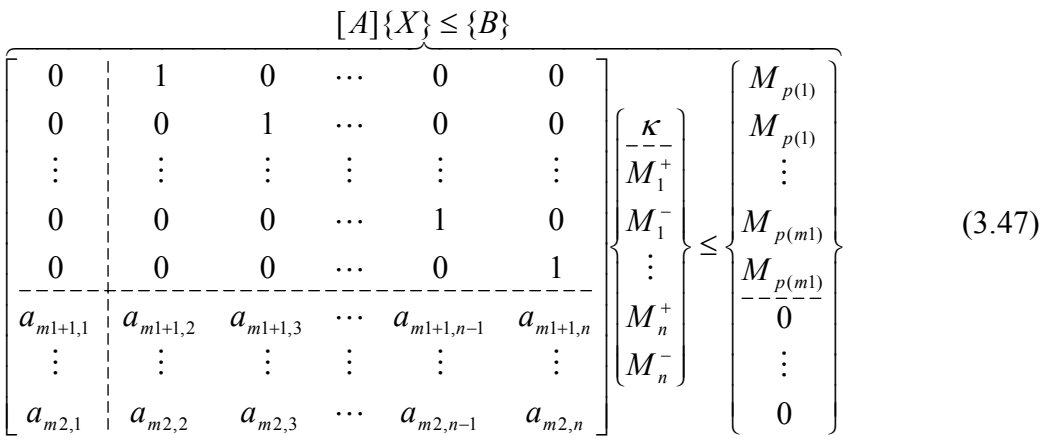

Abaixo da linha tracejada mostram-se os coeficientes das equações de equilíbrio dos mecanismos independentes, representando restrições de igualdade. As inequações de restrição, representadas acima da linha tracejada, são referentes à resistência última à flexão de cada seção, ou seja:

$$
M_j^+ \le M_p \tag{3.48}
$$

$$
M_j^- \le M_p \tag{3.49}
$$

Em pórticos planos, os possíveis mecanismos independentes são os mecanismos de andar, de viga e de nó<sup>16</sup>. Para a obtenção das equações de equilíbrio, aplica-se o PTV a cada um dos mecanismos independentes, conforme discutido na Seção 3.6.2. A obtenção analítica manual das equações de equilíbrio para um pórtico mais complexo pode se tornar inviável, devido à grande quantidade de mecanismos independentes e,

 $\overline{a}$ 

<span id="page-64-0"></span><sup>&</sup>lt;sup>16</sup> A ocorrência dos mecanismos de nó ou de rotação nodal apresenta-se detalhada em NEAL (1977). Esse mecanismo consiste em uma rotação arbitrária que pode ocorrer em nós com três ou mais barras conectadas, de forma a minimizar a energia dissipada pela formação de rótulas plásticas.

conseqüentemente, de equações que podem existir. O trabalho de RASO (1991) apresenta uma rotina computacional que automatiza a montagem das equações de equilíbrio para pórticos planos retangulares. A seção seguinte apresenta um exemplo de utilização dessa rotina.

#### **3.6.6 Exemplo – Programação Linear em Abordagem Estática**

Para solucionar o problema de PL utilizou-se o aplicativo desenvolvido por RASO (1991). O valor máximo da função objetivo e a solução do problema de PL são obtidos pela rotina de otimização "ZX3LP", inicialmente desenvolvida pela IBM[17,](#page-65-0) *apud* RASO (1991), na linguagem de programação FORTRAN. A partir da leitura dos dados referentes à dimensão, carregamento e momentos plásticos das barras de pórticos planos retangulares, o aplicativo monta o problema de PL em abordagem estática. A solução do problema de análise limite resulta em um limite inferior para o fator de carga  $\kappa$  e nos valores dos momentos fletores em cada seção.

A FIG.3.9(a) mostra o pórtico plano com dois vãos, a ser resolvido, retirado de NEAL (1977). Como se trata de um pórtico retangular, os dados de entrada relativos ao carregamento e dimensões foram fornecidos, e as equações de equilíbrio geradas automaticamente pelo aplicativo.

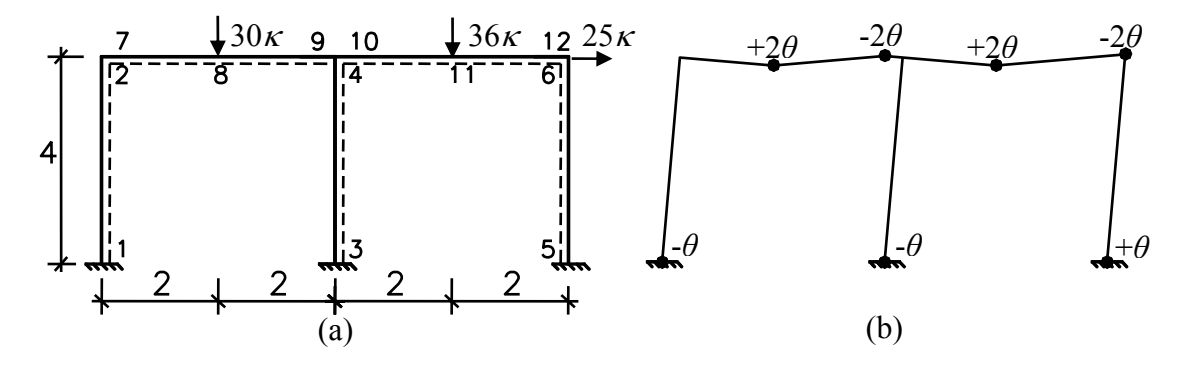

FIGURA 3.9 – Pórtico plano retangular com dois vãos

 $\overline{a}$ 

<span id="page-65-0"></span> $17$  ZX3LP – I.M.S.L. – Escola de Engenharia da Universidade Federal de Minas Gerais (EEUFMG) – Centro de Computação Eletrônica (CCE), IBM 4341.

A entrada de dados do aplicativo, representando o pórtico da FIG.3.9(a), fica da seguinte forma:

```
Quantidade de apoios: 3 
Vão típico: 4 
Vão [1] = 4 
Vão [2] = 4 
Vão total: 8 
Numero de andares: 1 
Altura [1] = 4Altura total:4 
Quantidade de barras:5 
Quantidade de nos:6 
Comprimento das barras: 
Comprimento [1] = 4 
Comprimento [2] = 4 
Comprimento [3] = 4 
Comprimento [4] = 4 
comprimento [5] = 4Colunas ligadas aos apoios: 1 2 3
Nó [6] possui uma carga de: 25 
Barra [4]: 
Carga uniformemente distribuída: 0 
Carga concentrada: 30 
Barra [5]: 
Carga uniformemente distribuída: 0 
Carga concentrada: 36 
Momentos Plásticos das Barras: 
MP[1] = 30 
MP[2] = 30MP[3] = 30MP[4] = 30MP[5] = 30
```
O aplicativo, após gerar as equações de equilíbrio, realiza a montagem do problema de PL em abordagem estática, que pode ser escrito em termos matriciais, como mostrado na Eq.(3.48). Os vetores {*B*} e {*C*}, que compõem a função objetivo, são apresentados na Eq.(3.50):

[ ] [ ]*<sup>T</sup> T C* = *B* { } 1 0 0 0 0 0 0 0 0 0 0 0 0 0 0 0 0 { } 30 30 30 30 30 30 30 30 0 0 0 0 0 0 L L <sup>=</sup> (3.50)

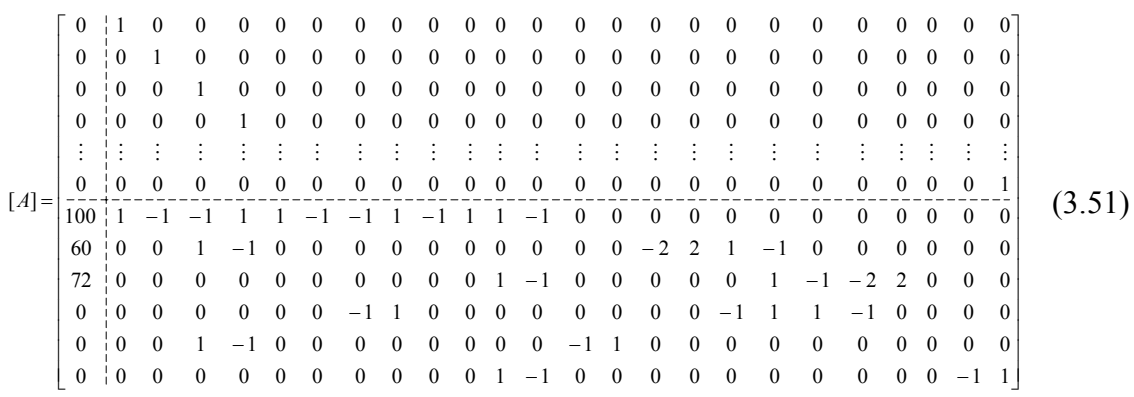

#### A Eq.(3.51) mostra como fica preenchida a matriz [*A*]:

O arquivo de saída, contendo a solução obtida pelo aplicativo, fica da seguinte forma:

```
Numero de incógnitas:N=25 
Numero de restrições de desigualdade: M1=24 
Numero de restrições de igualdade: M2=6 
Valor do fator de carga de colapso: 1.42241 
Valor de IER: 0 (indicador de erro) 
M1 [+]=0 M1 [-]=30 M1 =-30 
M2 [+]=30 M2 [-]=25.3448 M2 =4.65517 
M3 [+]=0 M3 [-]=30 M3 =-30 
M4 [+]=30 M4 [-]=12.4138 M4 =17.5862 
M5 [+]=30 M5 [-]=0 M5 =30 
M6 [+]=0 M6 [-]=30 M6 =-30 
M7 [+]=4.65517 M7 [-]=0 M7 =4.65517 
M8 [+]=30 M8 [-]=0 M8 =30 
M9 [+]=0 M9 [-]=30 M9 =-30 
M10 [+]=0 M10 [-]=12.4138 M10 =-12.4138 
M11 [+]=30 M11 [-]=0 M11 =30 
M12 [+]=0 M12 [-]=30 M12 =-30
```
Finalmente, realizando uma análise estática da distribuição dos momentos fletores nas barras, a partir dos dados de saída do aplicativo, é possível obter a forma do mecanismo encontrado, conforme FIG.3.9(b).

# **4**

# **TÉCNICA DE ELEMENTOS FINITOS PARA ANÁLISE LIMITE DE PÓRTICOS PLANOS EM ABORDAGEM CINEMÁTICA VIA PROGRAMAÇÃO LINEAR**

# **4.1 Introdução**

Métodos que utilizam análises plásticas de estruturas vêm sendo, cada vez mais, desenvolvidos e utilizados. Pesquisas recentes apresentam técnicas avançadas para análises elasto-plásticas (e.g. COCCHETTI & MAIER, 2003 e OLSEN, 1999), porém, muitas delas são bastante complexas e têm objetivos que vão além do proposto neste trabalho. A formulação aqui apresentada representa um avanço, nos métodos de análise plástica limite de pórticos planos, pela simplicidade e confiabilidade. A técnica desenvolvida utiliza uma abordagem cinemática e a estrutura é discretizada em elementos finitos de barra. Transforma-se o problema estrutural em um problema de otimização, com solução obtida pela programação linear (PL). A seguir discutem-se alguns trabalhos, que serviram de referência para a pesquisa, relacionados à análise limite de pórticos planos.

Os trabalhos de SPILIOPOULOS (1997) e SPILIOPOULOS & SOULIOTIS (1997) apresentam uma formulação para análise limite de pórticos planos que utiliza o método das forças na elaboração do problema de PL. Segundo os autores, o problema de análise limite via PL pode ser formulado de quatro formas: a partir da combinação do método das forças com a abordagem cinemática ou estática, ou do método dos deslocamentos com uma dessas abordagens. Os autores mostram que, com o uso do método das forças, o problema de PL em abordagem cinemática possui menos restrições, sendo computacionalmente mais eficiente do que quando se utiliza o método dos deslocamentos. No entanto, a utilização do método dos deslocamentos torna mais genérica a montagem do problema.

O trabalho de DEEKS (1996) apresenta uma automação do método da combinação de mecanismos para pórticos planos por meio de um algoritmo recursivo e otimizado computacionalmente. Uma implementação desse algoritmo foi utilizada para a comparação de resultados nos exemplos analisados neste trabalho.

Uma técnica pesquisada utiliza a PL para minimizar a combinação dos mecanismos em pórticos planos (GRIERSON & GLADWELL, 1971). Seu objetivo é obter a menor parcela de contribuição de cada mecanismo independente, em uma combinação de mecanismos que leva ao colapso, utilizando a PL. No entanto, se faz necessária uma rotina à parte para a obtenção dos mecanismos independentes. Posteriormente, outra técnica foi apresentada por GRIERSON & ADDEL-BASET (1977), onde os autores tratam a combinação de esforços (força normal e momento fletor) e formulam o problema dual de PL, utilizando as abordagens estática e cinemática. Mas, levando em consideração a questão do desempenho computacional, os autores se concentraram na abordagem estática, que resulta na obtenção do limite inferior (*lower bound*) da carga de colapso.

Avanços tecnológicos na área da computação vêm tornando disponíveis, e a um custo cada vez mais acessível, processadores e demais dispositivos de *hardware* e *software* bastante rápidos e poderosos. Assim, a pesquisa científica relacionada à Engenharia pôde evoluir sem se preocupar tanto com a questão do desempenho computacional. Além disso, eficientes algoritmos para otimização via PL encontram-se disponíveis na comunidade científica.

A formulação para análise limite em abordagem cinemática, em termos de deslocamentos, envolve um grande número de variáveis e, conseqüentemente, um grande esforço computacional. No entanto, essa abordagem facilita a automação dos procedimentos de montagem do problema de PL e pode ser processada nos atuais computadores pessoais (PCs) sem grandes problemas de desempenho, sendo, por isso, adotada neste trabalho.

# **4.2 Formulação da Técnica**

A técnica para análise limite de pórticos planos utiliza a programação linear em abordagem cinemática e a estrutura é discretizada por meio de elementos finitos. A formulação se baseia nos trabalhos de FRANCO & PONTER (1997), BARROS (1996) e BALABRAM (2000), desenvolvidos para estruturas em cascas. Conceitos e procedimentos da análise matricial e do método dos elementos finitos (MEF), aplicados a estruturas de barra (WEAVER & JOHNSTON, 1984), também trouxeram importantes contribuições para a elaboração de uma técnica mais genérica. Assim, a formulação foi concebida visando a permitir futuros aprimoramentos, como o desenvolvimento de elementos finitos mais refinados e a aplicação da técnica a outros tipos de estruturas.

Transforma-se o problema estrutural em um problema de otimização, a ser resolvido pela PL. Os elementos finitos utilizados são elementos de barra com interpolação linear, contendo dois nós de extremidade. Apenas os efeitos do momento fletor são considerados para cálculo da energia de deformação na formação de rótulas plásticas. A análise simplificada dessa maneira tem validade, pois os efeitos das forças normal e cortante podem ser desconsiderados em muitos problemas práticos de análise limite de pórticos planos, conforme descrito no Capítulo 3.

A formulação utiliza o princípio dos trabalhos virtuais (PTV) para a montagem do problema estrutural, em abordagem cinemática, a ser transformado em um problema de PL. A função objetivo do problema de PL (*f*) representa o fator de carga de colapso aplicado na estrutura, κ*c*. A partir do problema estrutural equacionado pelo PTV, obtêmse a função objetivo e uma restrição geral que determina a escala dos resultados. Para considerar a compatibilidade de deformações e deslocamentos, e impor as condições de contorno, são necessárias condições nodais de restrição. Essas condições representam equações de restrição para o problema de PL.

#### **4.2.1 O Problema Estrutural em Abordagem Cinemática**

Cada mecanismo, ou combinação de mecanismos, assumido para uma estrutura, fornece uma equação cinemática em função do fator de carga, κ. Esse fator representa uma constante de proporcionalidade que multiplica o carregamento atuante, seja ele uma força distribuída e/ou ações concentradas. As equações cinemáticas podem ser obtidas aplicando-se o PTV no instante do colapso, relacionando, assim, o trabalho virtual realizado pelas cargas externas  $W<sub>E</sub>$  com a energia virtual dissipada pela formação das rótulas plásticas *WI*, conforme Eq.(4.1). Para o equacionamento do problema estrutural, considera-se um campo de velocidades ou taxas de deslocamentos virtuais,  $\dot{u}^c$ , e taxas de deformações virtuais,  $\dot{\varepsilon}^c$ , cinematicamente admissíveis, correspondentes a uma possível configuração de colapso.

$$
\kappa \int_{S} p \dot{u}^{c} dS \ge \int_{V} \sigma^{c} \dot{\varepsilon}^{c} dV \text{ ou } \kappa \ge \frac{\int_{V} \sigma^{c} \dot{\varepsilon}^{c} dV}{\int_{S} p \dot{u}^{c} dS} = \frac{W_{I}}{W_{E}}
$$
(4.1)

onde:

 $\kappa$  = fator de carga

 $p =$  carregamento

 $\dot{u}^c$  = taxa de deslocamento virtual no colapso

*σc* = tensão no colapso

 $\dot{\varepsilon}^c$  = taxa de deformação plástica virtual no colapso

*S* = superfície
As taxas de deslocamentos e deformações virtuais que configuram um mecanismo de colapso e levam ao menor valor de  $\kappa$  possível, ou seja, quando a Eq.(4.1) se torna uma igualdade, correspondem ao mecanismo real de colapso, definido por <sup>κ</sup>*c*.

No caso de pórticos planos, e considerando-se apenas o efeito do momento fletor, conforme discutido nas Seções 3.5 e 3.6, a dissipação de energia durante o colapso deve-se apenas à formação de rótulas plásticas. Assim, o incremento de trabalho interno absorvido pela formação de rótula plástica em um ponto nodal "i",  $\dot{W}_I^i$ , que relaciona o momento plástico da seção transversal da barra, M p, com a taxa de rotação livre do nó,  $\dot{\theta}$ , pode ser calculado por:

$$
\dot{W}_I^i = M_{p,i} \dot{\theta}_i \tag{4.2}
$$

Considera-se, também, que o carregamento atuante na estrutura é pontual e aplicado nos pontos nodais. No caso de carregamento distribuído utiliza-se o carregamento nodal equivalente. O incremento de trabalho externo aplicado em um ponto nodal "*i*",  $\dot{W}_{E}^{i}$ , relacionando a carga nodal aplicada, *p*, e a taxa de deslocamento correspondente, *u* , é & dado por:

$$
\dot{W}_{E}^{i} = p_{i} \dot{u}_{i} \tag{4.3}
$$

Portanto, a equação do PTV para pórticos planos, que representa relação de desigualdade entre o trabalho virtual externo, realizado pelas cargas nodais, e a energia interna dissipada com a formação de rótulas plásticas virtuais, tem suas integrais transformadas em somatórios, conforme Eq.(4.4):

$$
\kappa \sum_{i=1}^{g} p_{i} \dot{u}_{i}^{c} \geq \sum_{i=1}^{s} M_{p,i} \dot{\theta}_{i}^{c} \quad \text{ou} \quad \kappa \geq \frac{\sum_{i=1}^{s} M_{p,i} \dot{\theta}_{i}^{c}}{\sum_{i=1}^{g} p_{i} \dot{u}_{i}^{c}}
$$
(4.4)

onde:

 $\kappa$  = fator de carga

 *g* = número de graus de liberdade

 *s* = número de seções com possibilidade de formação de rótula plástica

 $p =$  carregamento

 $\dot{u}^c$  = taxa de deslocamento virtual no colapso

 $M_p$  = momento plástico

 $\dot{\theta}^c$  = taxa de rotação virtual no colapso

O teorema cinemático, descrito no Capítulo 3, estabelece que qualquer valor de κ, correspondente a um mecanismo válido assumido, deve ser maior ou igual ao fator de carga real de colapso <sup>κ</sup>*c*. Portanto, o menor valor de κ, obtido pela Eq.(4.4), será o limite superior (*upper bound*) para <sup>κ</sup>*c*.

### **4.2.2 Carregamento Distribuído**

Ao se analisarem elasticamente vigas ou pórticos planos, observa-se que o diagrama de momentos fletores possui uma distribuição parabólica nos trechos onde se encontram as cargas distribuídas. Assim como na fase elástica, na situação de colapso o valor do momento fletor máximo atuante nessas barras pode não coincidir com um ponto nodal. Nesses casos, a obtenção de uma solução exata da análise limite necessita de métodos mais específicos, como a técnica iterativa proposta em NEAL (1977), como comentado na Seção 3.6.

A Eq.(4.4), que representa a relação de trabalho obtida cinematicamente para pórticos planos por meio do PTV, considera apenas os carregamentos nodais. No entanto, é possível utilizar a presente formulação de modo aproximado para se analisarem pórticos planos com carregamentos distribuídos. Para isso, considera-se que as cargas distribuídas ao longo das barras, ou elementos finitos, são transformadas em carregamento nodal equivalente. Os resultados obtidos por tal aproximação podem levar a bons resultados práticos, principalmente quando se utiliza uma malha de elementos finitos mais refinada. Outra forma de melhorar os resultados obtidos cinematicamente consiste na utilização de elementos finitos mais complexos, com interpolações que descrevem um espaço de solução mais completo, como o elemento desenvolvido por BARROS (1996) para estruturas em cascas.

### **4.2.3 Utilização de Elementos Finitos**

Na presente técnica para análise limite de pórticos planos, os deslocamentos e deformações decorrentes da fase elástica são desconsiderados (modelo rígido-plástico), sendo que a estrutura deformada resultante corresponde ao mecanismo de colapso. Durante um pequeno movimento do mecanismo de colapso, as vigas e colunas da estrutura se comportam como barras rígidas. Portanto, utiliza-se um elemento finito, denominado elemento de viga rígida, que possui algumas similaridades com o elemento de treliça plana formulado para análise elástica, embora a deformação axial inicialmente não seja considerada na análise.

O elemento finito é unifilar e formulado em termos cinemáticos. Cada elemento possui dois nós de extremidade, nó *i* e nó *i+1*, e comprimento *L*. Admitem-se dois graus de liberdade por nó, translação longitudinal *u* e transversal *w*. A FIG.4.1 indica a orientação de elementos finitos de viga rígida, com relação aos eixos de coordenadas no sistema local dos elementos (*x* e *y*) e global de toda a estrutura (*X* e *Y*).

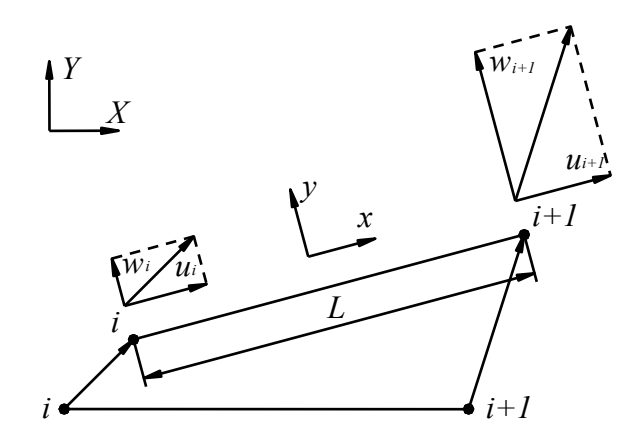

FIGURA 4.1 – Elementos finitos para análise limite de pórticos planos

Considera-se que a seção transversal das barras é prismática, e os deslocamentos em todos os pontos da seção transversal são pequenos e iguais aos deslocamentos do eixo das barras.

O vetor que armazena os deslocamentos nodais no sistema local de coordenadas de cada elemento finito, vetor {*u*}, é apresentado na Eq.(4.5), onde *u* representa o deslocamento na direção *x* e *w* o deslocamento na direção *y*. O subscrito em cada deslocamento nodal representa o nó a que ele se refere e a linha tracejada separa cada nó do elemento.

$$
\{u\} = \begin{cases} u_i \\ \frac{w_i}{u_{i+1}} \\ w_{i+1} \end{cases}
$$
\n
$$
(4.5)
$$

As funções de forma, utilizadas para a interpolação dos deslocamentos ao longo dos elementos finitos, são as mesmas de um elemento de treliça plana. Essas funções de forma são funções lagrangeanas polinomiais de primeiro grau e, portanto, a interpolação dos deslocamentos é linear.

Na FIG. 4.2 apresentam-se as coordenadas reais locais do elemento (*x*) e coordenadas naturais (*s*), com relação às quais a interpolação é construída.

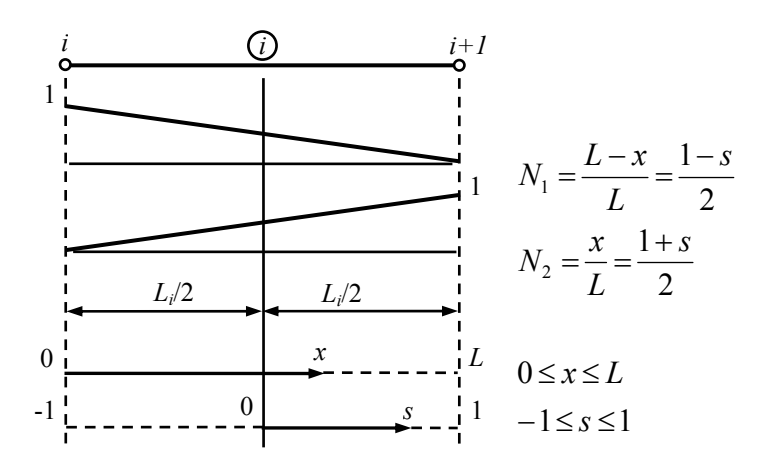

FIGURA 4.2 – Funções de forma com interpolação linear

A avaliação das funções de forma *N*1 e *N*2, dadas em função de *x* ou *s*, conforme FIG.4.2, fornece o valor dos deslocamentos em um ponto qualquer do interior dos elementos finitos. As mesmas funções de forma são utilizadas para interpolar os deslocamentos *u* e *w*, sendo que *N*1 multiplica os deslocamentos do nó inicial (*ui* e *wi*) e  $N_2$  multiplica os deslocamentos do nó final  $(u_{i+1} \cdot w_{i+1})$ .

Assim, interpolam-se os deslocamentos no interior dos elementos finitos, *u*(s) *e w*(s), no sistema local de coordenadas, a partir da multiplicação das funções de forma pelo vetor  ${u}$ . Esses deslocamentos são representados pelo vetor  ${u}_{(s)}$ , dado pela seguinte relação:

$$
\{u\}_{(s)} = \begin{bmatrix} u(s) \\ w(s) \end{bmatrix} = \begin{bmatrix} N_1 & 0 & N_2 & 0 \\ 0 & N_1 & 0 & N_2 \end{bmatrix} \begin{bmatrix} u_i \\ w_i \\ u_{i+1} \\ w_{i+1} \\ w_{i+1} \end{bmatrix}
$$
(4.6)

Como cada elemento possui dois nós e dois deslocamentos por nó, define-se a matriz de interpolação [*N*], que contém as funções de forma:

$$
[N] = \begin{bmatrix} N_1 & 0 & N_2 & 0 \\ 0 & N_1 & 0 & N_2 \end{bmatrix}
$$
 (4.7)

A aproximação para os deslocamentos do elemento finito de viga rígida pode então ser expressa da seguinte forma:

$$
\{u\}_{(s)} = [N] \{u\}
$$
 (4.8)

Na montagem do problema de otimização, deve-se utilizar o sistema de coordenadas global, ao invés do sistema local de cada elemento finito. Define-se, então, um vetor com os deslocamentos nodais no sistema de coordenadas global, {*U*}, e sua relação com o vetor de deslocamentos no sistema local do elemento finito, {*u*}, ilustrada na FIG.4.3, se dá pela seguinte transformação:

$$
\begin{Bmatrix} u \\ w \end{Bmatrix} = \begin{bmatrix} \cos \alpha & \sin \alpha \\ -\sin \alpha & \cos \alpha \end{bmatrix} \begin{Bmatrix} U \\ W \end{Bmatrix} \tag{4.9}
$$

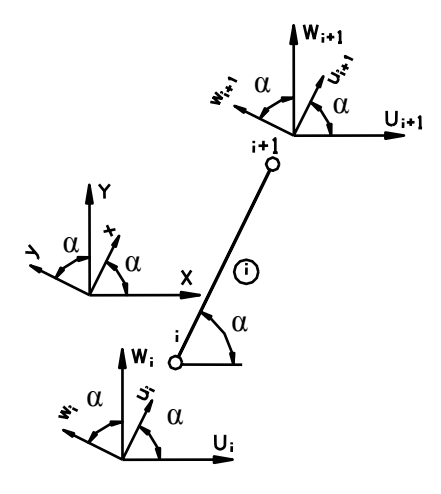

FIGURA 4.3 – Coordenadas nos sistemas local e global

Como cada elemento finito possui dois nós, a transformação dos deslocamentos nodais entre os sistemas de coordenadas local e global realiza-se da seguinte forma:

$$
\begin{Bmatrix} u_i \\ w_i \\ \frac{w_i}{u_{i+1}} \\ w_{i+1} \end{Bmatrix} = \begin{bmatrix} \cos \alpha & \sin \alpha & 0 & 0 \\ -\sin \alpha & \cos \alpha & 0 & 0 \\ 0 & 0 & \cos \alpha & \sin \alpha \\ 0 & 0 & -\sin \alpha & \cos \alpha \end{bmatrix} \begin{bmatrix} U_i \\ W_i \\ \frac{W_i}{U_{i+1}} \\ W_{i+1} \end{bmatrix}
$$
(4.10)

Assim, define-se a matriz de transformação de coordenadas [*T*], Eq.(4.11), e a relação entre os deslocamentos nos sistemas de coordenadas local e global do elemento finito de viga rígida, Eq.(4.12).

$$
[T] = \begin{bmatrix} \cos \alpha & \sin \alpha & | & 0 & 0 \\ -\sin \alpha & \cos \alpha & | & 0 & 0 \\ 0 & 0 & | & \cos \alpha & \sin \alpha \\ 0 & 0 & | & -\sin \alpha & \cos \alpha \end{bmatrix} \tag{4.11}
$$

$$
\{u\} = [T]\{U\} \tag{4.12}
$$

Portanto, a aproximação para os deslocamentos do elemento finito de viga rígida, utilizando o sistema de coordenadas global, passa a ser expressa da seguinte forma:

$$
\{u\}_{(s)} = [N][T]\{U\}
$$
\n(4.13)

Nesta formulação de análise limite, as taxas de deformação plástica generalizada (associadas às taxas de alongamento ou encurtamento das barras, é, e às taxas de rotações livres nas extremidades das barras,  $\dot{\theta}$ ) são grandezas utilizadas para gerar equações de restrição do problema de PL. A compatibilização dessas grandezas em uma malha de elementos finitos será mostrada mais adiante neste capítulo.

O alongamento ou encurtamento, *e*, do elemento de viga rígida é constante e se dá pela seguinte relação entre os deslocamentos axiais nodais, *u*:

$$
e = u_{i+1} - u_i = \begin{bmatrix} -1 & 1 \end{bmatrix} \begin{Bmatrix} u_i \\ u_{i+1} \end{Bmatrix}
$$
 (4.14)

Como os elementos finitos se comportam como barras rígidas, a rotação de um elemento, *θ*, se obtém a partir dos deslocamentos transversais nodais, *w*:

$$
\theta = \frac{w_{i+1} - w_i}{L} = [-1/L \t 1/L] \begin{Bmatrix} w_i \\ w_{i+1} \end{Bmatrix}
$$
 (4.15)

Trabalhando com taxas de deformação plástica generalizada, define-se o vetor  $\{\dot{D}\},\$ obtido a partir do vetor de taxas de deslocamentos ou velocidades nodais,  $\{u\}$ , conforme Eq.(4.16):

$$
\{\dot{D}\} = \begin{Bmatrix} \dot{e} \\ \dot{\theta} \end{Bmatrix} = \begin{bmatrix} -1 & 0 & 1 & 0 \\ 0 & -1/L & 0 & 1/L \end{bmatrix} \begin{bmatrix} \dot{u}_i \\ \dot{w}_i \\ \dot{u}_{i+1} \\ \dot{w}_{i+1} \end{bmatrix}
$$
(4.16)

Assim, define-se a relação entre  $\{\dot{D}\}\ e, \{\dot{u}\}\$ , representada pela matriz [B], Eq.(4.17):

$$
\{B\} = \begin{bmatrix} -1 & 0 & 1 & 0 \\ 0 & -1 & 0 & 1 \\ 0 & L & 0 & L \end{bmatrix}
$$
 (4.17)

De uma forma geral, tem-se a seguinte equação para a obtenção das taxas de deformação plástica generalizada:

$$
\{\dot{D}\} = [B]\{\dot{u}\} = [B][T]\{\dot{U}\}\tag{4.18}
$$

A FIG.4.4 mostra um elemento finito com carregamento distribuído ao longo de sua extensão, representado por *q*:

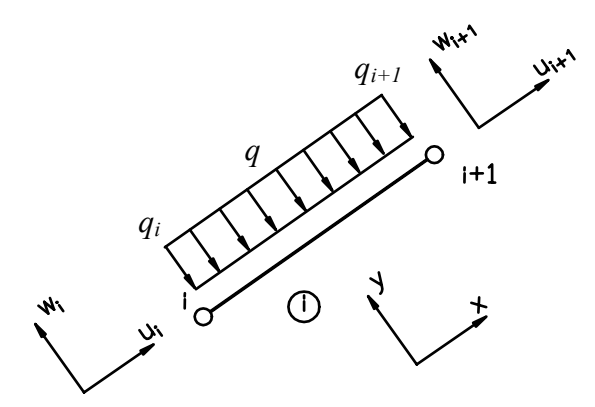

FIGURA 4.4 – Carregamento distribuído

O trabalho realizado pela carga externa q,  $W_E$ , pode ser calculado pela seguinte equação, onde *q i* e *qi+1* representam os valores nodais do carregamento:

$$
W_{E} = \int_{s} qw(s)ds = \int_{s} [w_{i} \quad w_{i+1}] \begin{cases} q_{i} \\ q_{i+1} \end{cases} ds
$$
 (4.19)

Supõem-se agora carregamentos distribuídos na direção *x* e na direção *y* do elemento finito. Assim, pode se reescrever a equação do trabalho externo,  $W<sub>E</sub>$ , utilizando um vetor que contém os valores nodais de carregamento distribuído nas duas direções *x* e *y*, denominado vetor {*q*}:

$$
\{q\} = \begin{cases} q_{xi} \\ q_{yi} \\ \overline{q_{xi+1}} \\ q_{yi+1} \end{cases}
$$
\n(4.20)

$$
W_{E} = \int_{s} [u_{i} \quad w_{i} \mid u_{i+1} \quad w_{i+1}] \begin{cases} q_{xi} \\ \frac{q_{yi}}{q_{xi+1}} \\ \frac{q_{yi}}{q_{yi+1}} \end{cases} ds = \int_{s} \{u\}^{T} \{q\} ds \qquad (4.21)
$$

Utilizando as funções de forma dos elementos finitos, matriz [N], obtém-se o trabalho externo realizado pelo carregamento distribuído, representado pelo vetor {*q*}, da seguinte maneira, onde o vetor {*Q*} representa o carregamento nodal equivalente:

$$
W_{E} = \int_{s} {\{u\}}^{T} {\{q\}} ds = {\{u\}}_{(s)}^{T} \int_{s} [N]^{T} {\{q\}} ds = {\{u\}}_{(s)}^{T} {\{Q\}} \qquad (4.22)
$$

Eq.(4.23) mostra como obter {*Q*} por meio de integração numérica, via quadratura de A Gauss (WEAVER & JOHNSTON, 1984). Essa equação é genérica e independe do número de nós dos elementos finitos, podendo, inclusive, ser utilizada para outros tipos de elementos que venham a se incorporar a esta técnica.

$$
\{Q\} = \int_{s} [N]^T \{q\} ds = \sum_{i=1}^{g} [N]^T_i [N]_i \{q\} pg_i |J|_i
$$
 (4.23)

onde:

 ${Q}$  = vetor com o carregamento nodal equivalente

 *g =* número de pontos de Gauss utilizados

 $[N]_i$  = matriz [N] avaliada no ponto de Gauss *i* 

 ${q} =$  vetor com os valores nodais dos carregamentos distribuídos

 *pgi =* peso do ponto de Gauss *i* 

*|J|i =* determinante da matriz jacobiana avaliado no ponto de Gauss *i*

Assim, os carregamentos nodais equivalentes, vetor {*Q*}, podem ser utilizados para realizar a análise limite de pórticos planos por meio da presente técnica.Os resultados, porém, serão aproximados, como se verá mais adiante neste capítulo.

# **4.2.4 Programação Linear em Abordagem Cinemática**

No Capítulo 3 e na Seção 4.1 mostrou-se como o problema estrutural de análise limite pode ser transformado em um problema de programação linear (PL), utilizando a abordagem estática e/ou cinemática. Este capítulo detalha a transformação do problema de análise limite de pórticos planos, em abordagem cinemática, em um problema de otimização, a ser resolvido pela PL.

Como se deseja tratar apenas do aspecto cinemático, a presente técnica se concentra em resolver o problema estrutural minimizando o valor de  $\kappa$ , dado pela Eq.(4.2), para encontrar o limite superior de <sup>κ</sup>*c*. As incógnitas ou variáveis do problema de PL são as taxas de rotação  $\dot{\theta}$  nas seções onde é possível a formação de rótulas plásticas e as taxas de deslocamento ou velocidades *u* nos pontos nodais. &

De forma análoga à apresentada na Seção 3.4.6, o problema padrão de PL para minimização pode ser descrito da forma apresentada na Eq.(4.24):

Minimizar 
$$
f = \{C\}^T \{X\}
$$

\nsujeito a  $[A] \{X\} \geq \{B\}$ 

\n(4.24)

O vetor {*X*} contém as incógnitas, e o vetor {*C*} reúne os coeficientes que multiplicam as incógnitas para a composição da função objetivo. A matriz [*A*] e o vetor {*B*} compõem o sistema de equações e inequações de restrição.

Para transformar o problema estrutural em problema padrão de PL torna-se necessário definir a função objetivo (*f*) e as restrições, que podem ser equações ou inequações de restrição. Como nessa abordagem não aparecem inequações, a matriz [*A*] e o vetor {*B*} contêm apenas os coeficientes das equações do problema de PL. Para viabilizar a obtenção de valores negativos, as variáveis são computadas com auxílio do artifício matemático descrito na Eq.(3.43).

A partir da Eq.(4.4), obtém-se a função objetivo, que, de forma simplificada, pode ser escrita igualando  $\kappa$  ao somatório mostrado no numerador, conforme Eq.(4.25):

$$
\kappa = \sum_{i=1}^{s} M_{p,i} \dot{\theta}_i^c \tag{4.25}
$$

O denominador da Eq.(4.4) apresenta outro somatório, que será tratado como uma restrição geral para o problema de PL. Essa restrição implica igualar o somatório a um valor constante e diferente de zero, por exemplo, a unidade.

$$
\sum_{i=1}^{g} p_i \dot{u}_i^c = \text{constante} = 1
$$
 (4.26)

A restrição geral, apresentada na Eq.(4.26), transforma o problema estrutural em um problema de PL e serve para normalizar os resultados em termos de taxas de deslocamentos nodais e taxas de rotações nas seções onde é possível a formação de rótulas plásticas. O valor do fator de carga  $\kappa$  não sofre influência da escolha arbitrária dessa constante, que apenas escalona o mecanismo de colapso obtido, definindo a magnitude das rotações e deslocamentos, sem interferir em sua forma.

Além da restrição geral, Eq.(4.26), as condições de contorno são impostas como equações de restrição para o problema de PL. As condições de compatibilidade de deformações e deslocamentos, considerando a lei de escoamento, também representam restrições, sendo inseridas como equações nodais de rotação livre nas posições de rótulas.

Definidas as condições do problema de otimização, formaliza-se sua apresentação:

$$
\text{Minimizar } \kappa = \sum_{i=1}^{s} M_{p,i} \dot{\theta}_i \tag{4.27}
$$

sujeito às seguintes restrições:

- equação geral de restrição:  $\sum_{i=1}^{g} p_i \dot{u}_i$  = valor constante *i*  $p_i$  $\dot{u}_i$ 1  $\dot{\mathcal{U}}$
- equações das condições de contorno
- equações nodais de rotação livre nas posições de rótulas plásticas, representando as condições de compatibilidade de deformações e deslocamentos

onde:

 $\kappa$  = fator de carga

*g* = número de graus de liberdade

*s* = número de seções com possibilidade de formação de rótula plástica

*p* = carregamento nodal

 $\dot{u}$  = taxa de deslocamento nodal

*Mp* = momento plástico de cada seção

 $\dot{\theta}$  = taxa de rotação nodal livre

O preenchimento dos vetores e matrizes do problema de PL, para análise limite de pórticos planos em abordagem cinemática, vem detalhado a seguir.

### **4.2.5 Função Objetivo**

A função objetivo *f* do problema de PL é apresentada a seguir, onde "*n*" representa o número de incógnitas não negativas:

$$
f = \{C\}^{T} \{X\} = \sum_{i=1}^{n} c_i x_i
$$
 (4.28)

As incógnitas do problema estrutural são as taxas de deslocamentos ou velocidades nodais, representados genericamente por *u*, e as taxas de rotações nas seções com possibilidade de formação de rótula plástica,  $\dot{\theta}$ . Assim, a função objetivo se separa em dois somatórios, conforme Eq.(4.29). Para que *f* seja igual ao fator de carga κ, os coeficientes que multiplicam "*g*" taxas de deslocamentos nodais devem ser nulos (não se considera a energia dissipada pela deformação plástica das barras, mas apenas a formação de rótulas nos pontos nodais), e os coeficientes que multiplicam "*s*" taxas de rotações nas seções com possibilidade de formação de rótula plástica devem ser os valores dos momentos plásticos M p em cada seção.

$$
f = \kappa = \sum_{i=1}^{g} (0)\dot{u}_i + \sum_{i=1}^{s} (M_{p,i})\dot{\theta}_i
$$
 (4.29)

Como se permitem dois graus de liberdade por nó, sendo o deslocamento *U* na direção do eixo global *X* e *W* na direção do eixo global *Y*, o número de incógnitas referentes aos deslocamentos nodais para uma estrutura com "*n*" nós será "*2n*".

Computa-se o número de seções com possibilidade de formação de rótulas plásticas, "*s*", pela quantidade de elementos finitos que se conectam a cada nó, ou partir do número total de elementos da estrutura. Como podem se formar duas rótulas por elemento finito, uma em cada nó de extremidade, em uma estrutura discretizada em "*e*" elementos existem "*2e*" seções com possibilidade de formação de rótulas plásticas.

Lembrando que as incógnitas do problema estrutural podem assumir valores negativos, no problema de PL elas são substituídas por duas variáveis positivas, conforme Eq.(3.43). Assim, o número de variáveis do problema de PL se torna "*4n + 4e*" e a função objetivo pode ser escrita da seguinte forma:

$$
f = \kappa = \sum_{i=1}^{n} (0) (\dot{U}_{i}^{+} + \dot{U}_{i}^{-} + \dot{W}_{i}^{+} + \dot{W}_{i}^{-}) + \sum_{i=1}^{e} (M_{p,i}) (\dot{\theta}_{1,i}^{+} + \dot{\theta}_{1,i}^{-} + \dot{\theta}_{2,i}^{+} + \dot{\theta}_{2,i}^{-})
$$
(4.30)

onde:

 *n =* número nós da estrutura

 *e =* número elementos finitos da estrutura

 *Mp,i =* momento plástico do elemento *i*

 $\dot{U}_i$  = taxa de deslocamento na direção *X* do nó *i* 

- $\dot{W}_i$  = taxa de deslocamento na direção *Y* do nó *i*
- $\dot{\theta}_{1,i}$  = taxa de rotação no nó inicial do elemento *i*
- $\hat{\theta}_{2i}$  = taxa de rotação no nó final do elemento *i*

O vetor {*C*} contém os coeficientes nulos que multiplicam os deslocamentos e os valores de  $M_p$  relativos às rotações, conforme Eq.(4.31):

$$
\{C\} = \left[0\,0\,0\,0\cdots0\,0\,0\,0\,\right|\,M_{p,1}M_{p,1}M_{p,1}M_{p,1}\cdots M_{p,e}M_{p,e}M_{p,e}M_{p,e}\right]^T\tag{4.31}
$$

O vetor {*X*} contém as incógnitas do problema de PL e está apresentado na Eq.(4.32):

$$
\{X\} = \left[\dot{U}_1^+ \dot{U}_1^- \dot{W}_1^+ \dot{W}_1^- \cdots \dot{U}_n^+ \dot{U}_n^- \dot{W}_n^+ \dot{W}_n^- \mid \dot{\theta}_{1,1}^+ \dot{\theta}_{1,1}^- \dot{\theta}_{2,1}^+ \dot{\theta}_{2,1}^- \cdots \dot{\theta}_{1,e}^+ \dot{\theta}_{1,e}^- \dot{\theta}_{2,e}^+ \dot{\theta}_{2,e}^- \right]^T \tag{4.32}
$$

### **4.2.6 Equação Geral de Restrição**

A presente formulação envolve uma equação geral de restrição que representa o trabalho realizado pelo carregamento externo aplicado na estrutura. O trabalho externo equivale à multiplicação dos esforços nodais, *p*, pelas taxas de deslocamentos correspondentes, *u* . Conforme descrito anteriormente, esse trabalho deve ser igualado a & um valor constante, Eq.(4.33), onde "*g*" é o número de graus de liberdade da estrutura:

$$
\sum_{i=1}^{g} p_i \dot{u}_i = \text{constant} \tag{4.33}
$$

Para ilustrar, suponha-se o carregamento de 10 unidades de força na direção global *X* e - 5 unidades de força na direção global *Y* aplicado no nó de número 1 da malha de elementos finitos que discretiza um pórtico plano, conforme FIG.4.5.

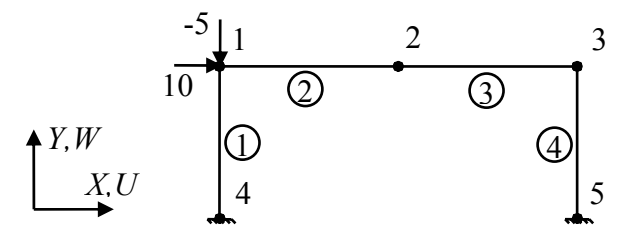

FIGURA 4.5 – Carregamento nodal aplicado

A equação geral de restrição para esse carregamento fica da forma apresentada na Eq.(4.34), onde a constante adotada para escalonar os resultados é a unidade:

$$
(+10)\dot{U}_1^+ + (-10)\dot{U}_1^- + (-5)\dot{W}_1^+ + (+5)\dot{W}_1^- + 0 + 0 + \dots + 0 + 0 = 1
$$
\n(4.34)

Para representar a Eq.(4.34) na forma matricial, basta que o vetor {B} seja preenchido com o valor da constante adotada – valor do lado direito da Eq.(4.34) = 1 – na posição equivalente à equação geral de restrição, por exemplo, na linha "*l*":

$$
\{B\} = \begin{bmatrix} B_1 & \cdots & B_{l-1} & 1 & B_{l+1} & \cdots & B_m \end{bmatrix}^T
$$
 (4.35)

onde:

*m* = número de equações de restrição

*l* = posição da equação geral de restrição no vetor {*B*}

O preenchimento da matriz [*A*] se faz com os valores dos carregamentos aplicados na estrutura, nas posições equivalentes às respectivas taxas de deslocamentos nodais, sendo nulos os demais coeficientes. Vale dizer, para representar a Eq.(4.34), deve-se incluir a seguinte linha na posição "*l*" da matriz [*A*]:

$$
[A]_i = [+10 -10 -5 +5 0 0 \cdots 0 0]
$$
 (4.36)

# **4.2.7 Condições de Contorno**

As condições de contorno fazem parte do conjunto de equações de restrição do problema de otimização a ser resolvido. Por exemplo, uma restrição de translação na direção global *X* do nó "*i*", ou seja,  $\dot{U} = 0$ , implica a necessidade de representar a variável  $\dot{U}_i$  em termos das variáveis não negativas  $\dot{U}_i^+$  e  $\dot{U}_i^-$ . Tal condição exige a duplicação das equações de restrição, impondo  $\dot{U}_i^+ = 0$  e  $\dot{U}_i^- = 0$ .

As condições de contorno que representam a liberação de rotação nos nós impõem-se ao não se considerar a possibilidade de formação de rótulas plásticas nesses nós. Ou seja, a energia interna dissipada em um nó rotulado será nula. Assim, na função objetivo *f*, os coeficientes do vetor {*C*} correspondentes aos nós rotulados devem ser representados por zeros.

Para ilustrar, considere-se uma malha de elementos finitos utilizada para discretizar um pórtico plano, com o nó 2 articulado e simplesmente apoiado, conforme na FIG.4.6:

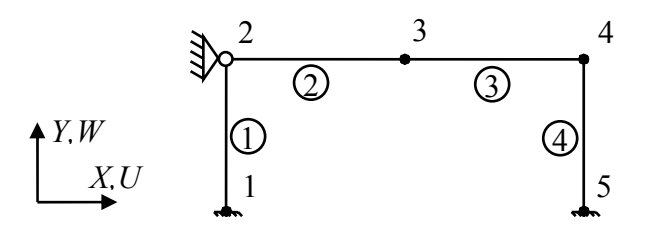

FIGURA 4.6 – Representação de apoio rotulado

As rótulas plásticas são associadas às extremidades dos elementos finitos, e não simplesmente aos nós, podendo se formar diversas rótulas plásticas em uma conexão de diversos elementos. Para estabelecer a condição de contorno de liberação de rotação no nó 2, que representa uma conexão de dois elementos, duas rotações são livres e deixam de constituir incógnitas no problema de PL. Lembrando que cada taxa de rotação  $\dot{\theta}$  é representada por  $\dot{\theta}^+$  e  $\dot{\theta}^-$ , quatro termos do vetor  $\{C\}$  devem ser nulos. Portanto, inserem-se dois zeros nas posições que multiplicam a taxa de rotação na seção do nó final do elemento 1  $(\dot{\theta}_{2,1})$  e outros dois nas posições que multiplicam a rotação na seção inicial do elemento 2 ( $\dot{\theta}_{1,2}$ ). Assim, para representar o pórtico plano da FIG. 4.6, o vetor {*C*} tem a seguinte configuração:

$$
\{C\} = \left[0 \cdots 0 \left|M_{p,1} M_{p,1} 0000 M_{p,2} M_{p,2} M_{p,3} M_{p,3} M_{p,3} M_{p,3} \cdots M_{p,e}\right]^{T} \tag{4.37}
$$

As demais condições de contorno, relativas ao impedimento do movimento de translação no nó 2 da FIG.4.6, são representadas por quatro equações de restrição:  $\dot{U}_2^+ = 0$ ,  $\dot{U}_2^- = 0$ ,  $\dot{W}_2^+ = 0$  e  $\dot{W}_2^- = 0$ .

Inserindo essas equações no problema de PL, a matriz [*A*] e o vetor {*B*} ficam da seguinte forma:

 ${B} = [B_1 \cdots B_{a-1} \ 0 \ 0 \ 0 \ 0 \ B_{d+1} \cdots B_m]^T$  (4.38)

$$
[A]_a = [0 \quad 0 \quad 0 \quad 0 \quad 1 \quad 0 \quad 0 \quad 0 \quad \cdots \quad 0]
$$
  
\n
$$
[A]_b = [0 \quad 0 \quad 0 \quad 0 \quad 0 \quad 1 \quad 0 \quad 0 \quad \cdots \quad 0]
$$
  
\n
$$
[A]_c = [0 \quad 0 \quad 0 \quad 0 \quad 0 \quad 0 \quad 1 \quad 0 \quad \cdots \quad 0]
$$
  
\n
$$
[A]_d = [0 \quad 0 \quad 0 \quad 0 \quad 0 \quad 0 \quad 0 \quad 1 \quad \cdots \quad 0]
$$
\n(4.39)

onde:

*m* = número de equações de restrição

*a, b, c, d* = posições das equações de restrição na matriz [A] e no vetor { $B$ }

#### **4.2.8 Condições de Compatibilidade de Deformações e Deslocamentos**

As condições de compatibilidade de deslocamentos e deformações constituem o principal conjunto de equações de restrição nesta formulação. Uma condição a se impor  $\acute{e}$  que os elementos finitos não sofrem alongamento ou encurtamento ( $\dot{e} = 0$ ), uma vez que os efeitos da força normal, tanto nos elementos quanto nos nós, são desprezados para o cálculo da energia plástica dissipada. Tem-se, então, a seguinte equação de restrição, obtida a partir da Eq.(4.14):

$$
\dot{e}_i = \dot{u}_{i+1} - \dot{u}_i = 0 \tag{4.40}
$$

onde:

 $\dot{u}_i$  = taxa de deslocamento axial local no nó inicial do elemento finito *i*  $\dot{u}_{i+1}$  = taxa de deslocamento axial local no nó final do elemento finito *i*  $\dot{e}_i$  = taxa de alongamento ou encurtamento do elemento finito *i* 

Por exemplo, a equação de restrição relativa à compatibilidade de taxas de deslocamentos ou deformações axiais para um elemento horizontal (assim os sistemas de coordenadas nos sistemas local e global se coincidem), número 1 da malha e orientado do nó 1 para o nó 2, fica da seguinte forma, após considerarem-se as variáveis segundo o eixo global:

$$
(-1)U_1^+ + (1)U_1^- + (0)W_1^+ + (0)W_1^- + (1)U_2^+ + (-1)U_2^- + \dots + (0)U_{1,e}^+ + (0)U_{2,e}^- = 0 \quad (4.41)
$$

Uma equação de restrição relativa às deformações axiais deve ser gerada para cada elemento finito, relacionando as taxas de deslocamentos relativas aos nós que se conectam ao elemento. Assim, cada equação de restrição desse tipo representa uma linha na matriz [*A*] e um elemento correspondente no vetor {*B*} do problema de PL.

Equações relacionando as taxas de deslocamentos e as deformações decorrentes da formação de rótulas plásticas se obtêm por meio da compatibilização das rotações

nodais. Como podem existir vários elementos finitos incidindo sobre um mesmo nó, e cada elemento fornece uma descrição independente para a rotação do nó, é necessário compatibilizar essas diferentes contribuições. Em um elemento finito, descreve-se a rotação, ou taxa de rotação, ao longo de sua extensão pelas derivadas das funções de forma em termos de seus deslocamentos, ou taxas de deslocamentos, nodais. Cada elemento finito possui dois nós e interpolação linear dos deslocamentos, ou seja, o elemento se comporta como uma barra rígida. Assim, a taxa de rotação em cada elemento finito, obtida a partir da Eq.(4.15), é constante, conforme FIG.4.7(a):

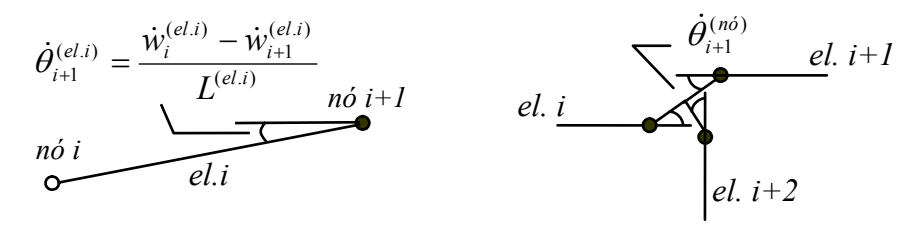

FIGURA 4.7 – Rotações nodais (a) Rotação na extremidade dos elementos (b) Rotação nodal independente

A formação de rótulas plásticas pode ocorrer nas duas seções extremas de cada elemento finito. Definem-se, então, taxas de rotação nas extremidades dos elementos  $(\dot{\theta}^{(el)})$ . Quando *"i"* é o nó inicial do elemento, obtém-se  $\dot{\theta}^{(el)}_i$ , e na orientação inversa, onde o nó "*i*+*l*" é o nó inicial, obtém-se  $\dot{\theta}_{i+1}^{(el)}$ , FIG.4.7(a).  $\dot{\theta}_{i+1}^{(el)}$ 

A presente técnica se destaca pelo artifício utilizado para compatibilizar as rotações nodais. As rotações de cada elemento em uma conexão devem representar parcelas relativas da rotação total que ocorre no nó. Assim, a compatibilidade das taxas de rotação nodal garante também a possibilidade de ocorrência dos mecanismos independentes de nó, FIG.4.7(b).

Visando a gerar um algoritmo genérico para a montagem das equações de restrição, criou-se, como parte do artifício numérico desenvolvido, uma variável adicional, associada à taxa de rotação independente de cada nó da malha  $(\dot{\theta}^{(n\delta)})$ , FIG.4.7(b). Essas taxas de rotação nodal independentes não contribuem para a dissipação de energia, que ocorre devido à formação das rótulas plásticas. Portanto, na composição da função objetivo *f*, as posições relativas às taxas de rotações nodais independentes  $\dot{\theta}^{(n\delta)}$  devem possuir coeficientes nulos, e não os valores de M p, como ocorre para as taxas de rotação nas extremidades dos elementos  $\dot{\theta}^{(el)}$ .

As taxas de rotação total ou global de cada nó  $(\dot{\theta}^{(G)})$  consistem na soma das contribuições das taxas de rotação de cada elemento incidente nesse nó  $\dot{\theta}^{(el)}$ , onde há possibilidade de formação de rótula plástica, e das taxas de rotação nodal independente  $\dot{\theta}^{(n\delta)}$ , conforme a seguinte equação:

$$
\dot{\theta}_{i+1}^{(G)} = \dot{\theta}_{i+1}^{(el,i)} + \dot{\theta}_{i+1}^{(el,i+1)} + \dot{\theta}_{i+1}^{(el,i+2)} + \dots + \dot{\theta}_{i+1}^{(n\delta)}
$$
(4.42)

Para compatibilizar as taxas de rotação global em cada nó, Eq.(4.42), utilizam-se taxas de rotação relativas nas extremidades dos elementos. A relação entre as taxas de deslocamentos transversais locais nodais, *w*, o comprimento dos elementos, *L*, e a taxa de rotação nodal independente,  $\dot{\theta}^{(n\delta)}$ , fornece a taxa de rotação relativa na extremidade de cada elemento, conforme Eq.(4.43):

$$
\dot{\theta}_{i+1}^{(el.i)} = \frac{\dot{w}_i^{(el.i)} - \dot{w}_{i+1}^{(el.i)}}{L^{(el.i)}} + \dot{\theta}_{i+1}^{(n0)}
$$
(4.43)

onde:

 $\dot{\theta}_{i+1}^{(el.i)}$  = taxa de rotação relativa na extremidade do elemento *i* referente ao nó i+1  $\dot{w}^{(el,i)}$  = taxa de deslocamento transversal local no nó inicial do elemento *i*  $\frac{(el,i)}{l+1}$  = taxa de deslocamento transversal local no nó final do elemento *i*  $\dot{w}_{i+1}^{(el.i)}$  $L^{(el.i)}$  = comprimento do elemento *i*  $(n\acute{o})$  $\dot{\theta}_{i+1}^{(n\delta)}$  = taxa de rotação independente do nó *i* + *I* 

A Eq.(4.43) representa a contribuição relativa de cada elemento para a taxa de rotação global de um nó e entra como equação de restrição no problema de PL. Dessa forma, fica contemplada a formação de mecanismos de nó, e a rotina de PL determina a configuração de rotação nodal global que minimiza a dissipação de energia.

A FIG.4.8 ilustra as condições de restrição em uma conexão (nó) interceptada por três elementos, onde se obtém a taxa de rotação nodal global pela soma algébrica da contribuição de cada elemento, dada pela Eq.(4.43). Nota-se que, para realizar a compatibilização, as taxas de deslocamentos devem ser transformadas para o sistema de coordenadas global da estrutura:

$$
\frac{\partial^{n\acute{O}}\,l}{el.\,l}\n\qquad\n\frac{n\acute{O}\,2}{el.\,2}\n\qquad\n\frac{n\acute{O}\,3}{el.\,2}\n\hat{\theta}_{2}^{(el.1)} = \frac{\dot{w}_{1}^{(el.1)} - \dot{w}_{2}^{(el.1)}}{L^{(el.1)}} + \dot{\theta}_{2}^{(n\acute{o})} = \frac{\dot{W}_{1}^{(el.1)} - \dot{W}_{2}^{(el.1)}}{L^{(el.1)}} + \dot{\theta}_{2}^{(n\acute{o})}
$$
\n
$$
\frac{\dot{\theta}_{2}^{(el.2)}}{el.\,3}\n\qquad\n\frac{\dot{w}_{3}^{(el.2)} - \dot{w}_{2}^{(el.2)}}{L^{(el.2)}} + \dot{\theta}_{2}^{(n\acute{o})} = \frac{\dot{W}_{3}^{(el.1)} - \dot{W}_{2}^{(el.1)}}{L^{(el.1)}} + \dot{\theta}_{2}^{(n\acute{o})}
$$
\n
$$
\frac{\dot{\theta}_{2}^{(el.2)}}{2} = \frac{\dot{w}_{4}^{(el.3)} - \dot{w}_{2}^{(el.3)}}{L^{(el.3)}} + \dot{\theta}_{2}^{(n\acute{o})} = \frac{\dot{U}_{4}^{(el.1)} - \dot{U}_{2}^{(el.1)}}{L^{(el.1)}} + \dot{\theta}_{2}^{(n\acute{o})}
$$

FIGURA 4.8 – Compatibilização de rotações em nó com 3 elementos

Cada seção de extremidade dos elementos finitos fornece uma equação de restrição relativa à compatibilidade das taxas de rotações nodais globais. Portanto, são necessárias duas equações de restrição para cada elemento finito da malha.

Com a adição das variáveis que representam as taxas de rotações nodais independentes  $\dot{\theta}^{(n\delta)}$ , a função objetivo *f* fica assim reformulada:

$$
f = \kappa = \sum_{i=1}^{n} (0)(\dot{U}_{i}^{+} + \dot{U}_{i}^{-} + \dot{W}_{i}^{+} + \dot{W}_{i}^{-}) + \sum_{i=1}^{e} (M_{p,i})(\dot{\theta}_{1,i}^{+} + \dot{\theta}_{1,i}^{-} + \dot{\theta}_{2,i}^{+} + \dot{\theta}_{2,i}^{-})
$$
  
+ 
$$
\sum_{i=1}^{n} (0)(\dot{\theta}_{i}^{+} + \dot{\theta}_{i}^{-})
$$
(4.44)

onde:

*n* = número de nós da estrutura

*e* = número de elementos finitos da estrutura

 $M_{p,i}$  = momento plástico do elemento *i* 

- $\dot{U}_i$  = taxa de deslocamento na direção *X* do nó *i*
- $\dot{W}_i$  = taxa de deslocamento na direção *Y* do nó *i*
- $\dot{\theta}_{1i}$  = taxa de rotação no nó inicial do elemento *i*
- $\dot{\theta}_{2i}$  = taxa de rotação no nó final do elemento *i*
- $\dot{\theta}_i$  = taxa de rotação independente do nó *i*

Com isso, o número de incógnitas para um pórtico plano discretizado em "*e*" elementos finitos e "*n*" nós equivale a duas taxas de deslocamento por nó (*2n*), mais duas taxas de rotação por elemento (*2e*) e uma taxa de rotação por nó (*n*). Como se representa cada incógnita por duas variáveis positivas, em substituição à variável real que pode assumir valores negativos, o número total de variáveis envolvidas no problema de PL passa a ser  $``6n + 4e"$ .

Os vetores {*C*} e {*X*} do problema de PL, agora contendo as rotações nodais independentes  $\dot{\theta}^{(n\delta)}$ , ficam também reformulados:

$$
\{C\} = \left[0000 \cdots 0000 \middle| M_{p,1} M_{p,1} \cdots M_{p,e} M_{p,e} \middle| 00 \cdots 00 \right]^T
$$
 (4.45)

$$
\{X\} = \left[\dot{U}_1^+ \dot{U}_1^- \dot{W}_1^+ \dot{W}_1^- \cdots \dot{U}_n^+ \dot{U}_n^- \dot{W}_n^+ \dot{W}_n^- \mid \dot{\theta}_{1,1}^+ \dot{\theta}_{1,1}^- \cdots \dot{\theta}_{2,e}^+ \dot{\theta}_{2,e}^- \mid \dot{\theta}_1^+ \dot{\theta}_1^- \cdots \dot{\theta}_n^+ \dot{\theta}_n^- \right]^T \tag{4.46}
$$

# **4.3 Algoritmo Desenvolvido**

Seguindo os procedimentos mostrados neste capítulo, a montagem do problema de PL para análise limite de pórticos planos em abordagem cinemática pode ser feita de forma sistemática e automatizada, com o uso de elementos finitos.

Foi então elaborado um algoritmo para a montagem do problema de PL, a partir de um pórtico plano discretizado por uma malha de elementos finitos. O algoritmo realiza a leitura dos dados da malha de elementos finitos e dimensiona o problema de PL. Após a

solução do problema de PL, os resultados, em termos de deslocamentos nodais e rotações dos elementos, são aplicados de volta ao modelo discreto de elementos finitos.

Para auxiliar no desenvolvimento de um sistema computacional, o fluxo principal do algoritmo desenvolvido, assim como os subfluxos para cada atividade mais complexa, são mostrados a seguir na forma de diagramas de atividade<sup>18</sup>.

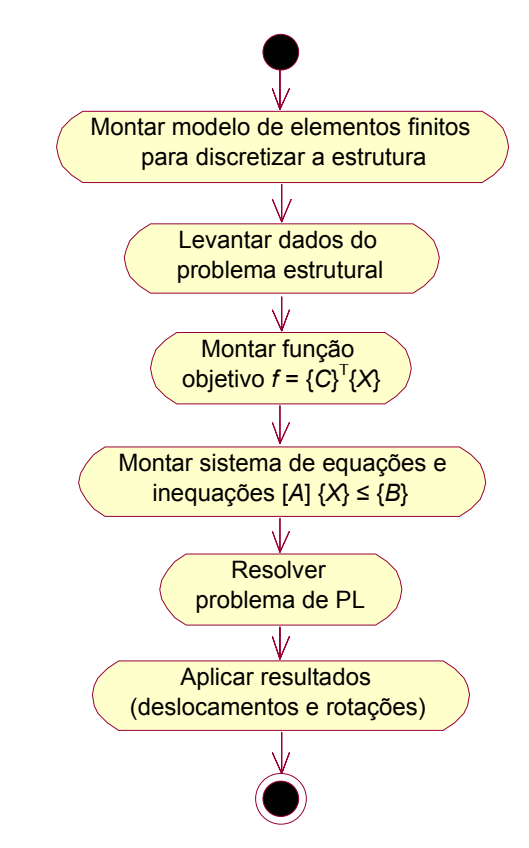

FIGURA 4.9 – Diagrama de atividade para a técnica de análise limite de pórticos planos

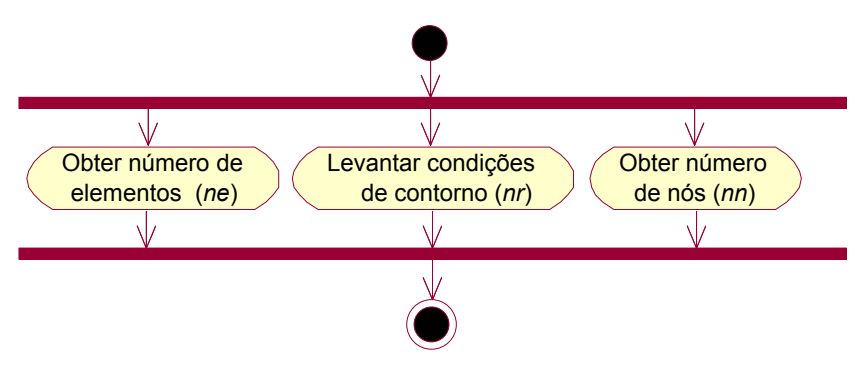

FIGURA 4.10 – Levantar dados do problema estrutural

<span id="page-94-0"></span><sup>&</sup>lt;sup>18</sup> Os diagramas de atividade também fazem parte da UML (FURLAN, 1998).

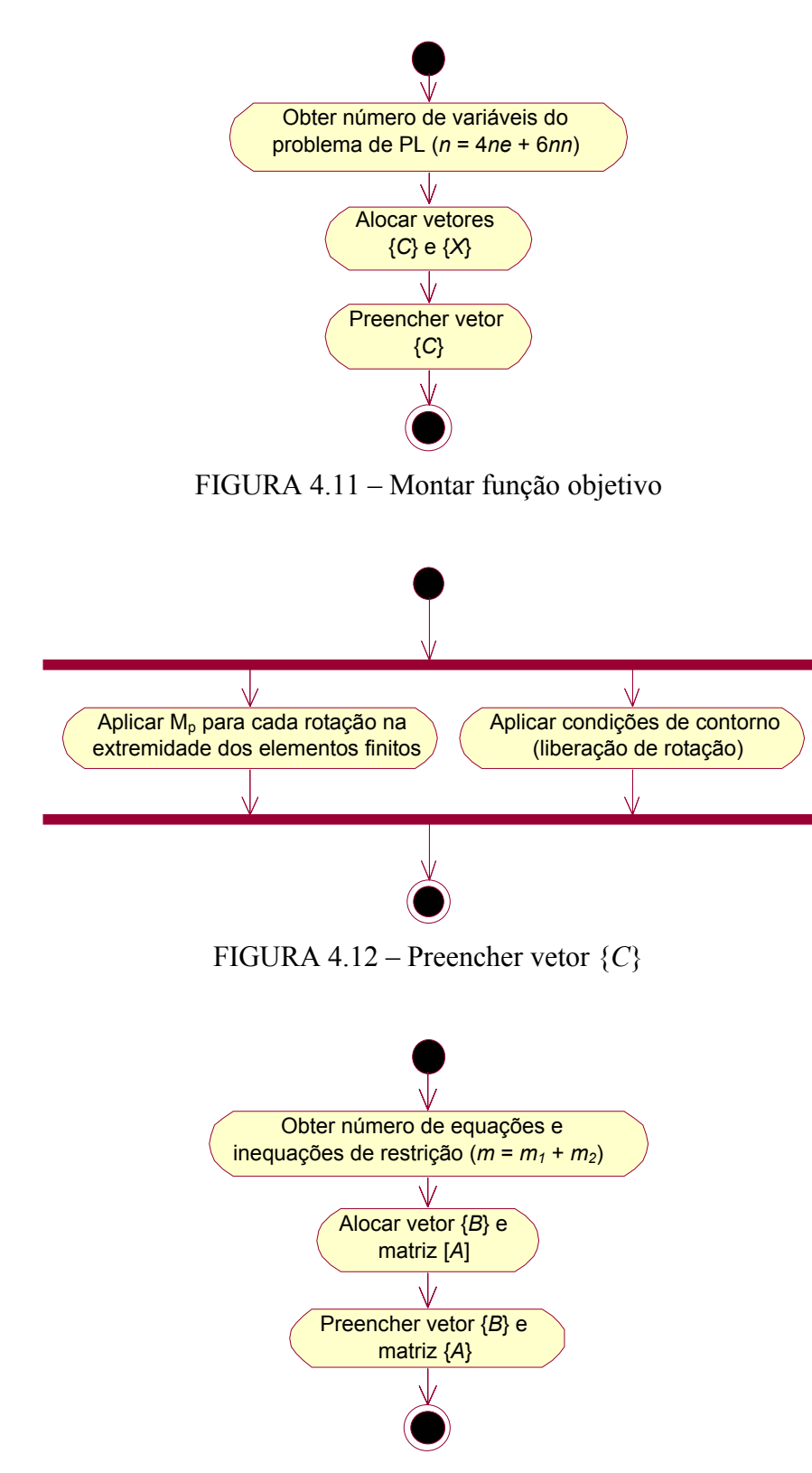

FIGURA 4.13 – Montar sistema de equações e inequações

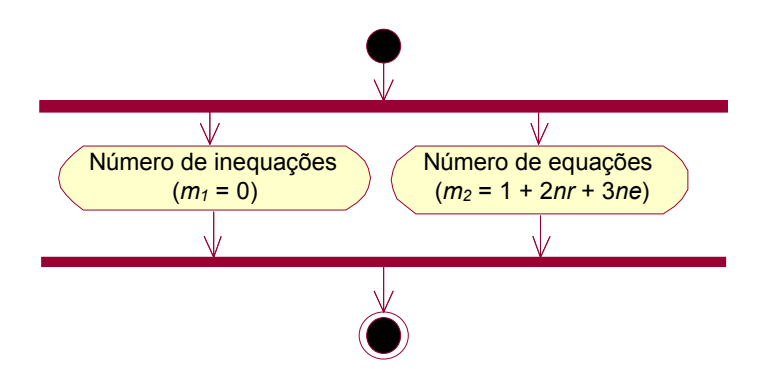

FIGURA 4.14 – Obter número de equações e inequações de restrição

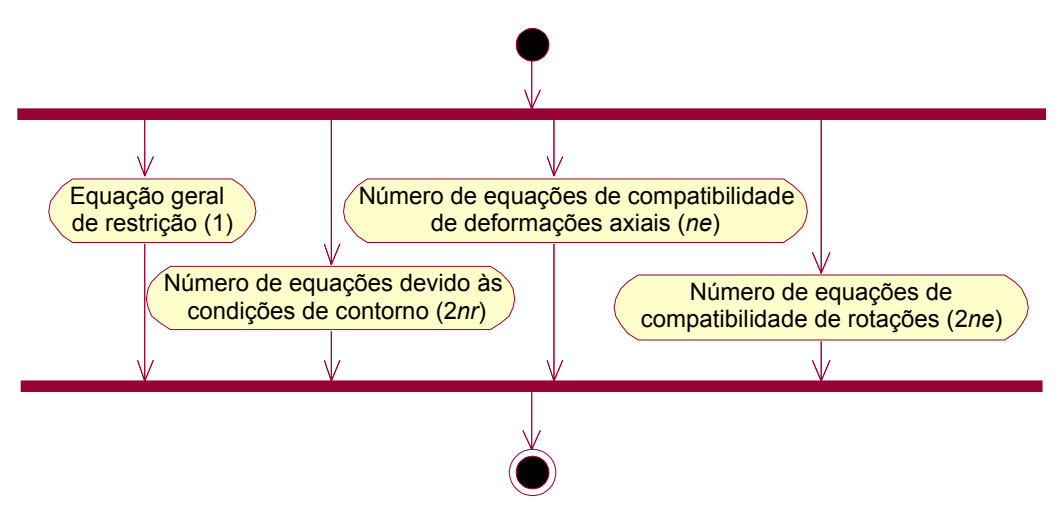

FIGURA 4.15 – Obter número de equações de restrição

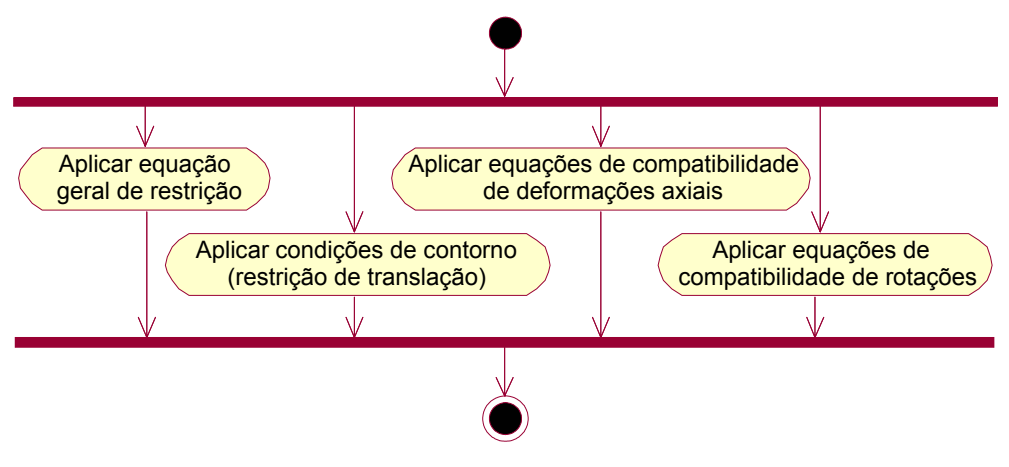

FIGURA 4.16 – Preencher vetor {*B*} e matriz [*A*]

# **5**

# **PROCESSADOR PARA A TÉCNICA DE ANÁLISE LIMITE DE PÓRTICOS PLANOS INTEGRADO AO MODELADOR ESTRUTURAL CAD**

# **5.1 Introdução**

Neste capítulo discute-se a implementação computacional de um aplicativo para processar a análise limite de pórticos planos, com base na técnica formulada no Capítulo 4. A análise é realizada em abordagem cinemática e utiliza uma malha de elementos finitos para discretizar a estrutura e compor um problema de programação linear, PL. Para a implementação do algoritmo responsável pela montagem do problema de PL, utilizaram-se os paradigmas da POO e a linguagem de programação C++, assim como alguns padrões de projeto de *software*. O aplicativo processador resultante, denominado "WinCollapse", foi também integrado ao modelador estrutural CAD, apresentado no Capítulo 2.

O aplicativo para a análise limite de pórticos planos desenvolvido consiste em um módulo para a camada de processamento da análise estrutural, conforme discutido no Capítulo 1. Procurando desenvolver um sistema mais robusto e que possa futuramente ter novas funcionalidades incorporadas, a construção da aplicação foi feita de forma genérica, visando a agrupar características comuns a vários métodos ou técnicas para análise de estruturas reticuladas. Desenvolveu-se o "Wincollapse" possibilitando sua utilização como um aplicativo independente (*standalone*), responsável somente pelo processamento da análise estrutural, ou como um módulo processador integrado ao modelador estrutural CAD.

O componente principal da aplicação, responsável pelo processamento da técnica para análise limite apresentada no capítulo 4 desta dissertação, foi desenvolvido na forma de biblioteca de vínculo dinâmico (*Dynamic Link Library –* DLL) e recebeu a denominação de "FEModel.DLL". Essa DLL contém todos os procedimentos necessários para realizar a análise limite de pórticos planos, representados por um modelo discreto de elementos finitos, sendo comum às duas versões do processador, ou seja, ao aplicativo independente e ao módulo integrado ao modelador estrutural CAD.

Para compor o aplicativo independente, gerou-se um arquivo executável (.EXE) para ambiente Windows, "WinCollapse.EXE". Esse arquivo funciona como uma camada de interface para a DLL "FEModel.DLL", utilizando arquivos de texto para a obtenção dos dados do modelo estrutural. Assim, é possível realizar a leitura dos dados a partir de arquivos gerados pelo modelador estrutural CAD, ou mesmo por outros préprocessadores. O aplicativo também salva os resultados em formato texto, permitindo seu envio para um pós-processador, que pode ser o próprio modelador estrutural CAD.

O módulo processador integrado ao modelador estrutural CAD representa outra interface visual para o "Wincollapse", implementada na forma de um *plug-in*, via tecnologia ObjectARX, para o *software* AutoCAD. Esse módulo, contido no arquivo "CdTcProcessador.ARX", também utiliza a DLL "FEModel.DLL". A integração dos ambientes de pré-processamento, ou modelagem, e de processamento, ou análise, torna a utilização do sistema bastante prática e amigável, como pode se ver na solução dos exemplos apresentados ao final deste capítulo.

# **5.2 Classes Básicas do Sistema**

Nesta seção discute-se a estrutura das classes básicas do sistema computacional desenvolvido. As classes que representam as principais entidades do sistema, contendo o modelo de elementos finitos, encontram-se no módulo principal, "FEModel.DLL", e são apresentadas a seguir.

O modelo discreto de elementos finitos para análise limite de pórticos planos é bastante similar aos utilizados em análises elásticas de estruturas reticuladas. Assim, criou-se uma estrutura de classes abstratas bastante genérica, visando à futura expansão do aplicativo para incorporar outros tipos de análise estrutural. As classes que representam as entidades básicas do modelo estrutural estão apresentadas na FIG.5.1.

A classe CNode representa os nós da estrutura, contendo informações relativas às coordenadas, ao carregamento, aos deslocamentos, aos graus de liberdade e às restrições de apoio.

A classe CSection representa as seções transversais das barras da estrutura e possui atributos para armazenar as propriedades geométricas dessas seções, como os módulos de resistência elástica e plástica.

A classe CMaterial representa os materiais das barras da estrutura, contendo, entre outras propriedades, a tensão de escoamento.

A classe CElement, que representa os elementos finitos ou barras da estrutura, possui, além de atributos para representar o carregamento e os graus de liberdade ativos, uma coleção de objetos ou instâncias da classe CNode, um objeto CMaterial e um objeto CSection.

A classe CModel foi criada para representar o modelo estrutural e possui coleções de objetos das classes CElement, CNode, CMaterial e CSection.

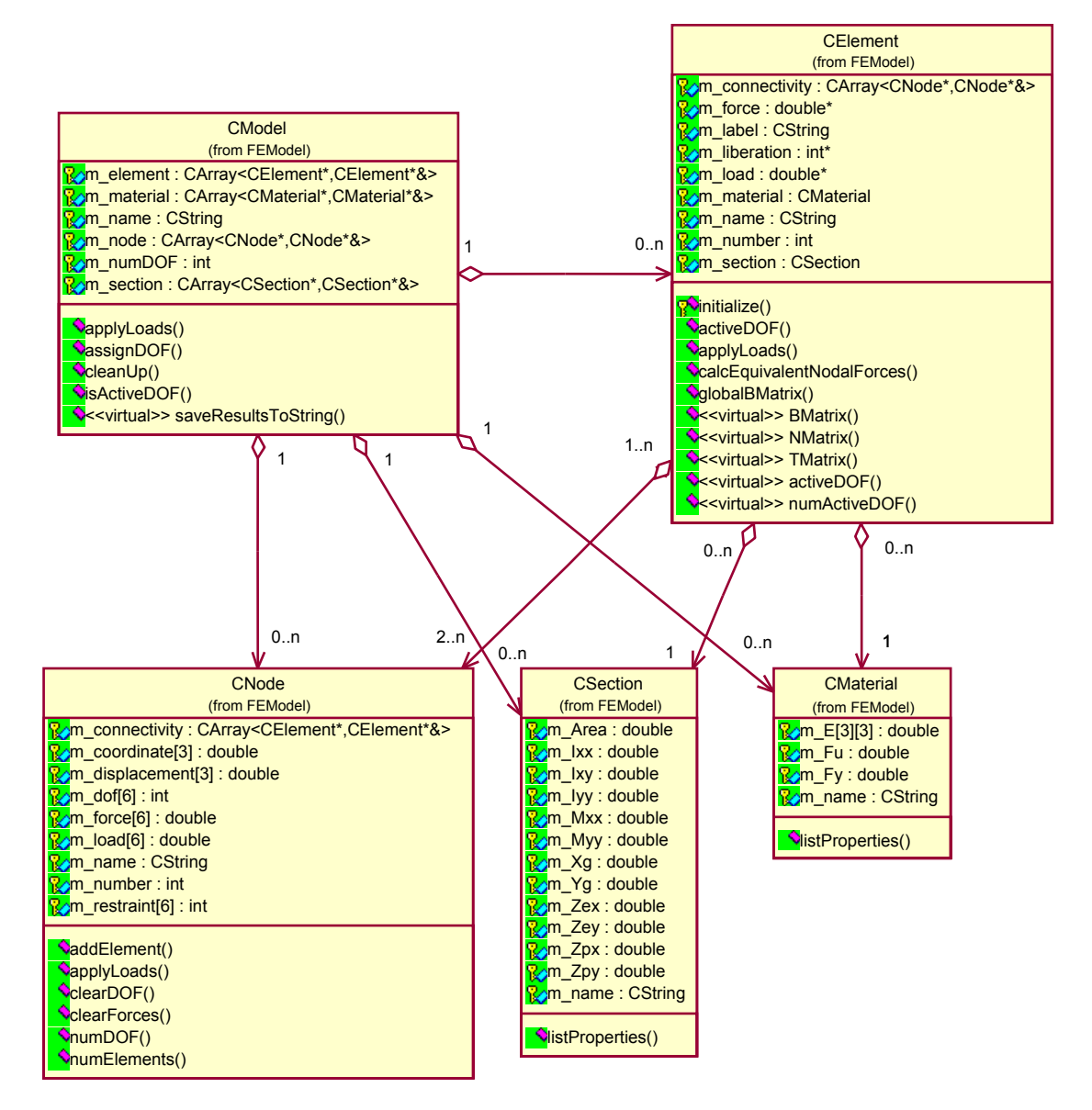

FIGURA 5.1 – Diagrama de classes para representar o modelo estrutural

Na concepção geral do aplicativo, sabe-se que cada tipo de análise a se realizar leva à solução de um problema matemático, que pode ser um sistema de equações lineares (análise linear elástica ou plástica incremental), um problema de PL (análise limite, de *shakedown,* de otimização de forma), etc. A FIG.5.2 ilustra a estrutura geral de classes que compõem o primeiro nível do sistema computacional desenvolvido.

A classe CAnalysisModel foi criada para agrupar dados e funcionalidades específicos de cada tipo ou modelo de análise estrutural.

A classe CAssembler é responsável pela montagem das matrizes, vetores e objetos associados ao problema estrutural a se resolver. Portanto, precisa acessar o modelo estrutural, CModel, e o modelo de análise, CAnalysisModel.

A classe CSolver abstrai o processo de solução do problema estrutural concebido e também utiliza CModel e CAnalysisModel.

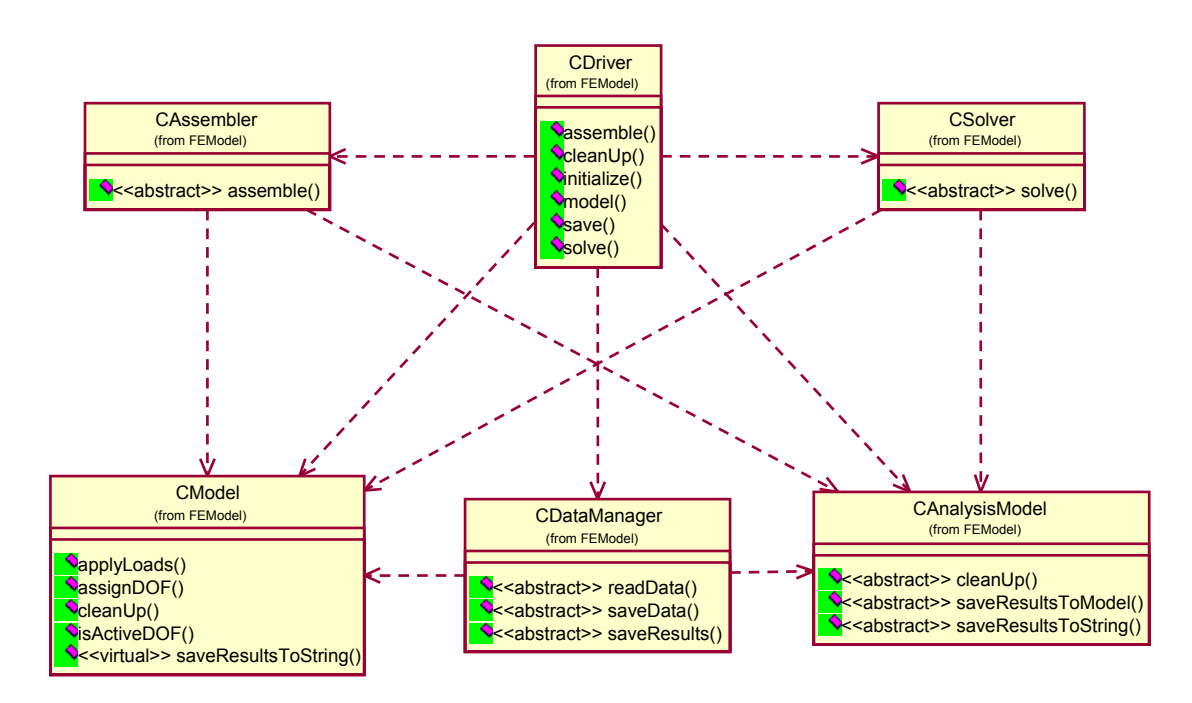

FIGURA 5.2 – Diagrama de classes geral do aplicativo

O gerenciamento dos dados, envolvendo a leitura dos dados de entrada e a persistência dos resultados e informações sobre o processamento, fica a cargo da classe CDataManager, que precisa então acessar as classes CModel e CAnalysisModel.

Para gerenciar a interação das classes envolvidas no sistema, criou-se uma classe direcionadora, CDriver.

Assim, o modelo de classes apresentado na FIG.5.2 abstrai os componentes necessários para um sistema genérico de análise estrutural. O fluxo dos procedimentos interativos

entre essas classes, para realizar o processamento da análise estrutural, vem apresentado na FIG.5.3, na forma de um diagrama de sequência<sup>19</sup>.

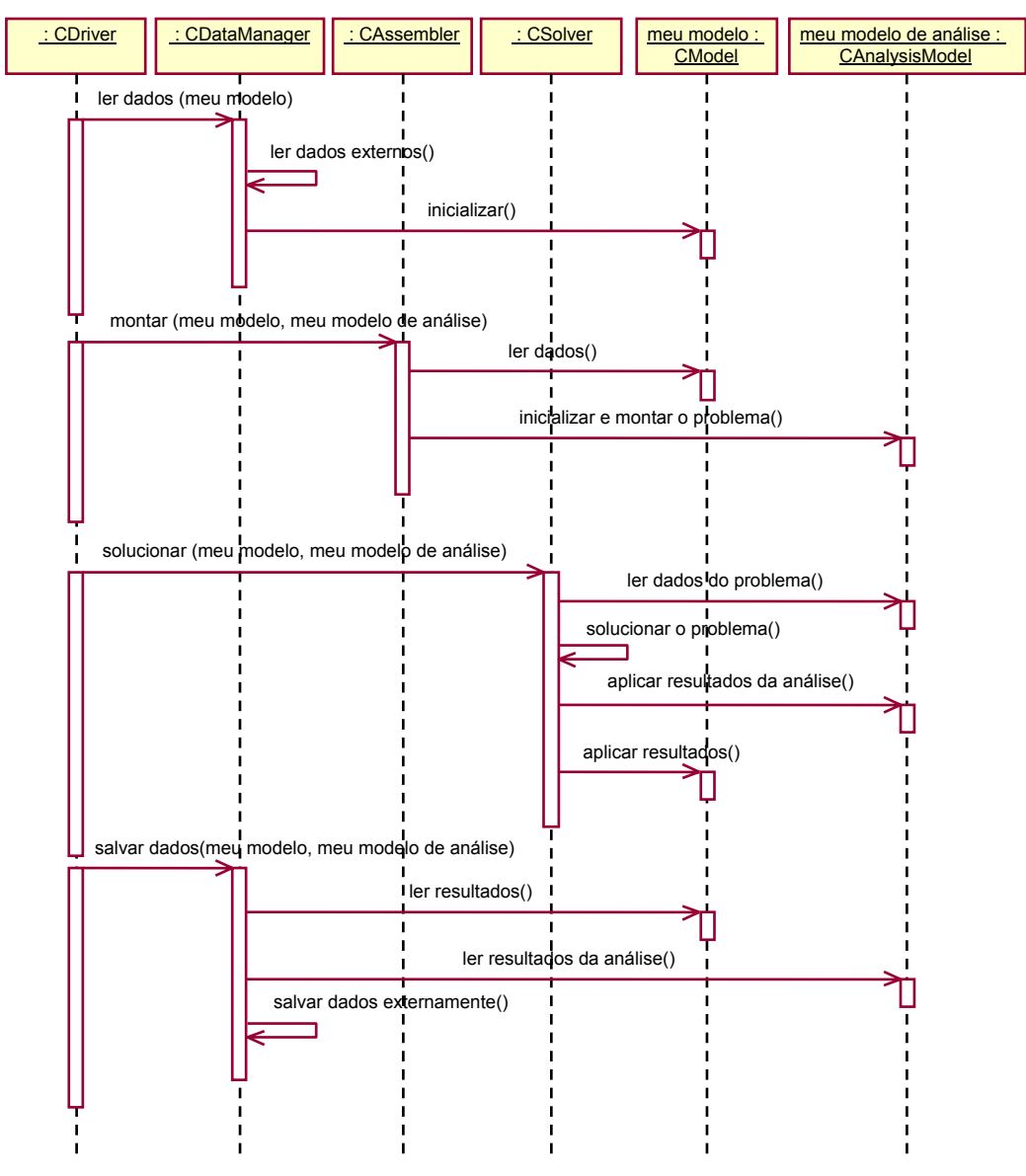

FIGURA 5.3 – Diagrama de seqüência geral do aplicativo

O diagrama de seqüência mostrado na FIG.5.3 é bastante genérico, buscando contemplar diversos tipos de análise estrutural. As classes apresentadas nesse diagrama, com exceção de CDriver e CModel, são classes abstratas ou interfaces, não podendo ser instanciadas ou ter objetos criados diretamente durante a execução do programa.

<span id="page-102-0"></span> <sup>19</sup> O diagrama de seqüência é mais um diagrama da UML (FURLAN, 1998).

Portanto, para o sistema ficar completo, é necessária a criação de subclasses concretas (que podem ser instanciadas) para implementar cada tipo de análise.

# **5.3 Classes para Análise Limite de Pórticos Planos**

Nesta seção discute-se a criação de classes especializadas para implementar a análise limite de pórticos planos. Essas classes representam o elemento finito de viga rígida, proposto no Capítulo 4, os modelos de análise limite de pórticos planos, montam e resolvem o problema estrutural, pela técnica formulada neste trabalho ou pela rotina que automatiza o método da combinação dos mecanismos (DEEKS,1996).

## **5.3.1 Elemento Finito de Viga Rígida**

Para representar o elemento finito de viga rígida, criou-se a classe concreta CRigidBeam, derivada de CElement. A FIG.5.4 apresenta um diagrama com a herança dessa classe, assim como seus relacionamentos com as entidades básicas do modelo de elementos finitos. Nota-se também a existência de algumas classes auxiliares, CMatrix e CGauss, utilizadas nas operações de álgebra linear e integração numérica, respectivamente.

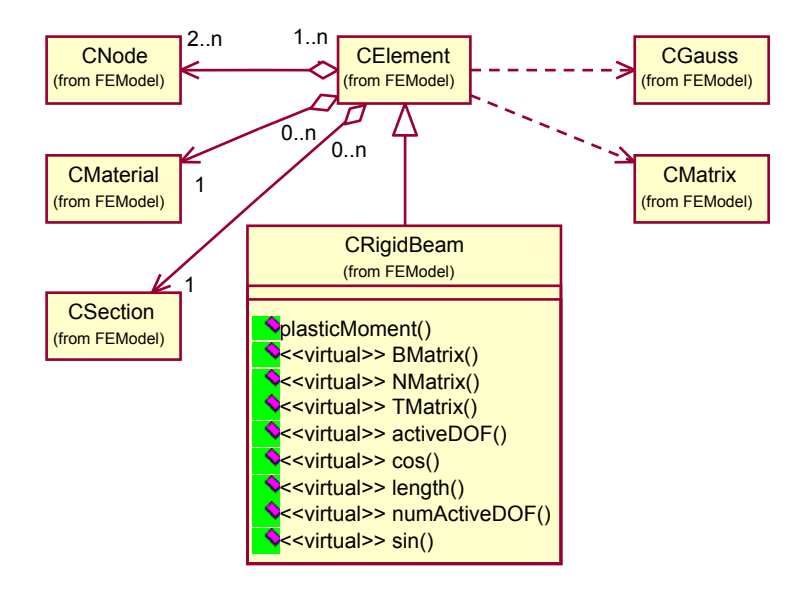

FIGURA 5.4 – Diagrama de classes que interagem com CElement

Os relacionamentos foram estabelecidos diretamente na classe base, CElement, para que se desvinculem da implementação (classe especializada). Essa prática simplifica a inserção de novos tipos de elementos finitos no sistema, bastando, geralmente, criar novas classes derivadas de CElement.

# **5.3.2 Programação Linear em Abordagem Cinemática**

Para a implementação da técnica de elementos finitos para análise limite de pórticos planos, em abordagem cinemática e via PL, formulada neste trabalho, foram criadas algumas classes especializadas. Como pode se ver na FIG.5.5, essas subclasses, sombreadas em destaque, são concretas e derivadas das classes básicas do sistema.

A subclasse criada para conter dados relativos ao tipo de análise é derivada de CAnalysisModel, e denomina-se CLinearProgrammingAnalysisModel, pois a técnica de análise limite formulada utiliza a programação linear.

Derivou-se de CAssembler a classe CLinearProgrammingAssembler, que monta o problema de PL a partir dos dados presentes no modelo estrutural e no tipo ou modelo de análise.

Foram criadas também duas classes para especializar CSolver, representando as duas rotinas implementadas para a solução do problema de otimização, o que possibilita a realização de uma análise comparativa dos resultados. A classe CMinitSolver utiliza a rotina "Minit" (SALAZAR, 1968) e a classe CZX3LP implementa a rotina "ZX3LP" (RASO, 1991).

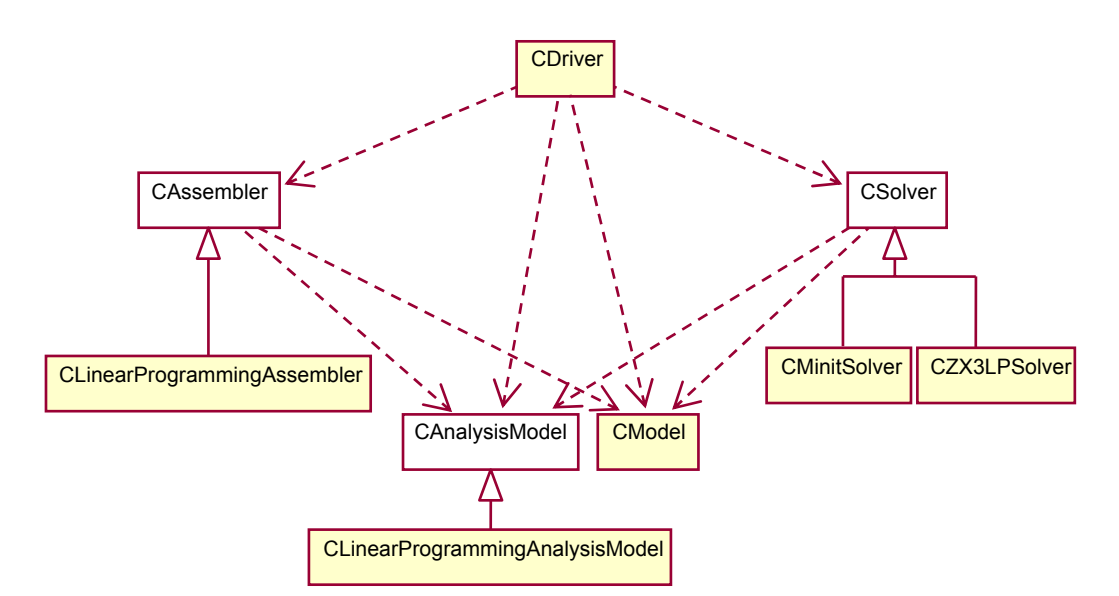

FIGURA 5.5 – Diagrama de classes para a técnica de análise limite via PL

O algoritmo contendo os passos necessários para realizar a montagem e a solução do problema de análise limite de pórticos planos em abordagem cinemática via PL foi mostrado na Seção 4.3. Os seguintes diagramas de seqüência evidenciam como as classes especializadas apresentadas nesta seção foram utilizadas para implementar esse algoritmo:

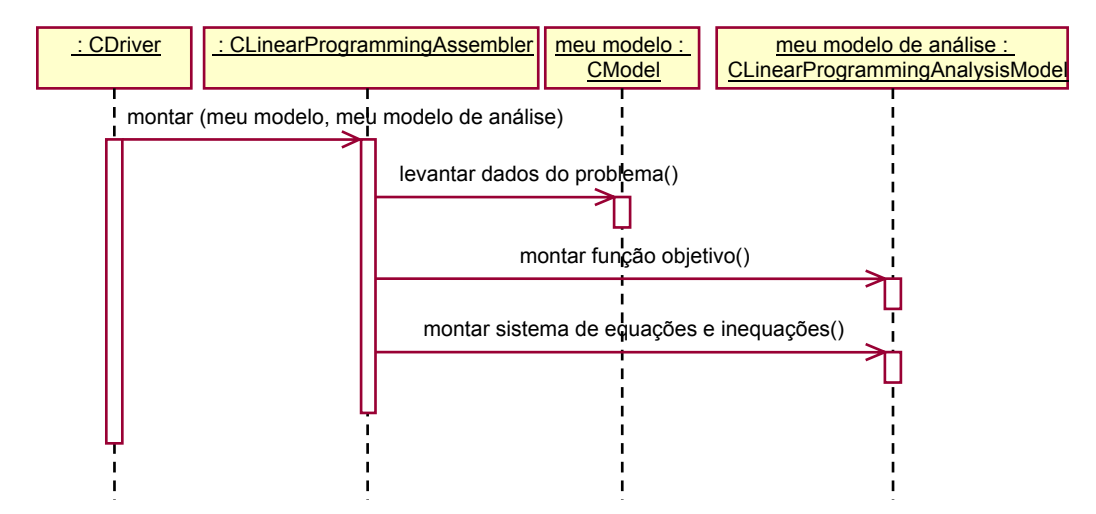

 FIGURA 5.6 – Diagrama de seqüência para a montagem do problema de PL para análise limite de pórticos planos

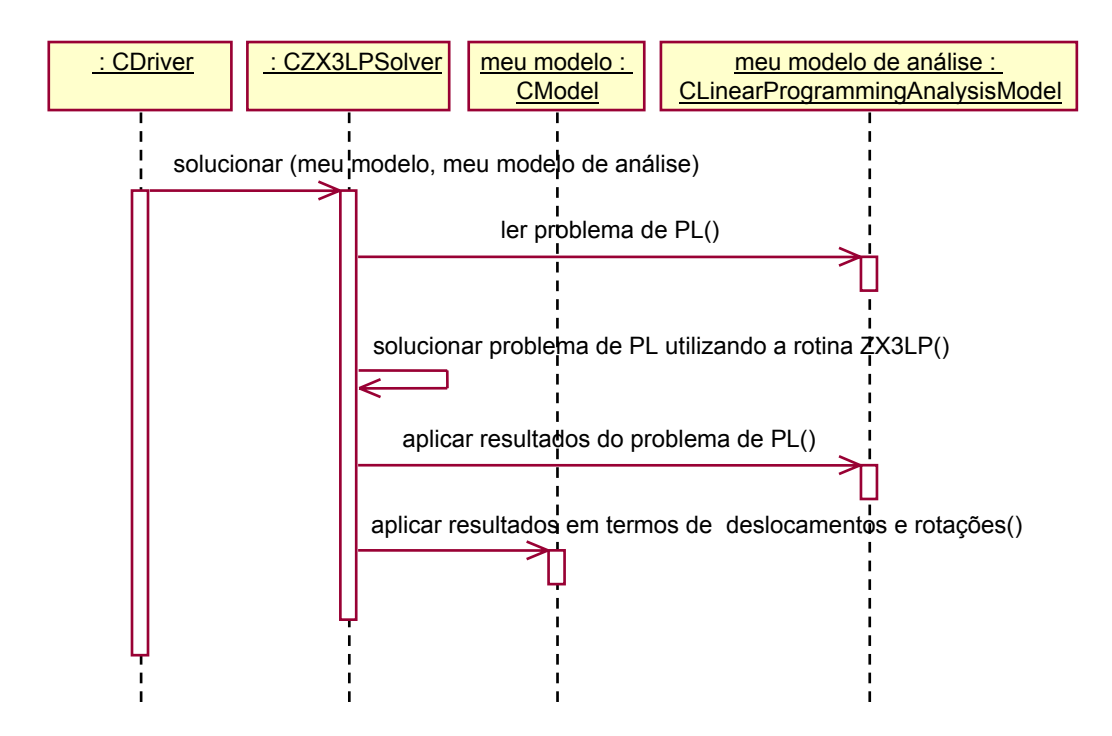

FIGURA 5.7 – Diagrama de seqüência para a solução do problema de PL utilizando a rotina "ZX3LP"

# **5.3.3 Método da Combinação de Mecanismos**

Fazendo uso da versatilidade da arquitetura do sistema desenvolvido, também se implementou o método da combinação de mecanismos, utilizando o algoritmo desenvolvido por DEEKS (1996). Esse algoritmo consiste em uma rotina recursiva que automatiza o método da combinação de mecanismos para a análise limite de pórticos planos.

Assim como na implementação da técnica para análise limite via PL, formulada neste trabalho, são necessárias classes especializadas, também derivadas das classes abstratas existentes no sistema, conforme FIG. 5.8:

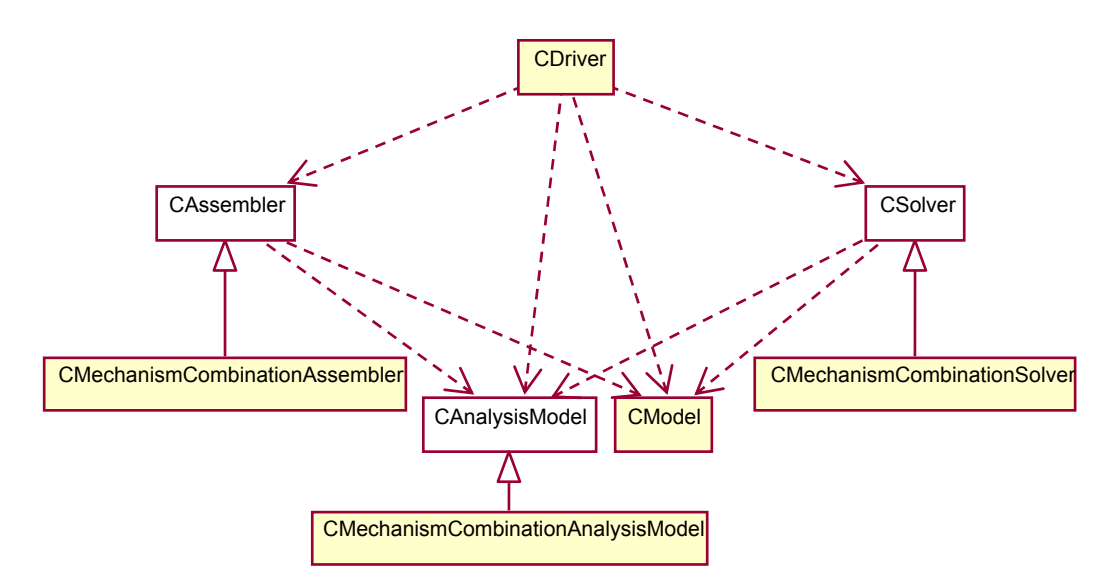

FIGURA 5.8 – Diagrama de classes para o método da combinação de mecanismos.

A classe CMechanismCombinationAnalysisModel, derivada de CAnalysisModel, contém os dados sobre o tipo de análise, utilizados para encontrar os mecanismos independentes ou elementares da estrutura e possibilitar a combinação dos mesmos.

A classe CMechanismCombinationAssembler especializa CAssembler, sendo responsável por realizar a montagem do problema de análise limite, que, neste caso, consiste em obter os mecanismos independentes.

Para realizar a combinação dos mecanismos independentes encontrados e obter a solução do problema, foi criada a classe CMechanismCombinationCSolver, derivada de CSolver.

Como o sistema foi elaborado visando à sua expansibilidade, facilita-se a inclusão de outro tipo de análise estrutural que utilize um modelo discreto de elementos finitos, como uma análise elástica ou elasto-plástica incremental. Para isso, basta criar um novo tipo de elemento (i.e., elemento de treliça ou pórtico plano tradicionalmente utilizado em análises elásticas via MEF), um modelo de análise, um montador e um solucionador compatíveis.
## **5.4 Persistência dos Dados**

Resta ainda mostrar como a aplicação lida com o gerenciamento e persistência dos dados do modelo discreto, CModel. A classe gerenciadora de dados, CDataManager, é abstrata e, portanto, não pode ter um objeto instanciado diretamente. Faz-se necessário, então, criar uma classe derivada ou subclasse concreta para implementá-la. As classes geradas para tratar o gerenciamento de dados são apresentadas no diagrama da FIG.5.9:

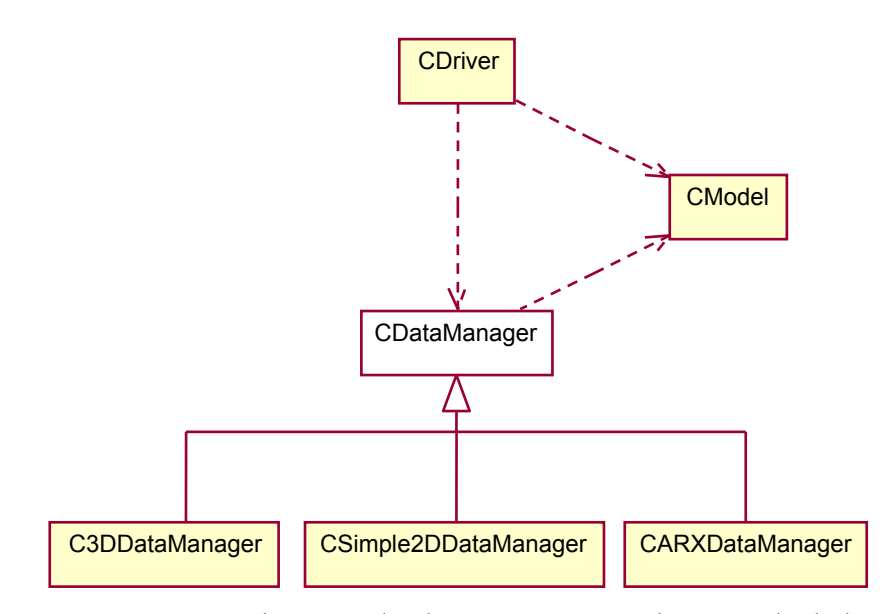

FIGURA 5.9 – Diagrama de classes para gerenciamento de dados

Para realizar a leitura dos dados a partir de arquivos de texto, criaram-se duas classes derivadas de CDataManager: CSimple2DdataManager e C3DataManager.

A classe CSimple2DdataManager realiza a leitura de uma versão simplificada dos dados do modelo de elementos finitos. Nessa versão utilizam-se arquivos contendo a entrada de dados bem resumida e no formato bidimensional, o que facilita a geração manual dos mesmos.

A classe C3DataManager faz a leitura e gravação de um modelo tridimensional de elementos finitos de barra utilizando arquivos de texto, referente à versão completa dos dados do problema. Esses arquivos apresentam-se no mesmo formato dos arquivos de

exportação gerados pelo aplicativo modelador estrutural, o que tornou possível a solução de alguns exemplos mais complexos.

Outra classe derivada de CDataManager é a CARXDataManager, que utiliza a tecnologia ObjectARX e foi criada para realizar a comunicação entre o sistema de análise limite, processador estrutural, e o modelador estrutural CAD. Mais adiante, neste capítulo, é detalhada a integração dos módulos processador e modelador estrutural.

# **5.5 Aplicativo Independente**

O aplicativo independente, "WinCollapse.EXE", foi desenvolvido para propiciar uma interface gráfica ao sistema de análise limite de pórticos planos. Esse aplicativo acessa a DLL "FEModel.DLL" e realiza a análise a partir da leitura de arquivos texto.

Como pode se ver na FIG.5.10, e conforme já antecipado na seção anterior, foram implementadas duas formas de leitura de dados, a partir de um modelo tridimensional, "3D", ou de forma simplificada, a partir de um modelo bidimensional, "2D simplificado".

Há ainda a opção de realizar a análise limite de pórticos planos por meio de um dos seguintes métodos: a técnica desenvolvida neste trabalho, "Programação linear", e automação do método da combinação de mecanismos, "Combinação de mecanismos".

Dentro da opção para análise limite de pórticos planos via PL, podem se utilizar as duas rotinas de solução disponíveis, "ZX3LP" e "Minit".

Finalmente, permite-se a escolha de um valor arbitrário para escalonar os resultados em termos de deslocamentos e rotações, "Escala dos Deslocamentos".

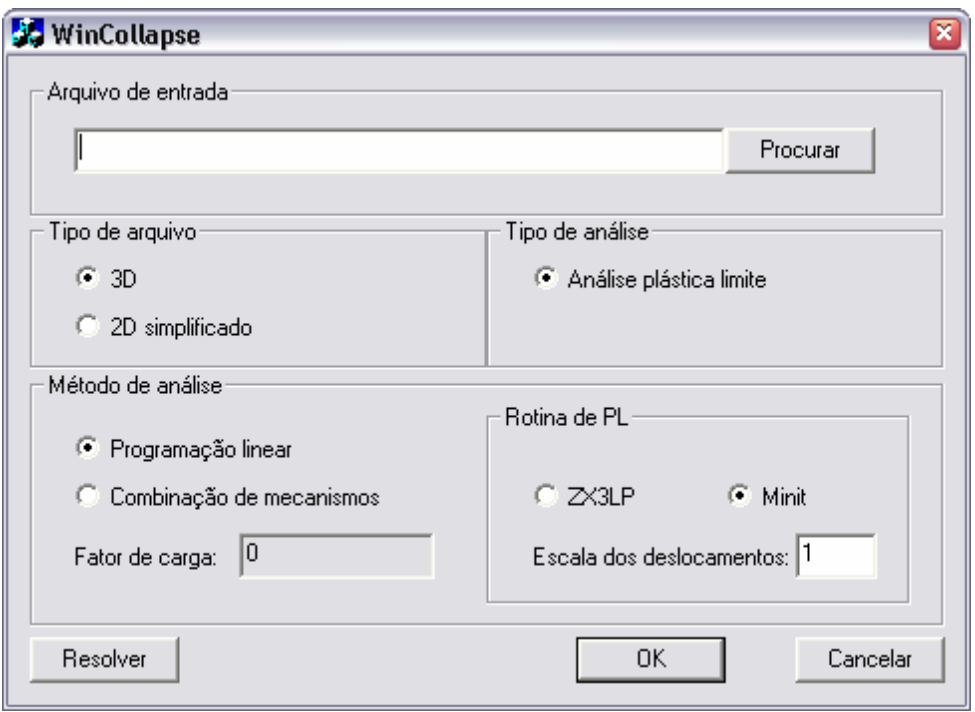

FIGURA 5.10 – Aplicativo processador independente "Wincollapse.EXE"

O aplicativo independente consiste em uma versão simplificada do processador desenvolvido para implementar a análise limite de pórticos planos. A seção seguinte apresenta alguns exemplos analisados com o uso desse aplicativo.

# **5.6 Exemplos – Aplicativo Independente**

Esta seção mostra alguns exemplos de utilização da técnica formulada para análise limite de pórticos planos. Os exemplos foram resolvidos pelo aplicativo independente, "WinCollapse.EXE". Os resultados são comparados com os obtidos por outros autores, para demonstrar a validade da técnica.

Quatro pórticos planos são analisados, sendo as unidades adotadas: metros (m) para comprimento e quilonewton (kN) para força. O símbolo  $\kappa$  refere-se ao fator de proporcionalidade entre as cargas e definirá, no colapso, a carga limite.

Primeiramente, tem-se um pórtico plano retangular com dois vãos. Em seguida, um pórtico plano assimétrico, contendo uma barra inclinada e mostrando também a utilização de apoio rotulado. Posteriormente, são mostrados os resultados da análise de um pórtico plano com dois andares e momentos plásticos diferentes para vigas e colunas. Por fim, um pórtico plano mais complexo é também analisado, contendo três vãos, três andares e carregamento horizontal nas colunas.

Outros exemplos são mostrados na Seção 5.8, onde o processador desenvolvido para implementar a técnica de análise limite de pórticos planos formulada é utilizado de forma integrada ao modelador estrutural CAD.

#### **5.6.1 Pórtico Plano Retangular com Dois Vãos**

Esta seção contém os resultados da análise limite de um pórtico plano retangular com dois vãos, utilizando a técnica desenvolvida neste trabalho. O pórtico, retirado de NEAL (1977), foi apresentado anteriormente na Seção 3.6.4 para ilustrar a utilização da análise limite, via PL, em abordagem estática. Todas as barras apresentam momento plástico, Mp, de 30 kN.m. O carregamento é aplicado nos nós de números 3, 5 e 6, e os três apoios são engastados, configurando uma estrutura hiperestática, conforme FIG.5.11:

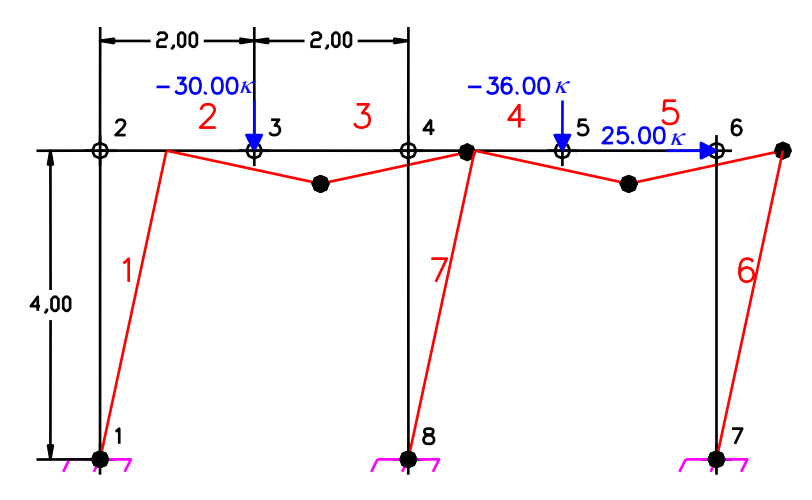

FIGURA 5.11 – Pórtico plano com dois vãos

TABELA 5.1 – Resultados para o pórtico plano com dois vãos

| (NEAL, 1977) | Presente técnica |
|--------------|------------------|
| $\Delta$ 22  | 1 422414         |

Como se pode ver na TAB.5.1, os resultados foram idênticos aos os obtidos analiticamente por NEAL (1977). O mecanismo de colapso encontrado representa uma combinação de mecanismos, que envolve um mecanismo de andar, dois mecanismos de viga e ainda o mecanismo de nó, que ocorre no nó de número 4.

#### **5.6.2 Pórtico Plano Assimétrico**

Este exemplo consiste em um pórtico plano assimétrico, contendo uma coluna inclinada, e traz uma solução analítica também extraída de NEAL (1977). Todas as barras apresentam Mp de 20 kN.m, e o carregamento, apoios e dimensões são exibidos na FIG.5.12. O nó de número 1 é simplesmente apoiado nas direções *x* e *y*, ou seja, existem restrições de translação nessas duas direções e a rotação é liberada.

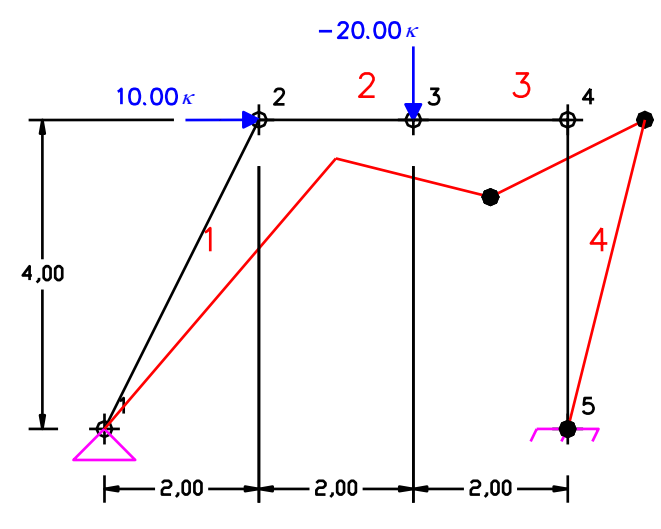

[FI](#page-12-0)GURA 5.12 – Pórtico plano com coluna inclinada e apoio rotulado

TABELA 5.2 **–** Resultados para o pórtico plano com coluna inclinada e apoio rotulado

| (NEAL, 1977) | Presente técnica |
|--------------|------------------|
| 1,16         | 1,166667         |

A técnica de análise limite formulada se mostrou eficiente para computar apoios rotulados, obtendo uma combinação do mecanismo de andar com o mecanismo de viga. Os resultados obtidos podem ser vistos na TAB.5.2 e foram compatíveis com aqueles apresentados por NEAL (1977).

#### **5.6.3 Pórtico Plano com Dois Andares**

O seguinte pórtico plano, também retirado de NEAL (1977), contém dois andares e barras com diferentes valores de Mp. O andar superior é discretizado pelos elementos de números 7, 8, 9, 10, 11 e 12, que apresentam M<sub>p</sub> de 20 kN.m. Os elementos de números 1, 2, 5 e 6 apresentam  $M_p$  de 40 kN.m e os de números 3 e 4 apresentam  $M_p$  de 60 kN.m. As dimensões e os dois apoios engastados são mostrados na FIG.5.13(a):

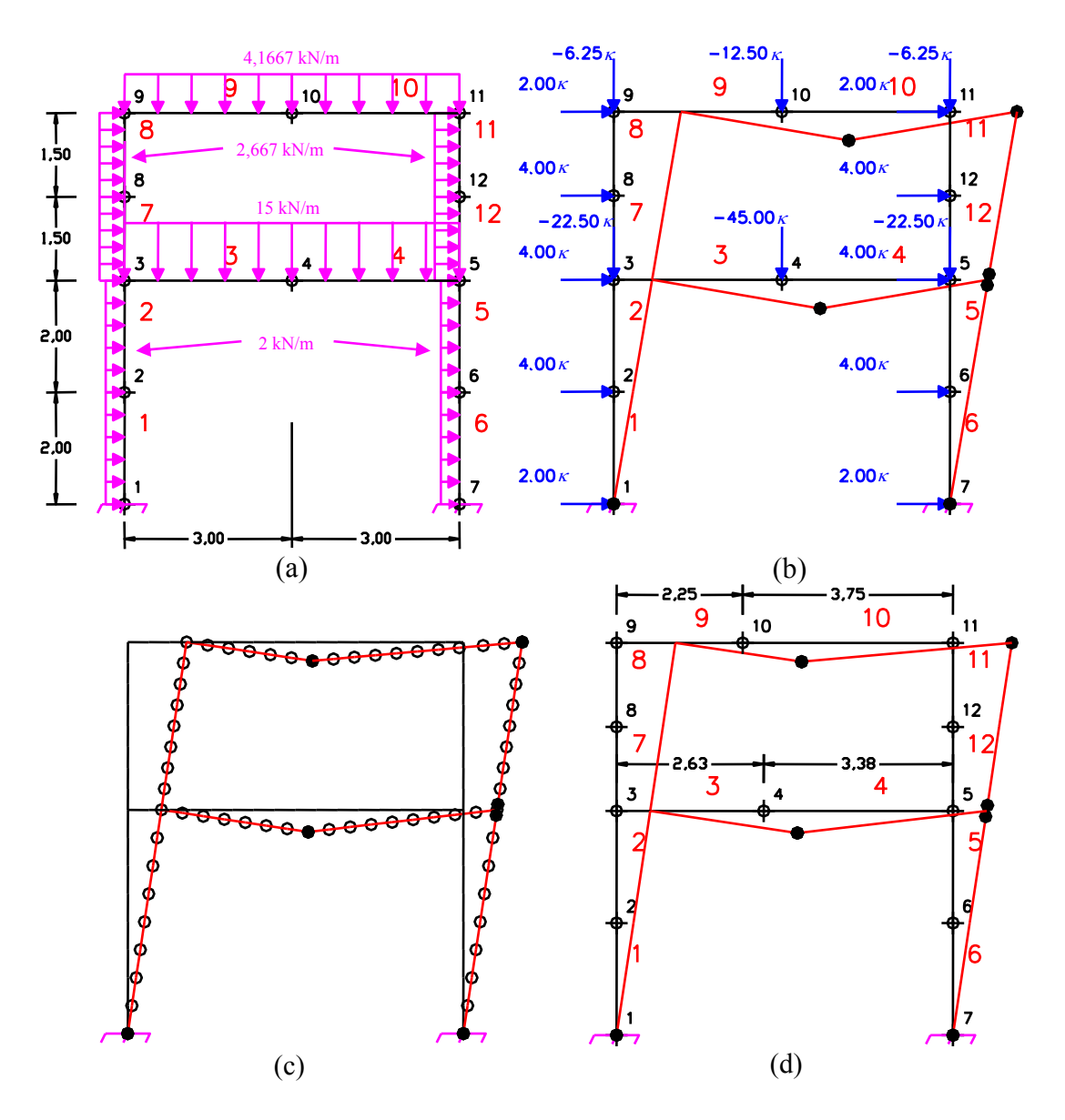

FIGURA 5.13 – Pórtico plano com dois andares

|   | (NEAL, 1977) | (NEAL, 1977)             |          | Presente técnica Presente técnica |
|---|--------------|--------------------------|----------|-----------------------------------|
|   |              | Carregamento distribuído |          | (c) e(d)                          |
| К | 1,368        | 1.342                    | 1,367521 | 1,342090                          |

TABELA 5.3 **–** Resultados para o pórtico plano com dois andares

O aplicativo transformou automaticamente o carregamento distribuído nas barras, FIG.5.13(a), em cargas nodais equivalentes, FIG.5.13(b). Como mencionado na Seção 3.6, a utilização do carregamento nodal equivalente leva a resultados aproximados. Assim, a formação das rótulas plásticas só pôde ocorrer em pontos nodais, ou seja, nas extremidades das barras e no centro dos vãos. Os resultados obtidos pela discretização mostrada na FIG.5.13(b) foram equivalentes aos encontrados por NEAL (1977) – também relativos ao carregamento nodal equivalente –, como pode se verificar na TAB.5.3. O mecanismo de colapso obtido representa uma combinação de mecanismos, envolvendo mecanismos de andar, de viga e de nó. Nota-se que, nos nós de números 3 e 9, os ângulos de conexão entre os elementos não sofreram alterações, FIG.5.13(b), significando que nesses pontos não se formaram rótulas plásticas.

Uma análise mais detalhada, considerando a distribuição parabólica dos momentos fletores correspondente às cargas distribuídas, está apresentada em NEAL (1977), onde se obteve o valor de  $\kappa_c$  = 1,342, conforme TAB.5.3. Procurando melhorar a aproximação dos resultados, foi também analisada uma malha de elementos finitos mais refinada, contendo 64 elementos. O mecanismo obtido está apresentado na FIG.5.13(c), onde as rótulas plásticas se formaram em pontos não coincidentes com o centro dos vãos das vigas, e o valor correspondente para o limite superior de <sup>κ</sup>*c* se encontra na TAB.5.3. Conhecendo uma posição mais aproximada para a possível formação de rótula plástica, de forma a coincidir com a posição onde o valor do momento fletor é máximo, pode-se discretizar a estrutura de maneira mais adequada. Assim, chega-se ao mesmo resultado da análise do pórtico discretizado em 64 elementos, FIG.5.13(c), utilizando apenas dois elementos para cada viga, conforme FIG.5.13(d) e TAB.5.3.

Este exemplo mostra que a técnica formulada é capaz de obter um limite superior bastante próximo do fator de carga de colapso <sup>κ</sup>*c* – mesmo para barras com carregamento distribuído –, desde que a estrutura seja discretizada em um número adequado de elementos, de forma que os pontos nodais coincidam, ou estejam bastante próximos, com as posições de formação das rótulas plásticas. Os resultados também mostram que a técnica permite a utilização de barras com momentos plásticos diferentes.

#### **5.6.4 Pórtico Plano com Três Andares e Três Vãos por Andar**

O seguinte pórtico com três vãos e três andares, retirado de GRIERSON (1971), foi também analisado para validar a técnica formulada. Os elementos indicados na FIG.5.14 possuem momentos plásticos de 2Mp, e para os demais os momentos plásticos valem Mp. O carregamento nodal aplicado, dimensões e apoios também podem ser vistos na FIG.5.14:

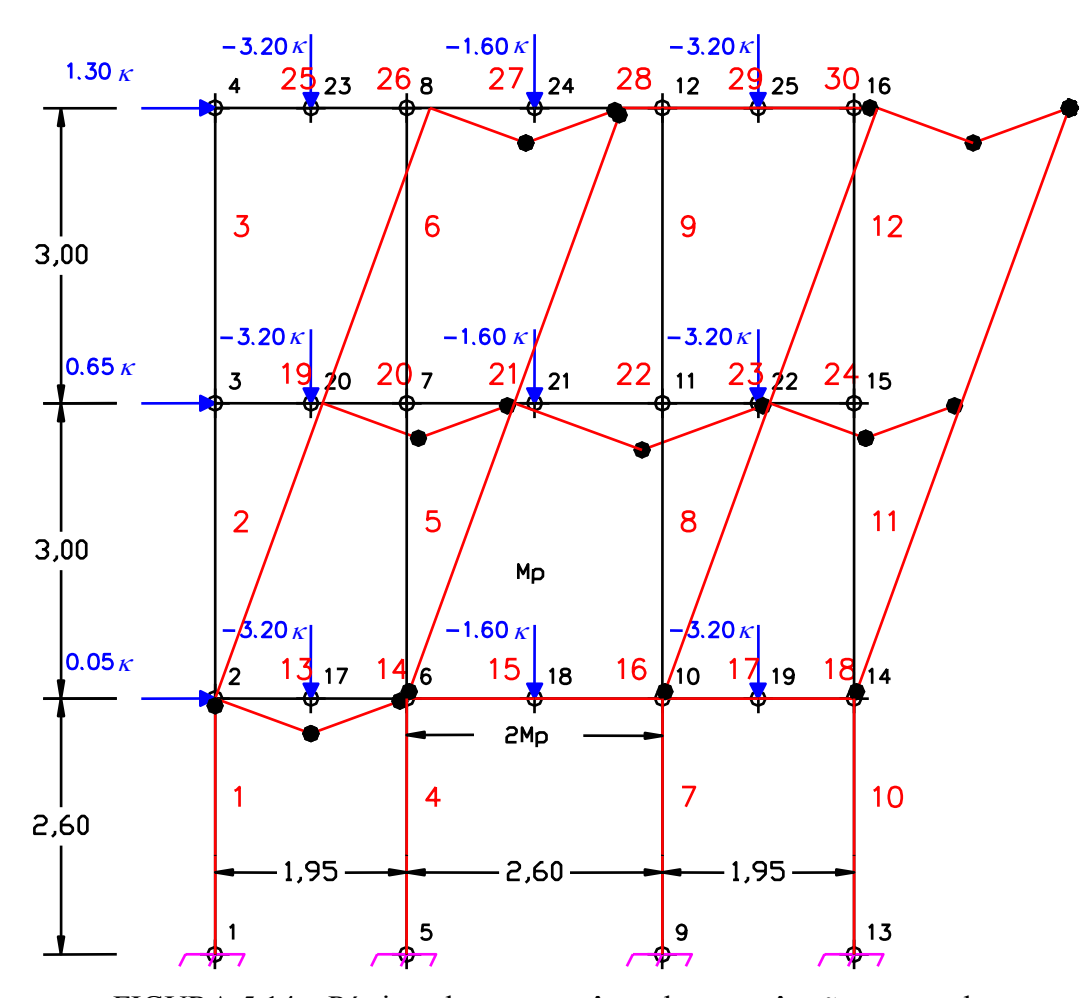

FIGURA 5.14 – Pórtico plano com três andares e três vãos por andar

| (GRIERSON, 1971)             | Presente técnica |
|------------------------------|------------------|
| 8,493M<br>$= 1,020793$<br>WI | 1,020780         |

TABELA 5.4 **–** Resultados para o pórtico plano com três andares e três vãos por andar

O resultado apresentado por GRIERSON (1971) está em função de M<sub>p</sub>, W e L, onde W representa um parâmetro para as cargas e L um parâmetro para as dimensões. Para uma avaliação numérica, foram adotados:  $W = 3.2$  kN,  $L = 2.6$  m e  $M_p = 1$  kN.m. Com as devidas substituições, o resultado obtido para o fator de carga  $\kappa$ , utilizando a presente técnica, equivale ao fornecido por GRIERSON (1971), conforme TAB.5.4. A técnica se mostra, então, capaz de analisar estruturas mais complexas e obter, adequadamente, uma combinação de mecanismos otimizada que representa o menor limite superior para <sup>κ</sup>*c*.

#### **5.7 Integração com o Modelador Estrutural CAD**

O aplicativo processador, "WinCollapse", que implementa a técnica para análise limite de pórticos planos apresentada no Capítulo 4, também foi integrado ao modelador estrutural CAD. Para a integração, construiu-se um módulo processador, "CdTcProcessador.ARX", vinculado aos arquivos do modelador estrutural CAD. Esse módulo foi desenvolvido utilizando a API ObjectARX e representa uma interface gráfica para a DLL "FEModel.DLL".

A interface em ObjectARX para o processador é responsável por realizar a leitura e gravação dos dados do modelo estrutural, criado com o modelador estrutural CAD, tornando-os compatíveis com o formato utilizado pela DLL "FEModel.DLL", onde o processamento é executado. Após o processamento, aplicam-se os resultados ao modelo estrutural diretamente no ambiente CAD. Com isso, a interface entre os dois sistemas fica amigável e possibilita que a modelagem, a análise estrutural e a visualização dos resultados se façam em um único ambiente.

A FIG. 5.15 mostra o menu do processador, que aciona a janela do aplicativo de análise limite, e é carregado juntamente com o modelador estrutural no ambiente do AutoCAD:

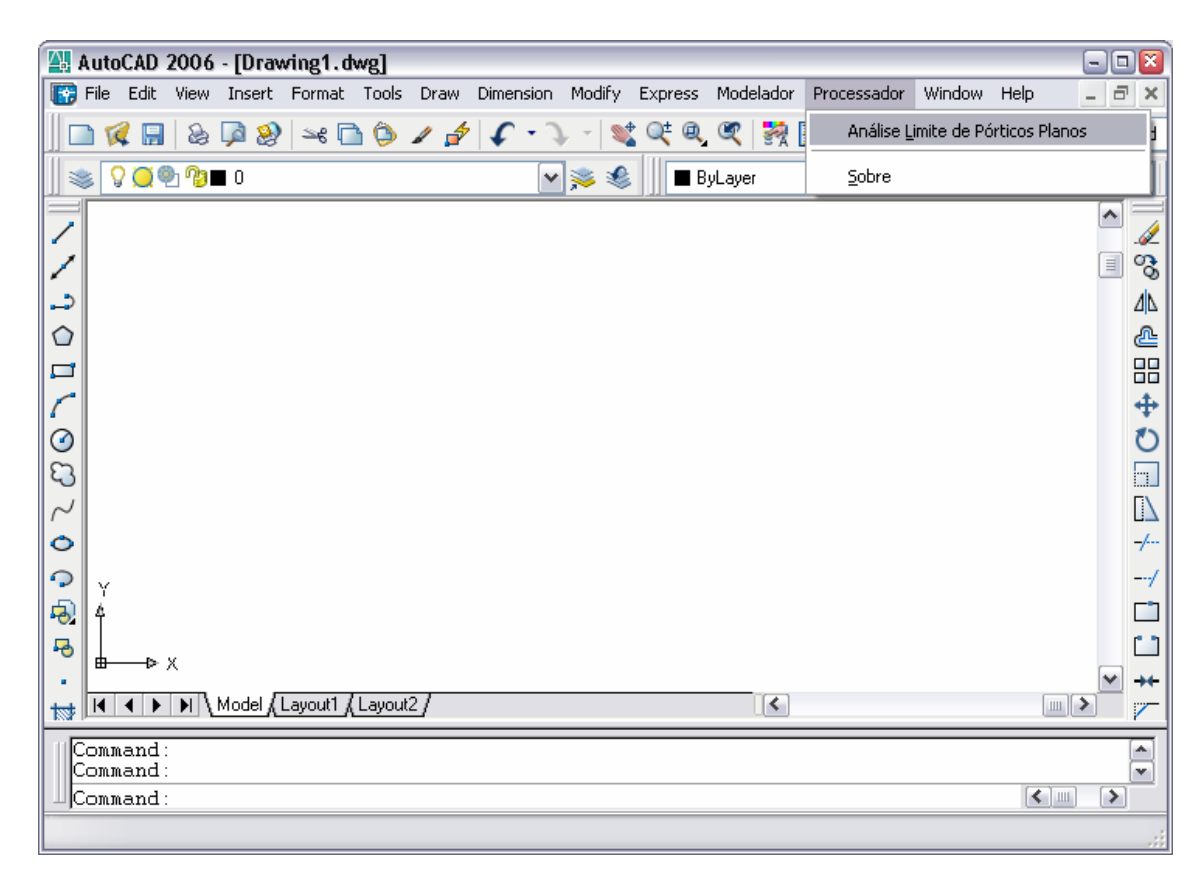

FIGURA 5.15 – Menu do processador em ObjectARX

A FIG.5.16 mostra a interface gráfica (janela) para aplicativo processador "WinCollapse", criada com a API ObjectARX.

A escolha dos dados de entrada do problema se faz pelo botão "Carregar", que permite a seleção das barras a serem analisadas diretamente no ambienta do AutoCAD.

Após configurar os parâmetros necessários e realizar o processamento, o valor do fator de carga obtido é exibido e os resultados listados em uma caixa de texto.

O botão "Salvar" aplica os resultados ao modelo estrutural, permitindo a visualização instantânea da forma do mecanismo obtido e o posicionamento das rótulas plásticas.

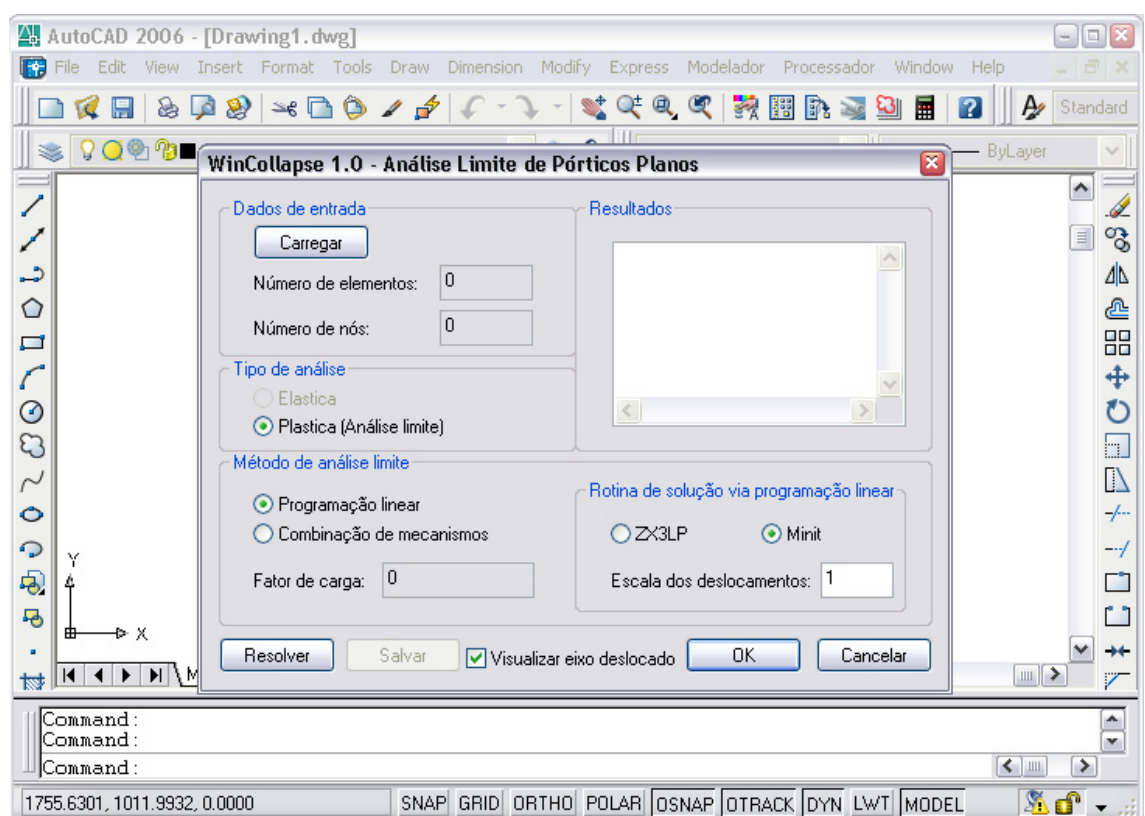

FIGURA 5.16 – Interface gráfica em ObjectARX para o processador

# **5.8 Exemplos – Integração com o Modelador Estrutural CAD**

Para ilustrar a integração dos aplicativos modelador estrutural CAD e processador, que realiza a análise limite de pórticos planos pela técnica formulada neste trabalho, alguns exemplos são analisados nesta seção. Os resultados obtidos são também comparados com as soluções dadas por outros autores. A seguir se apresentam três pórticos planos, que, além de averiguar novamente a consistência da técnica para análise limite formulada, mostram como a integração com o modelador estrutural CAD agiliza o procedimento da análise estrutural. As unidades adotadas são: metro (m) para comprimento e quilonewton (kN) para força.

Primeiramente, o processamento de um pórtico plano retangular simples, analisado de modo analítico no Capítulo 3, é apresentado. Em seguida, analisa-se um pórtico plano com dois vãos e dois andares, contendo barras com diferentes momentos plásticos. Finalmente, apresenta-se a análise de um pórtico plano com três vãos e uma viga intermediária no vão central, mostrando também a utilização de apoios rotulados. Os resultados são aplicados diretamente ao modelo estrutural no ambiente CAD, permitindo assim a visualização da forma do mecanismo obtido e a posição das rótulas plásticas.

#### **5.8.1 Pórtico Plano Retangular**

A solução do pórtico plano retangular, com dimensões e carregamento aplicado mostrados na FIG.5.17, foi obtida analiticamente na Seção 3.6.2. Os apoios engastados configuram uma estrutura hiperestática, e todas as barras apresentam momento plástico, Mp, de 30 kN.m:

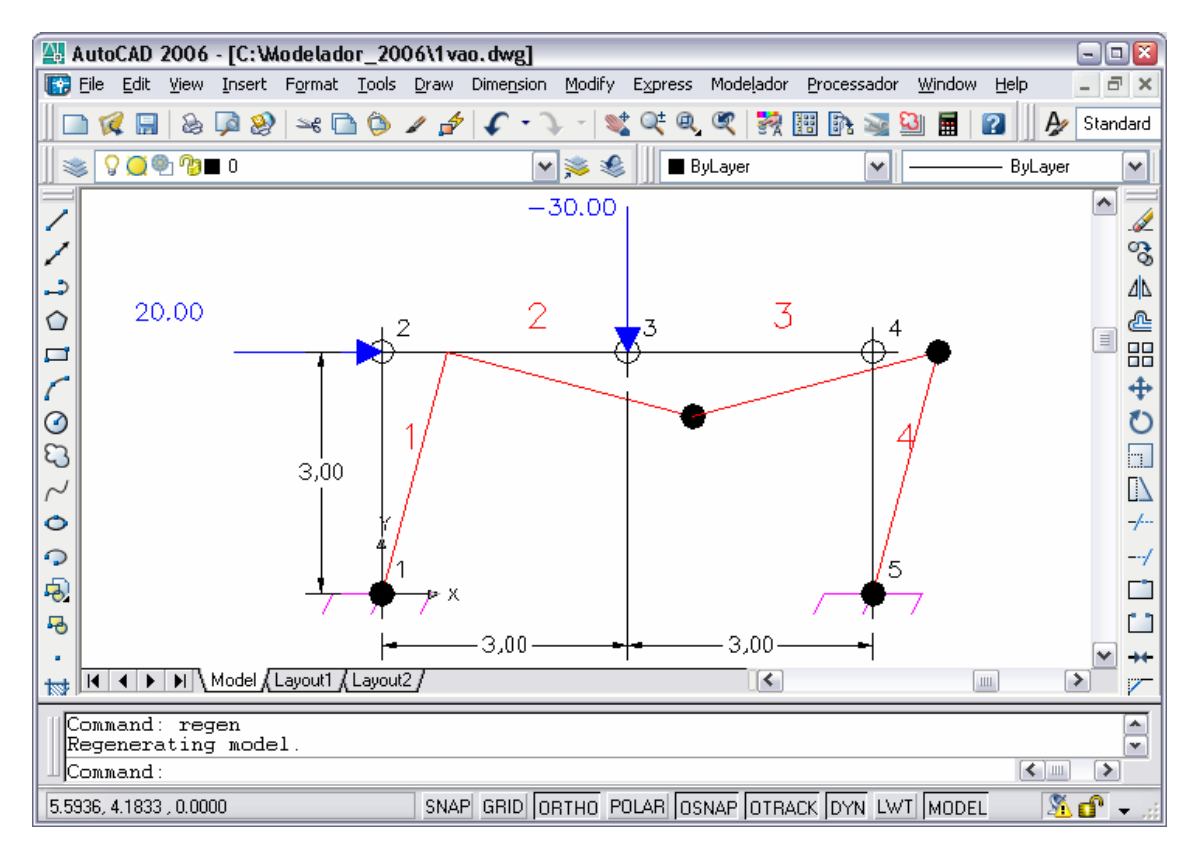

FIGURA 5.17 – Pórtico plano retangular

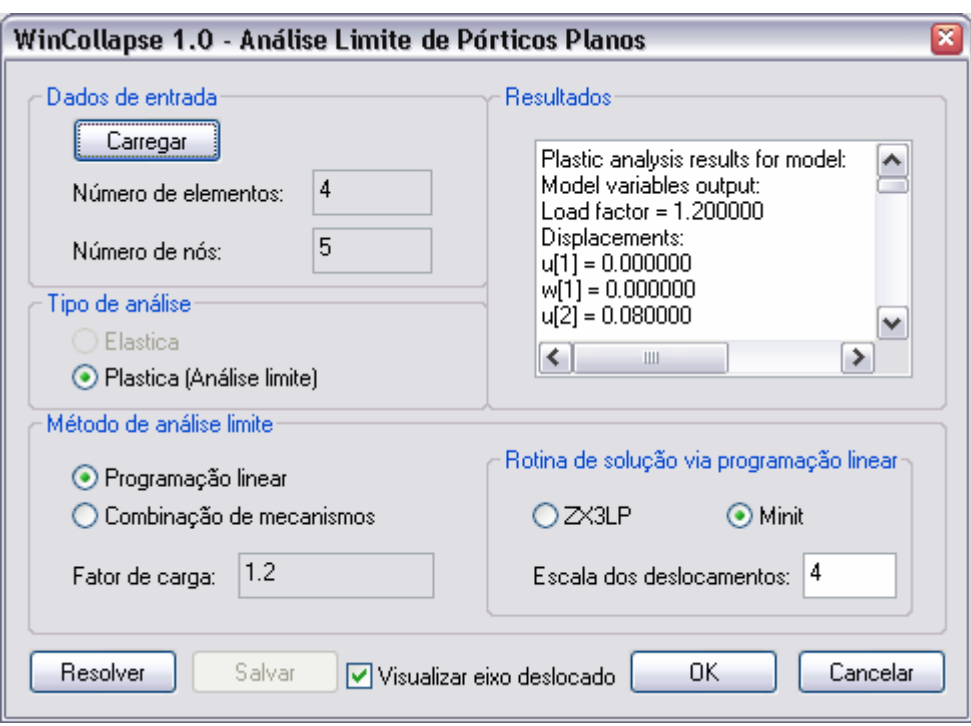

FIGURA 5.18 – Resultados para o pórtico plano retangular

TABELA 5.5 – Resultados para o pórtico plano retangular

| Solução analítica | Presente técnica |
|-------------------|------------------|
|                   |                  |

O mecanismo de colapso encontrado pelo processador foi o mesmo obtido pela solução analítica, e representa uma combinação do mecanismo de andar com o mecanismo de viga. A análise utilizou um elemento finito para cada barra do modelo e já obteve o fator de carga real com precisão, devido à simplicidade do problema, conforme TAB.5.5.

O ambiente integrado de modelagem e análise estrutural possibilitou que os resultados, em termos de deslocamentos e rotações, fossem aplicados à estrutura a partir da janela do processador em execução, conforme FIG.5.18.

A solução do problema de PL utilizou a rotina "Minit", e os deslocamentos resultantes foram escalonados por um valor de 4 unidades para uma melhor visualização da estrutura deformada.

#### **5.8.2 Pórtico Plano com Dois Andares e Dois Vãos por Andar**

O seguinte pórtico plano foi retirado de HORNE (1971) e possui dois vãos, dois andares e barras com momentos plásticos diferentes. As colunas de números 1 e 5 apresentam Mp de 50 kN.m e a coluna central, de número 3, Mp de 100 kN.m. As colunas de números 2 e 6 têm Mp de 20 kN.m e a de número 4, Mp de 30 kN.m. As vigas inferiores 7 e 8 possuem Mp de 180 kN.m e as 9 e 10, Mp de 160 kN m. As vigas superiores 11 e 12 possuem Mp de 80 kN.m e as 13 e 14, Mp de 60 kN.m. O carregamento aplicado nos nós, os apoios engastados e as dimensões podem ser vistos na FIG.5.19:

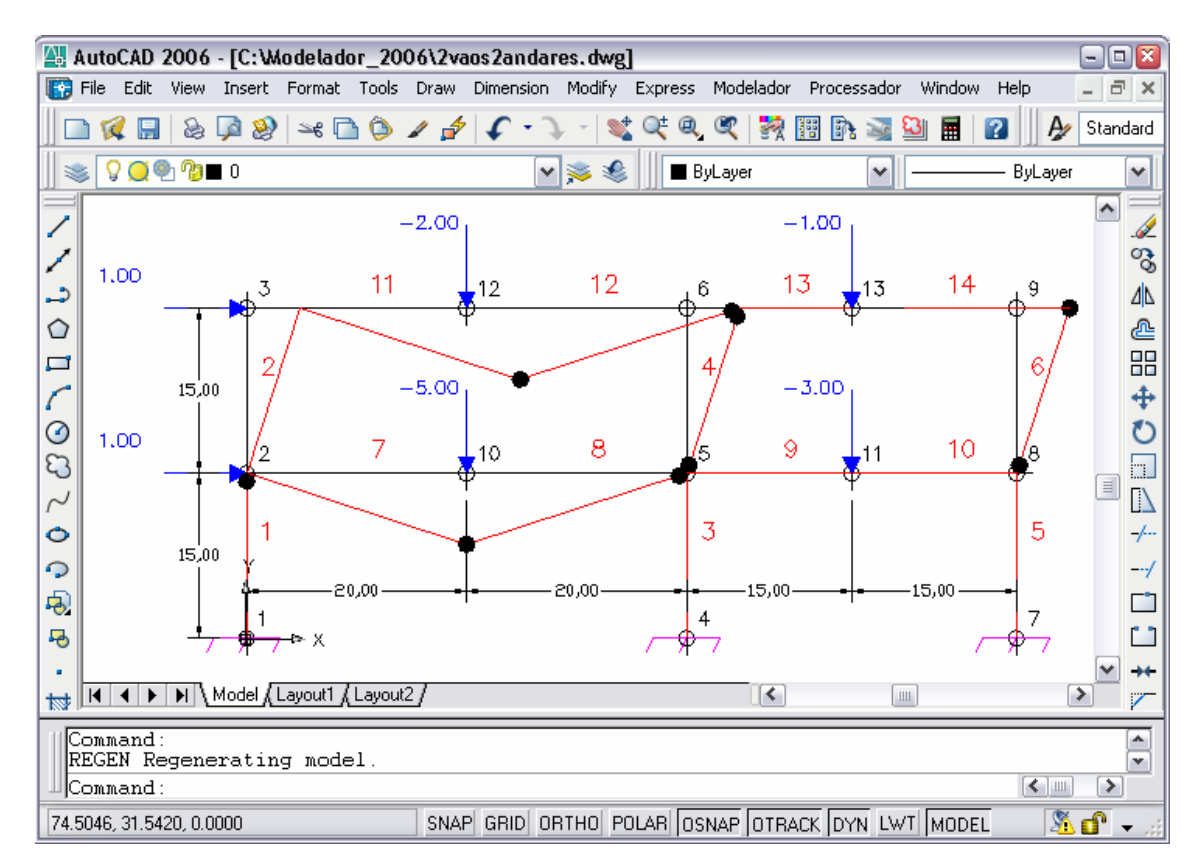

FIGURA 5.19 – Pórtico plano com dois andares e dois vãos por andar

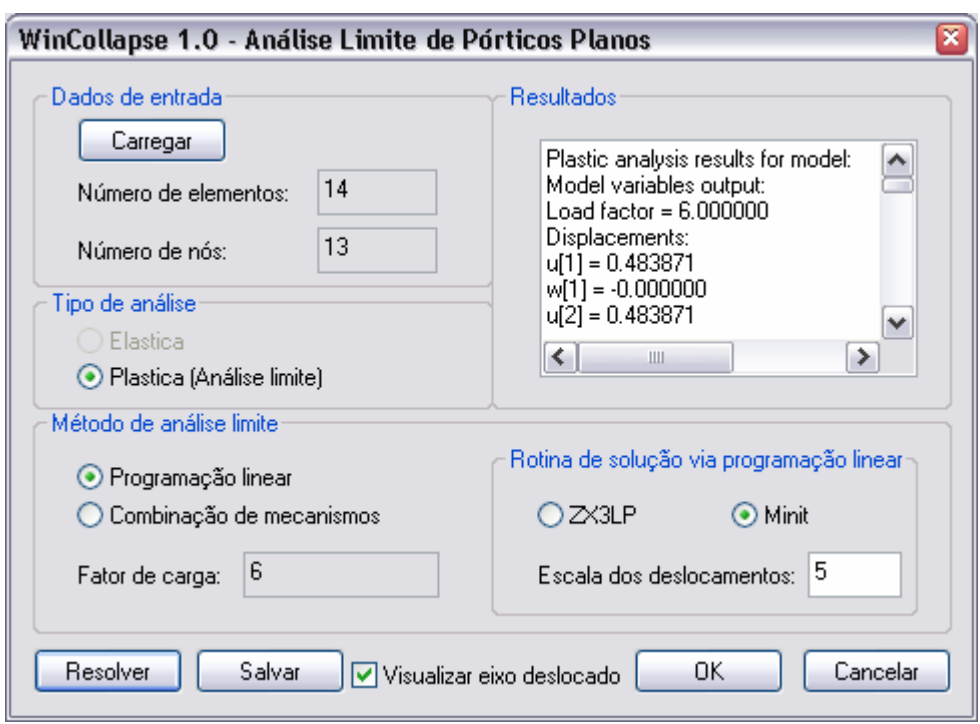

FIGURA 5.20 – Resultados para o pórtico plano com dois andares e dois vãos por andar

TABELA 5.6 – Resultados para o pórtico plano com dois andares e dois vãos por andar

|  | (HORNE, 1971) | Presente técnica |  |
|--|---------------|------------------|--|
|  |               |                  |  |

Os resultados do processamento podem ser vistos na FIG.5.20. O valor do fator de carga obtido e o fornecido por HORNE (1971) são apresentados na TAB.5.6. Mais uma vez, os valores obtidos foram os mesmos dos originais, mostrando a capacidade da técnica para analisar barras com momentos plásticos diferentes. A rotina de PL determinou a localização e a quantidade de rótulas plásticas, que podem se formar nas extremidades de qualquer elemento, em uma configuração que produz o menor valor de  $\kappa$ . O mecanismo de colapso obtido representa uma combinação de dois mecanismos de andar e dois mecanismos de viga. O ambiente integrado do modelador com o processador possibilita também a visualização das posições das rótulas plásticas formadas. Nota-se que, no nó de número 3, o ângulo de conexão entre os elementos não sofreu alteração, significando que, neste nó, não se formou rótula plástica. Já o nó de número 6 contemplou formação de duas rótulas plásticas: uma na barra de número 4 e outra na barra de número 12, como se pode ver na FIG.5.19.

#### **5.8.3 Pórtico Plano com Viga Intermediária no Vão Central**

O pórtico plano retangular apresentado a seguir também foi retirado de HORNE (1971). As colunas de números 1, 2, 9 e 10 possuem  $M_p$  de 20 kN.m. As vigas superiores, com números de 3 a 8, possuem Mp de 25 kN.m. O vão central inferior, barras de números 11, 13, 15 e 16, possuem Mp de 60 kN.m. As colunas restantes, de números 12 e 14, têm Mp de 15 kN.m. O carregamento aplicado e dimensões apresentam-se de acordo com a FIG.5.21, sendo dois apoios engastados e dois simplesmente apoiados:

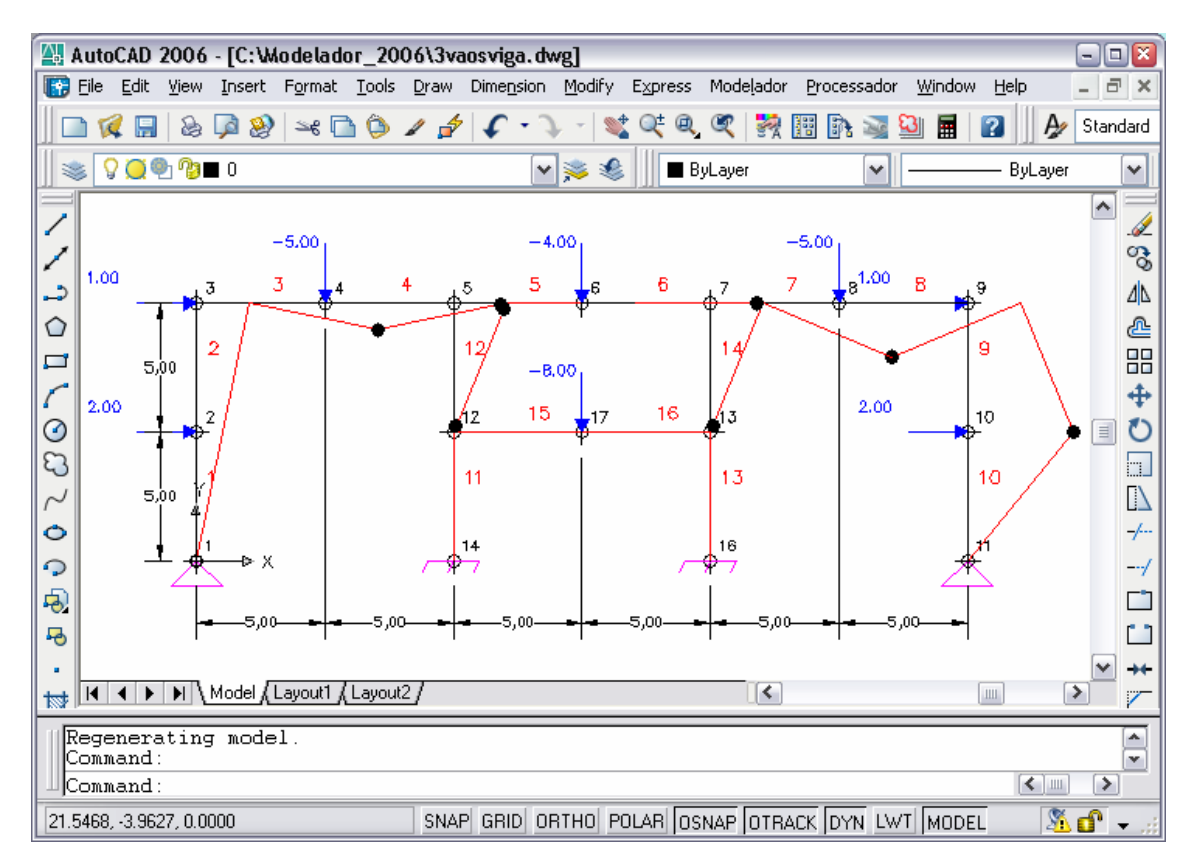

FIGURA 5.21 – Pórtico plano com viga intermediária no vão central

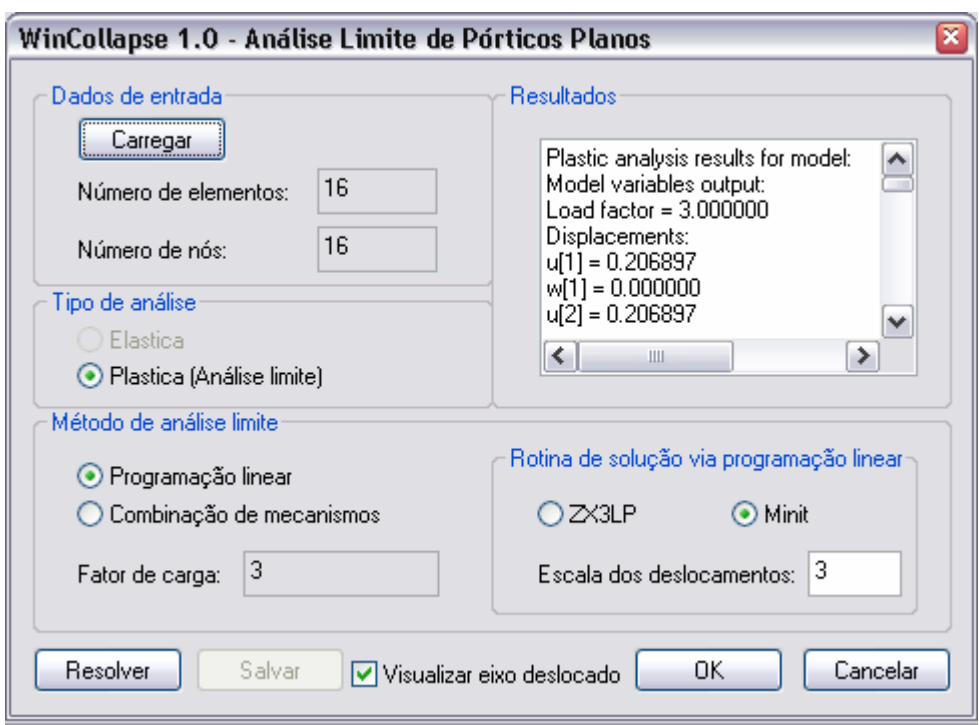

FIGURA 5.22 – Resultados para o pórtico plano com viga intermediária no vão central

TABELA 5.7 – Resultados para o pórtico plano com viga intermediária no vão central

| HURN<br>u. | Presente técnica |
|------------|------------------|
|            | <u>-</u>         |

Existem 12 mecanismos independentes ou elementares para o pórtico plano analisado, sendo 4 deles mecanismos de nó, que ocorrem nos nós de números 5, 7, 12 e 13, e os demais mecanismos de andar e de viga. Conforme TAB.5.7 e FIG.5.22, os resultados foram idênticos aos obtidos analiticamente por HORNE (1971), comprovando a eficiência da técnica formulada na obtenção do limite superior para mecanismo de colapso. O uso do ambiente CAD possibilita ainda uma visualização da forma do mecanismo e das posições das rótulas plásticas, como mostra a FIG.5.21.

# **6**

# **CONSIDERAÇÕES FINAIS**

# **6.1 Introdução**

Neste capítulo estão reunidas as conclusões sobre:

- o desenvolvimento do modelador estrutural CAD 3D, para estruturas reticuladas;
- a formulação da técnica para análise limite de pórticos planos em abordagem cinemática, utilizando elementos finitos;
- a transformação do problema estrutural em um problema de otimização e sua solução via PL;
- o desenvolvimento do processador para a implementação da técnica formulada.

Também se comentam os resultados obtidos com a utilização dos aplicativos gerados para a automação do processo de análise limite de pórticos planos. Propõem-se, como sugestões para futuros trabalhos, aperfeiçoamentos na formulação e no sistema computacional desenvolvido, com vistas a contemplar novas funcionalidades e melhorar a precisão das soluções numéricas.

# **6.2 Conclusões**

O desenvolvimento de um processador para a análise limite de pórticos planos integrado ao modelador estrutural CAD permite que a análise de estruturas complexas, pórticos com vários andares e vãos ou com geometria irregular, seja realizada de maneira mais automatizada e menos trabalhosa para os projetistas. A utilização dos paradigmas da POO e de padrões de projeto de *software* também trouxe importantes contribuições para o desenvolvimento deste trabalho. A melhoria da precisão no lançamento da estrutura e a facilidade para edição de dados constituem importantes resultados obtidos com a utilização de um ambiente CAD para a modelagem estrutural.

O aplicativo CAD 3D, desenvolvido para modelagem unifilar e sólida de estruturas reticuladas (modelador), poderá ser utilizado para outras finalidades diferentes do objetivo de sua aplicação neste trabalho, que é a integração com o aplicativo de análise limite de pórticos planos (processador). Durante o processo de desenvolvimento teve-se a oportunidade de aplicá-lo integrado a um sistema de orçamento de estruturas préfabricadas, em parceria com empresa do ramo. Outro aspecto do sistema computacional desenvolvido que merece referência é a utilização de uma plataforma gráfica (AutoCAD) bastante conhecida e consagrada entre engenheiros e projetistas de estruturas.

A formulação da técnica para análise limite de pórticos planos apresentou como inovação a compatibilização das taxas de rotação nodal para transformar o problema estrutural em um problema de otimização, a ser resolvido pela PL. O artifício matemático utilizado para tratar a rotação relativa dos elementos representa uma solução eficiente e que pode ser utilizada para generalizar problemas de análise limite e expandir a técnica formulada, ou mesmo aplicar-se a outros tipos de análise estrutural. A discretização das estruturas em elementos finitos permitiu a generalização da montagem do problema e facilitou a implementação da técnica. O algoritmo desenvolvido permitiu a obtenção de soluções otimizadas de forma eficiente, com a geração de combinações de mecanismos que levaram a soluções próximas (*upper bounds*) ou iguais à solução exata para pórticos planos com vários níveis de complexidade. A precisão dos resultados obtidos foi consistente com os verificados na literatura, mesmo considerando que a técnica implementada representa o primeiro modelo simplificado para análise limite de pórticos planos, onde se consideram apenas os efeitos do momento fletor.

Finalmente, a técnica foi implementada em um aplicativo processador, desenvolvido com os paradigmas da POO e utilizando conceitos de engenharia de *software*, bem como padrões de projeto de sistemas computacionais. Considerando a necessidade de fazer códigos reutilizáveis, o modelador estrutural CAD 3D e o processador foram desenvolvidos em módulos independentes e extensíveis, para permitir futuros acréscimos e melhorias. Assim, avanços na técnica de análise, implementações futuras e também novas utilizações do modelador poderão realizar-se com facilidade. Nesse contexto, o modelador poderá ser utilizado como uma interface de pré-processamento e pós-processamento para outras aplicações dentro do âmbito da análise estrutural de estruturas reticuladas.

# **6.3 Sugestões para Futuros Trabalhos**

A técnica para análise limite de pórticos planos, formulada neste trabalho, pode ser aprimorada, com a utilização de elementos finitos mais complexos, ou até mesmo aplicar-se a outros tipos de problemas estruturais, onde a análise limite seja critério de projeto, como no caso de vasos de pressão.

Com a utilização da programação orientada a objetos, a incorporação de outros tipos de elementos finitos, como um elemento de interpolação quadrática de três nós, análogo ao desenvolvido para cascas axi-simétricas por BARROS (1996), ao aplicativo processador pode ser feita facilmente. Para isso, basta criar uma classe que represente o novo elemento e fazer alguns ajustes no modelo de análise. A utilização desse novo elemento permitirá considerar a dissipação de energia pela deformação por flexão no interior do elemento, em combinação com as deformações axiais e rotações nas rótulas plásticas.

A expansão da técnica de análise limite para outros tipos de estruturas, como grelhas e pórticos espaciais, assim como a implementação de outros métodos de análise estrutural, como análise de *shakedown* e análises elástica ou elasto-plástica, constituem avanços que podem ser incorporados ao processador em trabalhos futuros.

A continuidade do desenvolvimento do modelador estrutural CAD também é uma necessidade futura, que naturalmente poderá incorporar novas funcionalidades ao sistema, nas fases de pré e pós-processamento, ampliando sua área de aplicação e sua generalidade.

A visualização gráfica dos resultados, por meio de diagramas de esforços solicitantes nas barras e de distribuições de tensões e deformações, também ficam como sugestão para trabalhos futuros. Essas funcionalidades são bastante úteis, principalmente se o modelador estiver integrado a sistemas de análise elástica, elasto-plástica ou de *shakedown*.

A modelagem tridimensional também pode ser trabalhada, de forma a exibir elementos gráficos, como restrições, apoios e carregamentos nas barras e nós, de maneira mais genérica e espacial.

Outra melhoria consiste na criação de entidades para representar placas e cascas no ambiente do modelador estrutural CAD, de forma que futuramente se possa ter um único ambiente para a realização de diversos tipos de modelagem e análise estrutural.

# **REFERÊNCIAS BIBLIOGRÁFICAS**

ABNT – ASSOCIAÇÃO BRASILEIRA DE NORMAS TÉCNICAS. Norma Técnica Brasileira, NBR8800. *Projeto de estruturas de aço e de estruturas mistas de aço concreto de edifícios*, 2006.

ABNT – ASSOCIAÇÃO BRASILEIRA DE NORMAS TÉCNICAS. Norma Técnica Brasileira, NBR14323. *Dimensionamento de estruturas de aço e de estruturas mistas aço-concreto de edifícios em situação de incêndio*, 2003.

AUTODESK INC. Manual on line. *AutoCAD User's Guide*, 2004. Disponível em: <[http://www.autodesk.com>](http://www.autodesk.com/) 2004.

AUTODESK INC. Manual on line. *ObjectARX Developer's Guide*, 2005. Disponível em: <<http://www.autodesk.com/adn>> 11 out. 2005.

BALABRAM, A. *Análise Limite de Vasos de Pressão via Programação Orientada a Objetos Aplicada ao Método dos Elementos Finitos*: Modelamento/Análise/Pós-Processamento. 2000. 157f. Dissertação de Mestrado – Escola de Engenharia, UFMG, Belo Horizonte.

BARROS, F. B. Técnica Adaptativa de Elementos Finitos para Análise Limite e de "Shakedown" para Cascas Finas Axi-Simétricas. 1996. 163f. Dissertação de Mestrado – Escola de Engenharia, UFMG, Belo Horizonte.

CHEN, W. F. & HAN, D. J. *Plasticity for Structural Engineers*. Nova York: Springer-Verlag, 1988. 606p.

COCCHETTI, G. & MAIER, G. Elastic–plastic and limit-state analyses of frames with softening plastic-hinge models by mathematical programming. *International Journal of Solids and Structures*, vol. 40, n. 25, pp. 7219-7244, 2003.

DEEKS, A. J. Automatic computation of collapse loads for frames. *Computers & Structures*, vol. 60, n. 3, pp. 391-402, 1996.

FRANCO, J. R. Q. & PONTER, A. R. S. A general approximate technique for the finite element shakedown and limit analysis of axisymmetrical shells – Part I – Theory and fundamental relations. *International Journal for Numerical Methods in Engineering*, vol. 40, pp. 3495-3513, 1997.

FRANCO, J. R. Q. & PONTER, A. R. S. A general approximate technique for the finite element shakedown and limit analysis of axisymmetrical shells – Part II – Numerical applications. *International Journal for Numerical Methods in Engineering*, vol. 40, pp. 3515-3536, 1997.

FURLAN, J. D. *Modelagem de Objetos através da UML – the Unified Modeling Language – Análise e desenho orientados a objeto*. São Paulo: MAKRON *Books*, 1998. 329p.

GAMMA, E., HELM, R., JOHNSON, R. & VLISSIDES, J. *Padrões de Projeto*: Soluções Reutilizáveis de Software Orientado a Objetos. Porto Alegre: *Bookman*, 2000. 363p. Trad.: Salgado, L. A. M.

GOPAC/UFMG, GRUCAD/UFSC. *BRFEM (Brazil Finite Elements): Architecture and Design.* Versão 1.1. UFMG: 2003. Disponível em: <[http://www.ead.eee.ufmg.br/~renato/brfem/>](http://www.ead.eee.ufmg.br/~renato/brfem/) 04 abr. 2005.

GRIERSON, D. E. & ABDEL-BASET, S. B. Plastic Analysis under Combined Stresses. *Journal of the Engineering Mechanics Division ASCE*, vol. 103, n. 5, pp. 837-854, 1977.

GRIERSON, D. E. & GLADWELL, G. M. L. Collapse load analysis using linear programming. *Journal of Structural Division ASCE*, vol. 97, n. 5, pp. 1561-1573, 1971.

HORNE, M. R. *Plastic Theory of Structures*. 2ª ed. Manchester: Pergamon, 1971. 179p.

HÜTNER, A. *Modelador 3D para Estruturas Via CAD Engenharia/Visualização/Banco de Dados*. 1998. 201f. Dissertação (Mestrado em Engenharia de Estruturas) – Escola de Engenharia, UFMG, Belo Horizonte.

LEITE, R. C. G. *Automação do Processo de Modelamento e Detalhamento de Estruturas Pré-Moldadas de Concreto Armado Via Tecnologia CAD e Programação Orientada a Objeto*. 2002. 269f. Dissertação (Mestrado em Engenharia de Estruturas) – Escola de Engenharia, UFMG, Belo Horizonte.

MAGALHÃES, A. L. C. C. *Estudo, Projeto e Implementação de um Modelador de Sólidos Voltado para Aplicações em Eletromagnetismo*. 2000. 234f. Tese de Doutorado – Escola de Engenharia, UFMG, Belo Horizonte.

MAGALHÃES, P. H. V. *Automação do Processo de Modelamento e Detalhamento de Torres Metálicas Via Tecnologia CAD*. 2002. 99f. Dissertação (Mestrado em Engenharia de Estruturas) – Escola de Engenharia, UFMG, Belo Horizonte.

MALARD, F. P. *Modelador 3D para Estruturas Via CAD – Arquitetura do Sistema/Banco de Dados/Visualização*. 1998. 208f. Dissertação (Mestrado em Engenharia de Estruturas) – Escola de Engenharia, UFMG, Belo Horizonte.

MCAULEY, C. *Programming AutoCAD 2000® using ObjectARX™*. Nova York: Thomsom Learning, 2000. 676p.

MICROSOFT INC. Getting Started in .NET. *Microsoft .NET*, 2004. Disponível em: <[http://www.microsoft.com/net/>](http://www.microsoft.com/net/) 30 ago. 2004.

MICROSOFT INC. *Visual C++ Developer Center*, 2005. Disponível em: <[http://msdn.microsoft.com/visualc/>](http://msdn.microsoft.com/visualc/) 2005.

NEAL, B. G. *The Plastic Methods of Structural Analysis*. 3ª ed. Londres: Chapman and Hall Ltd, 1977. 204p.

OLSEN, P.C. Rigid plastic analysis of plane frame structures. *Computer Methods for Applied Mechanics and Engineering*, vol. 179, pp. 19-30, 1999.

PRAGER, W. *An Introduction to Plasticity*. 1ª ed. Massachusetts: Addison-Wesley, 1959. 148p.

QUATRANI, T. *Visual Modeling with Rational Rose*. Addison-Wesley, 1998. 222p.

RASO, P. E. *Desenvolvimento de Técnicas de Análise Plástica e de Otimização de Peso de Estruturas Via Programação Linear*. 1991. 223f. Dissertação (Mestrado em Engenharia de Estruturas) – Escola de Engenharia, UFMG, Belo Horizonte.

SALAZAR, R. C. & SEN, S. K. Minit algorithm for linear programming. *Communications of the Association for Computing Machinery – ACM*, vol. 11, n. 6, pp. 437-440, 1968.

SOUSA, R. S., SILVA, C. T. L. & ARENALES, M. N. Métodos do tipo dual simplex para problemas de otimização linear canalizados. *Pesquisa Operacional*, vol.25, n.3, pp.349- 382, 2005.

SPILIOPOULOS, K. V. On the automation of the force method in the optimal plastic design of frames. *Computer Methods for Applied Mechanics and Engineering*, vol. 141, pp. 141-156, 1997.

SPILIOPOULOS, K. V. & SOULIOTIS, P.G. Automatic collapse load analysis of regular plane frames using the force method. *Computers & Structures*, vol. 64, n. 1-4, pp. 531- 540, 1997.

WEAVER JR., W. & JOHNSTON, P. R. *Finite Elements for Structural Analysis*. New Jersey: Prentice-Hall, 1984. 403p.

# **APÊNDICE A**

# **COMANDOS DO MODELADOR ESTRUTURAL CAD**

# **A.1 Introdução**

Neste apêndice detalham-se os comandos do modelador estrutural CAD, gerados para permitir uma automação da modelagem de estruturas reticuladas de forma gráfica e tridimensional. Cada comando vem associado a uma funcionalidade específica dentro do ambiente CAD.

A FIG.A.1 mostra o menu tipo *pull down* presente no modelador. Os itens de menu são mapeados para executar os comandos, atendendo assim às funcionalidades do sistema, como apresentado a seguir.

| AutoCAD 2006 - [Drawing1.dwg]                                                                                                    | $\blacksquare$ $\blacksquare$ $\boxtimes$                                                                                                    |
|----------------------------------------------------------------------------------------------------|----------------------------------------------------------------------------------------------------|
| Modify<br>Edit View Insert Format Tools<br>Draw Dimension<br>Express<br>File<br>Æ                                                                                                    | Modelador<br>Processador<br><b>Window</b><br>a x<br>Help                                                                                                    |
| $\circledast \circledast \circledast \circledast \circledast$<br>⊕<br>)±<br>$O^{0.010}$<br>Q<br>⋎ ≋<br>×<br>O<br>⊙<br>දා<br>Ô<br>ာ<br>Đ<br>马<br>e X<br>$\overline{\blacktriangleright}$ Model (Layout1 (Layout2)<br>K<br>$\leftarrow$<br>惐<br>TextWindow | Criar Barra<br>Unir Barras<br>Partir Barra<br>Inverter Orientação das Barras<br>Gerar Sólido<br>Propriedades das Barras<br>Propriedades dos Nós<br>Visibilidade das Barras<br>Visibilidade dos Nós<br>Seções Transversais<br>Materiais<br>Configurações do Desenho<br>Atualizar Carregamento<br>Limpar Deslocamentos Nodais<br>Limpar Deslocamentos Adicionais das Barras<br>Limpar Liberações nas Extremidades das Barras<br>Apagar Todo o Modelo<br>Exportar Dados |
| TextWindow                                                                                                    | <b>Importar Dados</b>                                                                                                    |
| Command:                                                                                                    | Exportar Dados Simplificados                                                                                                    |
|                                                                                                    | <b>Importar Deslocamentos</b>                                                                                                    |

FIGURA A.1 – Menu do modelador estrutural CAD

# **A.2 Manipulação de Entidades Personalizadas**

#### **A.2.1 Criar Barra**

O comando "Criar Barra" executa a criação de barras seqüencialmente, como ilustrado na FIG.A.2.

O usuário cria uma barra selecionando dois pontos, e como conseqüência são criados os nós de extremidade. Ao final da criação de uma barra, pode-se selecionar mais um ponto para criar outra barra em seqüência, sendo que o nó inicial desta é o nó final da primeira. Essa forma de criação das barras é similar à criação de linhas no ambiente do AutoCAD.

Encontram-se disponíveis ainda as funcionalidades nativas da plataforma CAD para copiar, mover, rotacionar, espelhar e criar *arrays* com as entidades personalizadas (barras e nós).

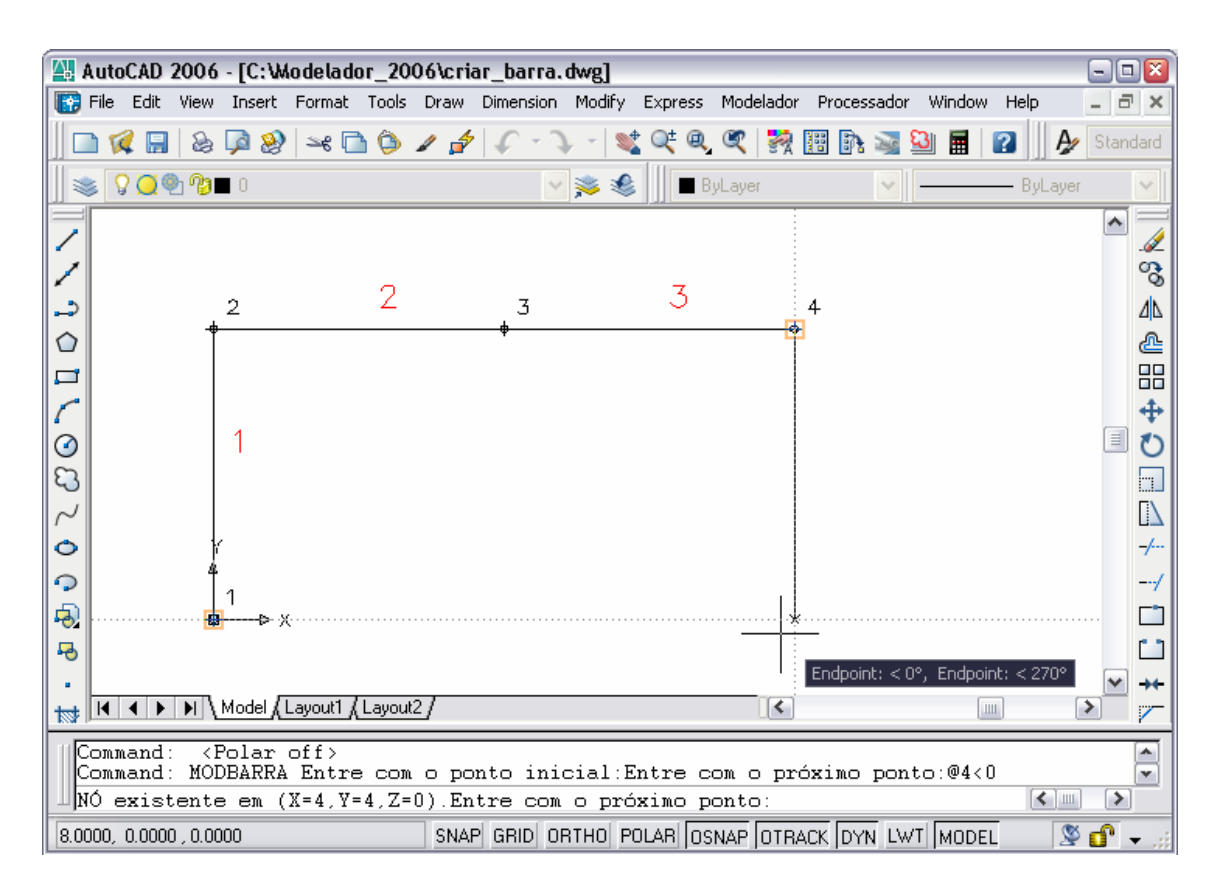

FIGURA A.2 – Criação de barras no modelador estrutural CAD

#### **A.2.2 Unir Barra**

O comando "Unir Barras" realiza a união de duas ou mais barras alinhadas.

#### **A.2.3 Partir Barra**

O comando "Partir Barra" particiona uma barra na posição selecionada pelo usuário. Esse comando é similar ao comando "Break", nativo do AutoCAD.

#### **A.2.4 Inverter Orientação das Barras**

O comando "Inverter Orientação das Barras" inverte os nós de uma barra, e, conseqüentemente, seu eixo local também é invertido.

## **A.2.5 Gerar Sólido**

O comando "Gerar Sólido" (re)gera o sólido que reveste uma barra, fazendo a extrusão da seção transversal associada a essa barra.

#### **A.2.6 Propriedades dos Nós**

O comando "Propriedades dos Nós" exibe a janela de edição das propriedades de um ou mais nós selecionados, mostrada na FIG.A.3:

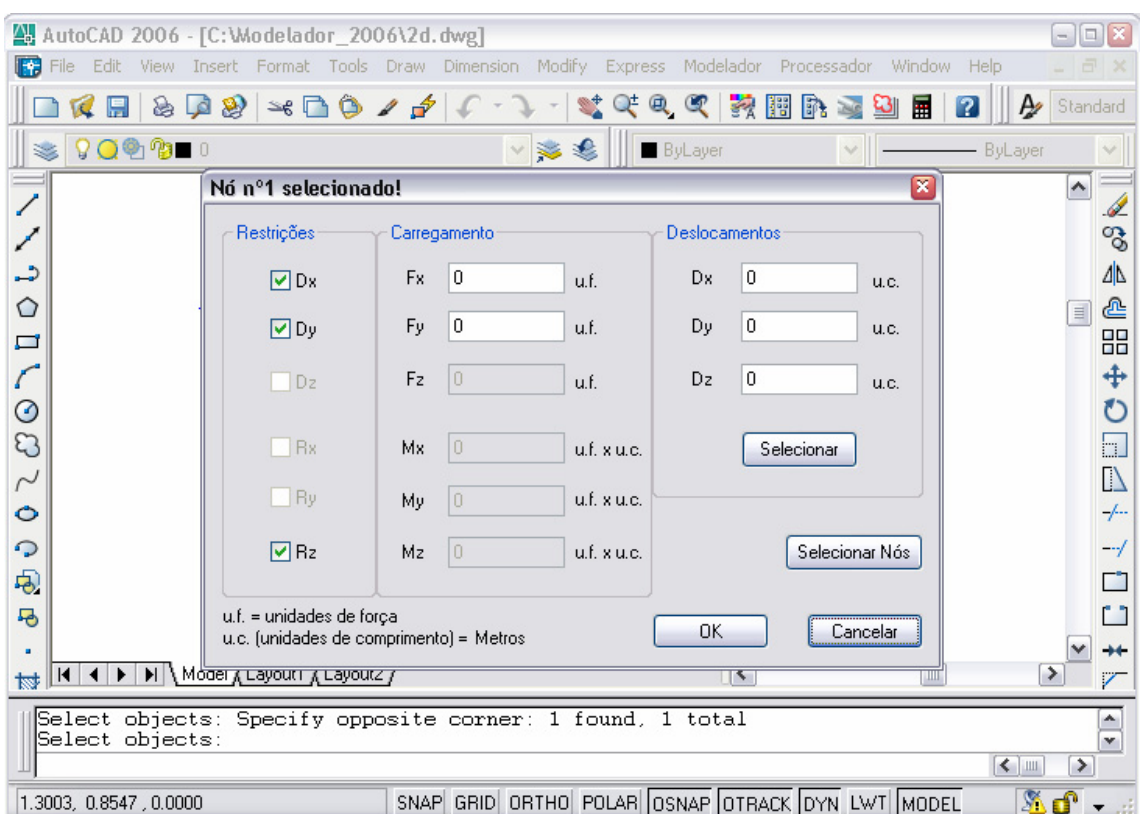

FIGURA A.3 – Janela para edição das propriedades dos nós

As propriedades editáveis de um nó são o carregamento aplicado, as restrições de translação e rotação e os valores dos deslocamentos.

Existe ainda a opção para selecionar um vetor de deslocamentos diretamente no ambiente CAD, acionada por meio do botão "Selecionar".

# **A.2.7 Propriedades das Barras**

O comando "Propriedades das Barras" exibe uma janela criada para a edição e visualização das propriedades das barras. A FIG.A.4 apresenta essa janela, dividida em abas:

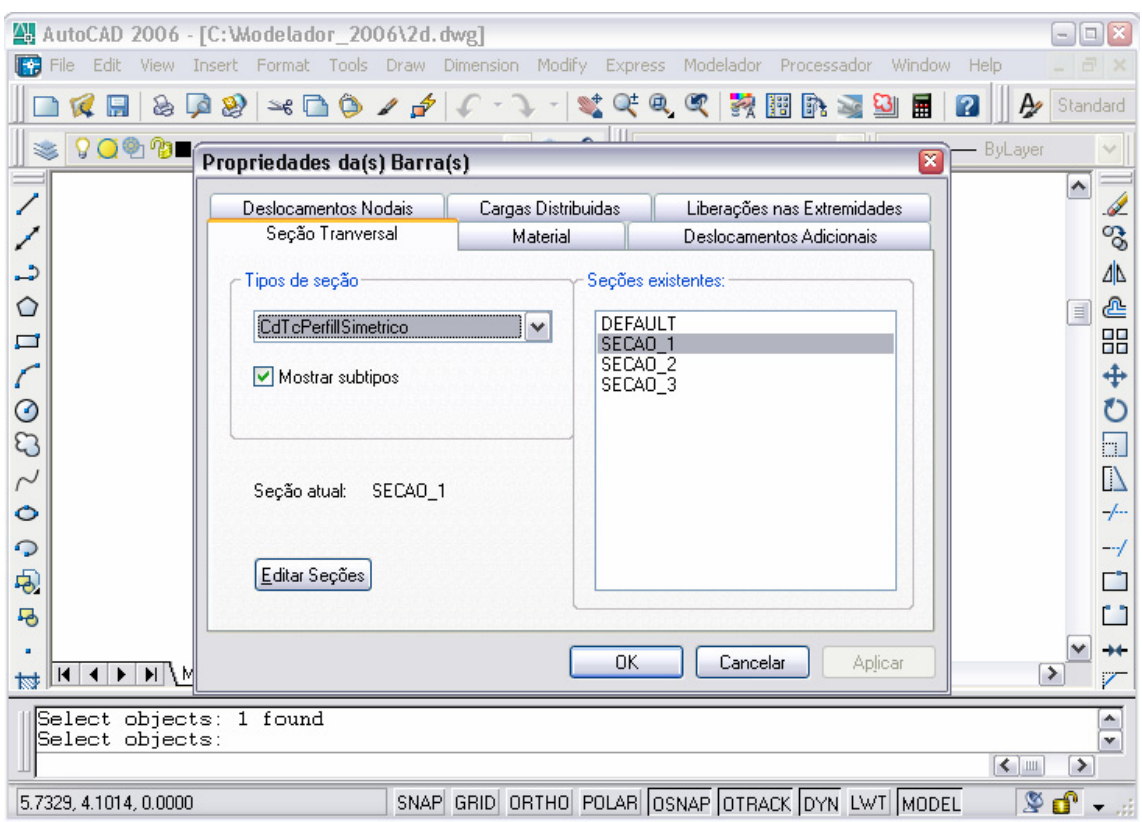

(a) Associação de seção transversal

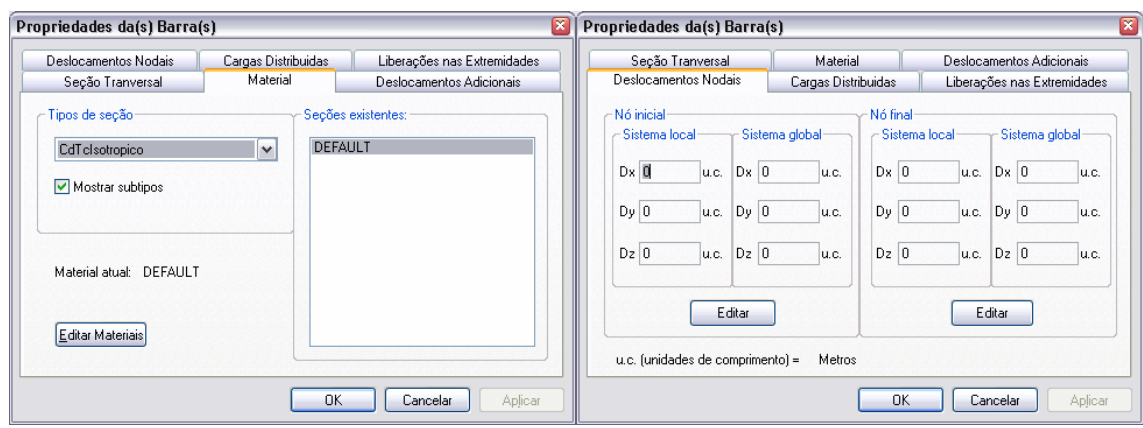

(b) Associação de material (c) Visualização de deslocamentos nodais

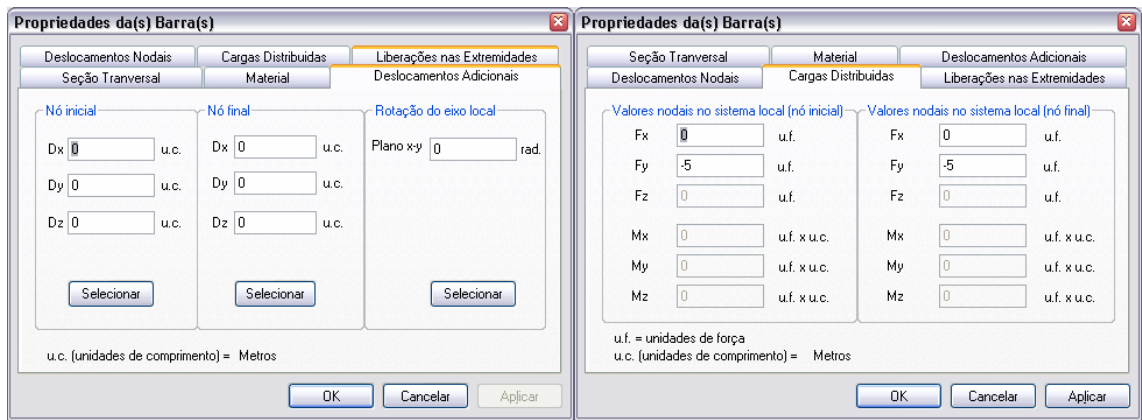

(d) Edição de deslocamentos adicionais (e) Edição de cargas distribuídas

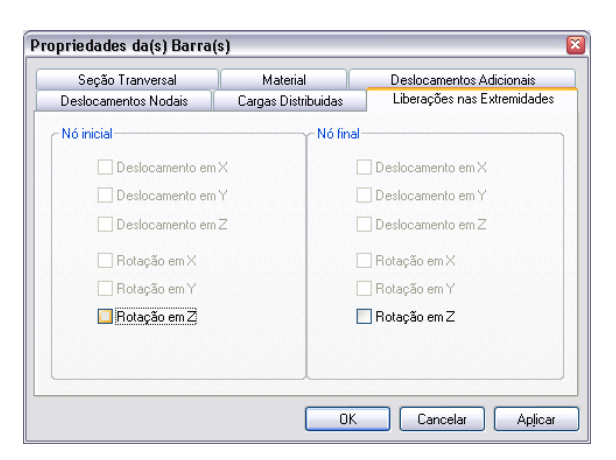

(f) Liberações nas extremidades

FIGURA A.4 – Janela para edição das propriedades das barras

Os deslocamentos e rotações adicionais das barras vêm de uma versão prévia do modelador estrutural, existente no CADTEC, e são voltados, principalmente, para o detalhamento de estruturas metálicas.

Devem ser fornecidos os valores das cargas distribuídas nas posições nodais, ou seja, nas extremidades das barras.

As liberações nas extremidades das barras são utilizadas para a análise limite de pórticos planos, representando a formação de rótulas plásticas nas seções extremas das barras, mas também podem ser úteis em outros tipos de análise estrutural.

# **A.3 Manipulação de Objetos Personalizados**

#### **A.3.1 Seções Transversais**

O comando "Seções Transversais" exibe a janela para criação e edição de seções transversais, apresentada na FIG.A.5:

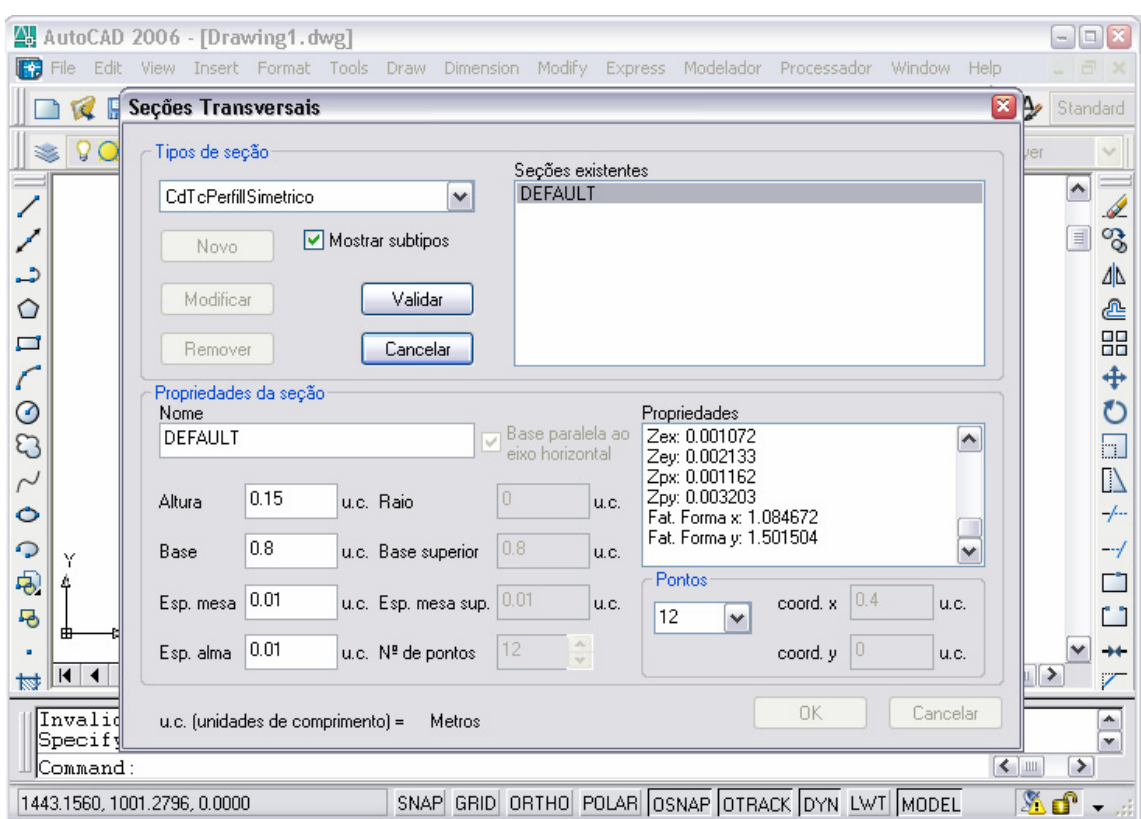

FIGURA A.5 – Janela para edição de seções transversais

Os parâmetros que definem a seção transversal variam com seu tipo e as propriedades geométricas são calculadas em tempo de execução.

Como pode se ver na FIG.A.5, uma seção transversal do tipo "CdTcPerfilISimetrico" se encontra selecionada, e suas propriedades geométricas são exibidas em uma listagem.

# **A.3.2 Materiais**

O comando "Materiais" exibe a janela criada para a edição de materiais, como mostra a FIG.A.6:

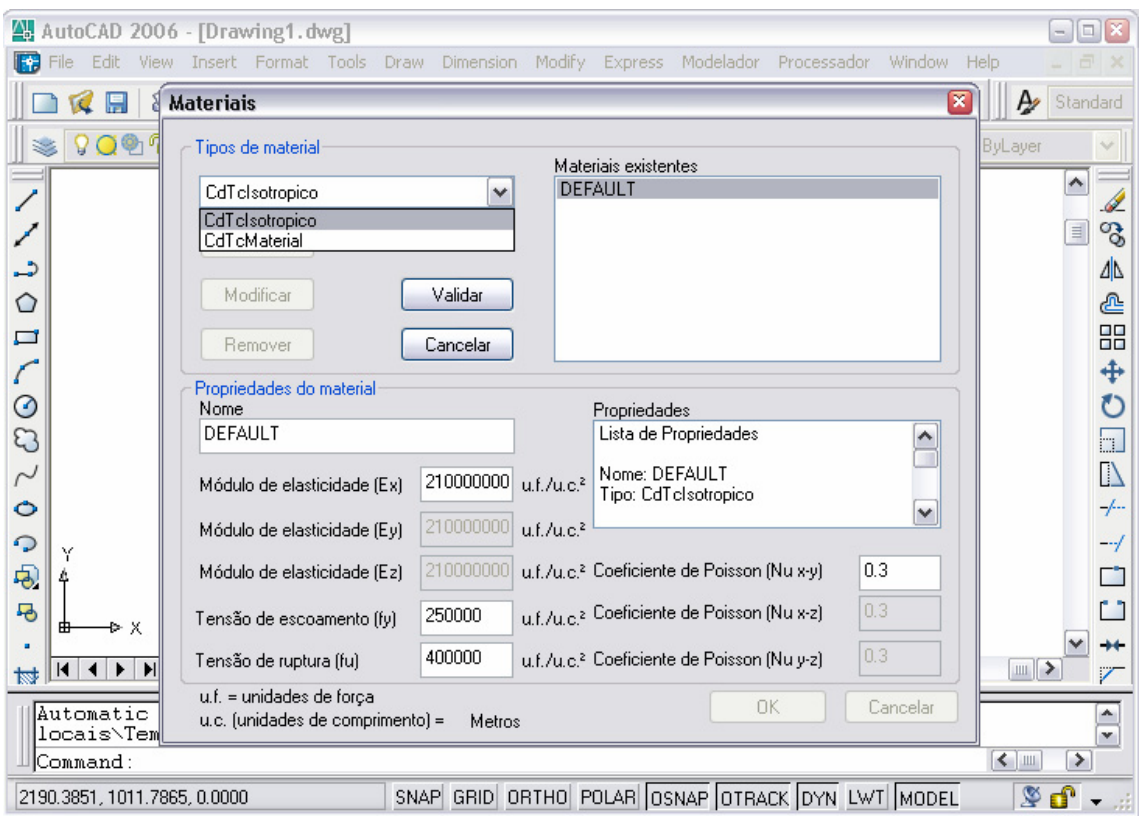

FIGURA A.6 – Janela para edição de materiais

A janela para edição dos materiais também apresenta campos para a entrada de parâmetros e uma listagem com as propriedades.

Dois tipos de materiais se encontram presentes no modelador estrutural CAD, o material genérico "CdTcMaterial" e o material isotrópico "CdTcIsotropico".

# **A.4 Configurações de Visualização**

#### **A.4.1 Visibilidade das Barras**

O comando "Visibilidade das Barras" mostra uma janela com as configurações de visualização das barras e pode ser vista na FIG.A.7:

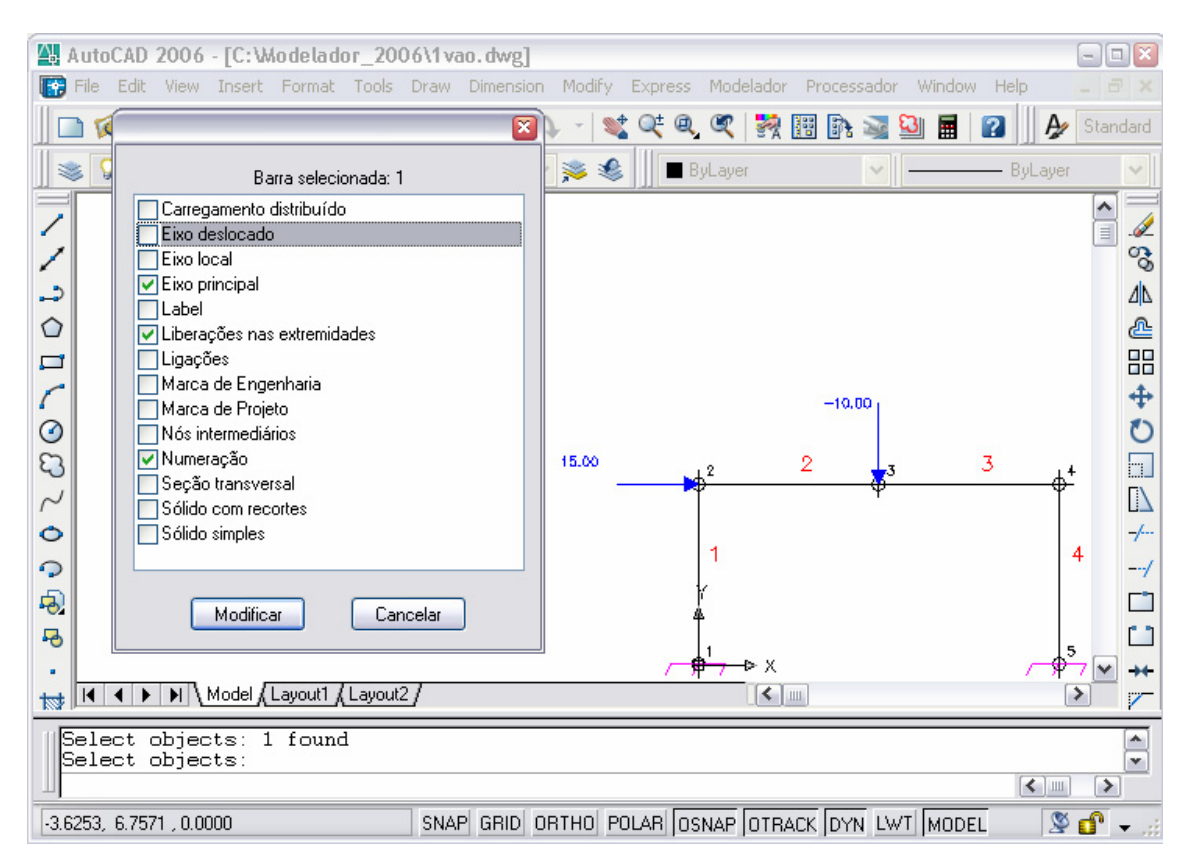

FIGURA A.7 – Janela para edição da visualização das barras

A janela para edição da visualização das barras contém uma enumeração de itens selecionáveis e um rótulo informando a barra selecionada.

Os itens selecionados são responsáveis por habilitar a exibição de elementos gráficos, compondo assim a representação das barras no ambiente CAD.

#### **A.4.2 Visibilidade dos Nós**

Os nós também podem ter sua visualização configurada por meio de uma janela, acionada pelo comando "Visibilidade dos Nós", e se encontra ilustrada na FIG.A.8:

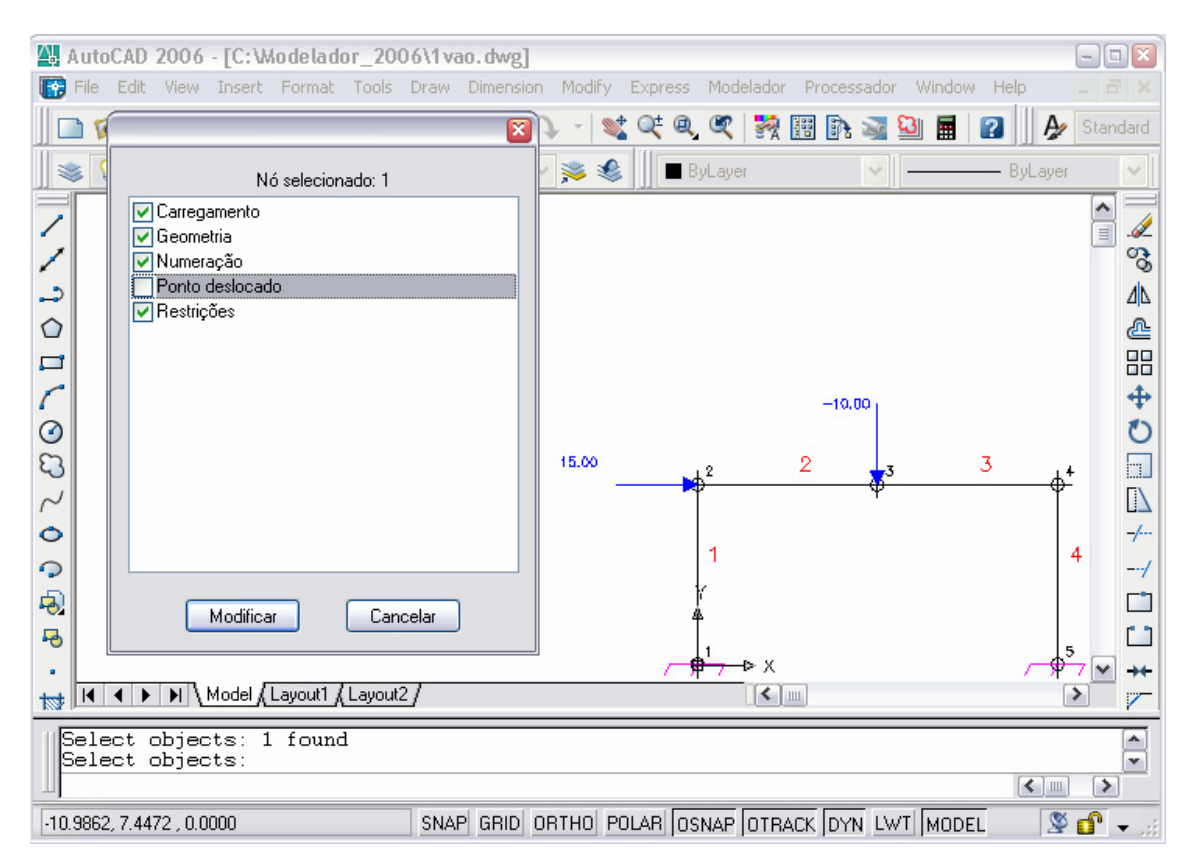

FIGURA A.8 – Janela para edição da visualização dos nós

#### **A.4.3 Configurações de Visualização Gerais do Desenho**

O comando "Configurações de Desenho" aciona uma janela contendo alguns parâmetros de configuração de desenho aplicáveis ao modelador estrutural, como mostra a FIG.A.9. Esses parâmetros determinam a escala de exibição dos elementos gráficos no ambiente CAD.

O comando "Atualizar Carregamento" (re)desenha os componentes gráficos que representam os carregamentos, utilizando o parâmetro "Comprimento da maior carga distribuída", configurado pela janela mostrada na FIG.A.9.

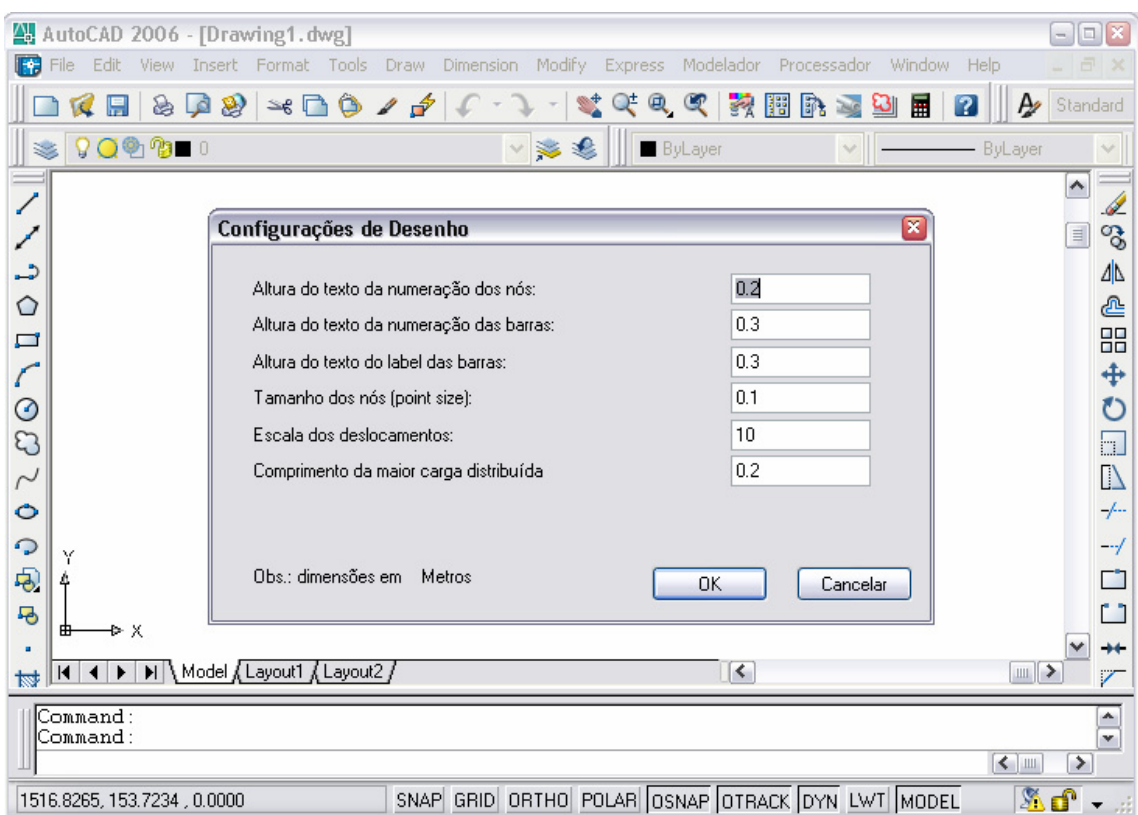

FIGURA A.9 – Janela para edição das configurações do desenho

# **A.5 Limpeza dos Dados do Modelo**

Ao se utilizar o processador, aplicativo que implementa a técnica para análise limite de pórticos planos, em conjunto com o modelador estrutural CAD, percebeu-se a necessidade de limpar os resultados do processamento, pois estes permaneciam no modelo estrutural até que fosse realizada nova análise.

Os comandos "Limpar Deslocamentos Nodais", "Limpar Deslocamentos Adicionais das Barras" e "Limpar Liberações nas Extremidades das Barras" foram então criados para limpar essas propriedades de um conjunto de barras ou nós selecionados de maneira rápida e direta.

O comando "Apagar Todo o Modelo" simplesmente apaga todas as barras e nós, ou seja, todas as entidades do modelo estrutural gerado em um arquivo de desenho do AutoCAD.

# **A.6 Exportação/Importação de Dados**

Os dados de um modelo estrutural criado pelo modelador estrutural CAD (objetos e entidades) são salvos automaticamente com o arquivo de desenho do AutoCAD (.DWG) e recuperados quando o desenho é aberto. Se o aplicativo modelador não se encontrar carregado, é possível uma visualização substituta (*proxy*) das entidades personalizadas, que é exatamente igual à última renderização gráfica feita dessas entidades. Além disso, foram criados alguns comandos para a exportação e importação dos dados do modelo estrutural em arquivos de texto. Dessa forma, um modelo estrutural criado no modelador CAD pode ser exportado, processado externamente, e ter os resultados da análise importados para o pós-processamento no ambiente CAD.

Os comandos "Exportar Dados" e "Importar Dados" utilizam arquivos de texto para realizar a exportação e a importação de dados dos modelos estruturais, no formato apresentado na FIG.A.10:

| $\blacksquare \blacksquare \boxtimes$<br>1 vao.txt - Bloco de notas                                                                                                    |  |
|----------------------------------------------------------------------------------------------------|--|
| Arquivo Editar Formatar Exibir Ajuda                                                                                                    |  |
| NO <sub>5</sub><br>∥*Numero de Nos<br>1/5<br>*****<br>*****<br>Propriedades dos Nos<br>*Numero – Coordenadas (X–Y–Z) – Restricoes (Dx–Dy–Dz–Rx–Ry–Rz) – Carreqamento (Fx–Fy–Fz–Mx–My–Mz) – Deslocamentos (Dx–Dy–Dz)                                                                                                    |  |
| 0.0000<br>0.0000<br>0.0000<br>0.0000<br>1<br>0.0000<br>0.0000<br>0.0000<br>0.0000<br>0.0000<br>0.0000<br>0.0000<br>0.0000<br>1<br>$\frac{1}{0}$<br>0<br>0<br>0<br>1<br>$\mathbb O$<br>0<br>4.0000<br>0.0000<br>0<br>0<br>$\mathbf 0$<br>0.0000<br>0.0000<br>0.0000<br>0.0000<br>0.0000<br>0.0000<br>0.0000<br>0.0000<br>0.0400<br>0.0000<br>$\mathbf 0$<br>$_{\rm 0}^{\rm 0}$<br>$_{\rm 0}^{\rm 0}$<br>0<br>3<br>4.0000<br>4.0000<br>0.0000<br>$0.0000 - 10.0000$<br>0.0000<br>0.0000<br>0.0000<br>$-0.0400$<br>0.0000<br>0<br>0.0000<br>0.0400<br>$\mathbf 0$<br>$\mathbf 0$<br>0<br>8.0000<br>4.0000<br>0.0000<br>15.0000<br>0.0000<br>0.0000<br>0.0000<br>0.0000<br>0.0000<br>0.0400<br>0.0000<br>0.0000<br>$\cap$<br>8.0000<br>1<br>$\Omega$<br>$\theta$<br>1<br>0.0000<br>0.0000<br>5<br>0.0000<br>0.0000<br>1<br>0.0000<br>0.0000<br>0.0000<br>0.0000<br>0.0000<br>0.0000<br>0.0000 |  |
| SECOES TRANSVERSAIS<br>∥*Numero de Secoes Transversais<br>l/ï                                                                                                    |  |
| <b>RRRRR</b><br>Propriedades das Secoes<br>*****<br>*Nome – Area – Xq – Yq – Ixx – Iyy – Ixy – Mxx – Myy – Zex – Zey – Zpx – Zpy<br>ZPX-25.0000<br>0.0000<br>0.0000<br>0.0000<br>0.0000<br>0.0000<br>0.0000<br>25.0000<br>0.0000<br>0.0000<br>0.0000<br>0.0000<br>0.0000                                                                                                    |  |
| ****<br>MATERTATS<br>"Numero de Materiais<br>1/1                                                                                                    |  |
| 88888<br>*****<br>Propriedades dos Materiais<br>$*$ Nome – Fu – Fy – Ex – Ey – Ez – Nuxy – Nuxz – Nuyz                                                                                                    |  |
| 1.0000<br>1.0000<br>1.0000<br>0.2000<br>0.2000<br>0.2000<br>DEFAULT<br>1.0000<br>1.0000                                                                                                    |  |
| <b>BARRAS</b><br>∥*Numero de Barras<br>  /4                                                                                                    |  |
| *****<br>*****<br>Propriedades das Barras<br>(*Numero – Label – Secao – Material – NumNos – (No – Fx–Fy–Fz–Mx–My–Mz – LibDx–LibDy–LibDz–LibRx–LibRy–LibRz)                                                                                                    |  |
| 1 - ZPX-25.0000 DEFAULT 2 1 2<br>0.0000<br>0.0000<br>0.0000<br>0.0000<br>0.0000<br>0.0000<br>0.0000<br>0.0000<br>0.0000<br>0.0000<br>0.0000<br>0.0000<br>0.0000<br>0.0000<br>0.0000<br>0.0000<br>0.0000<br>2 - ZPX-25.0000 DEFAULT 2<br>- 23<br>0.0000<br>0.0000<br>0.0000<br>0.0000<br>0.0000<br>0.0000<br>0.0000<br>3 - ZPX-25.0000 DEFAULT 2<br>0.0000<br>34<br>0.0000<br>0.0000<br>0.0000<br>0.0000<br>0.0000<br>0.0000<br>0.0000<br>0.0000<br>0.0000<br>0.0000<br>0.0000<br>0.0000<br>0.0000<br>0.0000<br>0.0000<br>0.0000<br>0.0000<br>0.0000<br>0.0000<br>0.0000<br>0.0000<br>0.0000<br>0.0000<br>4 - ZPX-25.0000 DEFAULT 2<br>4 5                                                                                                    |  |
| WWW6                                                                                                    |  |
| K<br>$\rightarrow$<br>田                                                                                                    |  |

FIGURA A.10 – Dados completos de um modelo estrutural
O arquivo exibido na FIG.A.10 representa uma versão completa e tridimensional dos dados de um modelo estrutural criado no modelador estrutural CAD, contendo informações sobre os nós, barras, seções transversais e materiais.

Para se utilizar as primeiras versões do aplicativo processador, "WinCollapse", que implementa a técnica de análise limite de pórticos planos formulada neste trabalho, criou-se o comando "Exportar Dados Simplificados". Esse comando exporta os dados do modelo estrutural de forma simplificada e bidimensional, conforme FIG.A.11:

| 1 vao.dat - Bloco de notas                                                                                                    |  |
|----------------------------------------------------------------------------------------------------|--|
| Arquivo Editar Formatar Exibir Ajuda                                                                                                    |  |
| ∕ Número de nós<br>5<br>– Y – RDX – RDY – RRZ – FX – FY<br>×<br>11100<br>Ω<br>0<br>0<br>4<br>000<br>0 <sub>0</sub><br>4<br>4<br>$\circ$<br>0 <sub>0</sub><br>-0 -10<br>8<br>4<br>0 <sub>0</sub><br>15 0<br>0<br>8<br>0<br>1<br>1.<br>00<br>1.<br>// Número de elementos |  |
| 4<br>$NOT - NOF - MP$<br>1<br>225<br>$\frac{2}{3}$<br>3 2 5<br>4 25<br>4<br>5 2 5                                                                                                    |  |

FIGURA A.11 – Dados simplificados de um modelo estrutural

No formato simplificado, apenas os nós e as barras são exportados, sendo o momento plástico (Mp) composto por dados das seções transversais e dos materiais associados às barras.

O comando "Importar Deslocamentos" representa uma funcionalidade de pósprocessamento e foi criada no modelador estrutural CAD para importar os resultados (deslocamentos) de um modelo estrutural processado externamente. Os deslocamentos são recuperados de acordo com a numeração dos nós e permitem a visualização da estrutura deformada.

## **Livros Grátis**

( <http://www.livrosgratis.com.br> )

Milhares de Livros para Download:

[Baixar](http://www.livrosgratis.com.br/cat_1/administracao/1) [livros](http://www.livrosgratis.com.br/cat_1/administracao/1) [de](http://www.livrosgratis.com.br/cat_1/administracao/1) [Administração](http://www.livrosgratis.com.br/cat_1/administracao/1) [Baixar](http://www.livrosgratis.com.br/cat_2/agronomia/1) [livros](http://www.livrosgratis.com.br/cat_2/agronomia/1) [de](http://www.livrosgratis.com.br/cat_2/agronomia/1) [Agronomia](http://www.livrosgratis.com.br/cat_2/agronomia/1) [Baixar](http://www.livrosgratis.com.br/cat_3/arquitetura/1) [livros](http://www.livrosgratis.com.br/cat_3/arquitetura/1) [de](http://www.livrosgratis.com.br/cat_3/arquitetura/1) [Arquitetura](http://www.livrosgratis.com.br/cat_3/arquitetura/1) [Baixar](http://www.livrosgratis.com.br/cat_4/artes/1) [livros](http://www.livrosgratis.com.br/cat_4/artes/1) [de](http://www.livrosgratis.com.br/cat_4/artes/1) [Artes](http://www.livrosgratis.com.br/cat_4/artes/1) [Baixar](http://www.livrosgratis.com.br/cat_5/astronomia/1) [livros](http://www.livrosgratis.com.br/cat_5/astronomia/1) [de](http://www.livrosgratis.com.br/cat_5/astronomia/1) [Astronomia](http://www.livrosgratis.com.br/cat_5/astronomia/1) [Baixar](http://www.livrosgratis.com.br/cat_6/biologia_geral/1) [livros](http://www.livrosgratis.com.br/cat_6/biologia_geral/1) [de](http://www.livrosgratis.com.br/cat_6/biologia_geral/1) [Biologia](http://www.livrosgratis.com.br/cat_6/biologia_geral/1) [Geral](http://www.livrosgratis.com.br/cat_6/biologia_geral/1) [Baixar](http://www.livrosgratis.com.br/cat_8/ciencia_da_computacao/1) [livros](http://www.livrosgratis.com.br/cat_8/ciencia_da_computacao/1) [de](http://www.livrosgratis.com.br/cat_8/ciencia_da_computacao/1) [Ciência](http://www.livrosgratis.com.br/cat_8/ciencia_da_computacao/1) [da](http://www.livrosgratis.com.br/cat_8/ciencia_da_computacao/1) [Computação](http://www.livrosgratis.com.br/cat_8/ciencia_da_computacao/1) [Baixar](http://www.livrosgratis.com.br/cat_9/ciencia_da_informacao/1) [livros](http://www.livrosgratis.com.br/cat_9/ciencia_da_informacao/1) [de](http://www.livrosgratis.com.br/cat_9/ciencia_da_informacao/1) [Ciência](http://www.livrosgratis.com.br/cat_9/ciencia_da_informacao/1) [da](http://www.livrosgratis.com.br/cat_9/ciencia_da_informacao/1) [Informação](http://www.livrosgratis.com.br/cat_9/ciencia_da_informacao/1) [Baixar](http://www.livrosgratis.com.br/cat_7/ciencia_politica/1) [livros](http://www.livrosgratis.com.br/cat_7/ciencia_politica/1) [de](http://www.livrosgratis.com.br/cat_7/ciencia_politica/1) [Ciência](http://www.livrosgratis.com.br/cat_7/ciencia_politica/1) [Política](http://www.livrosgratis.com.br/cat_7/ciencia_politica/1) [Baixar](http://www.livrosgratis.com.br/cat_10/ciencias_da_saude/1) [livros](http://www.livrosgratis.com.br/cat_10/ciencias_da_saude/1) [de](http://www.livrosgratis.com.br/cat_10/ciencias_da_saude/1) [Ciências](http://www.livrosgratis.com.br/cat_10/ciencias_da_saude/1) [da](http://www.livrosgratis.com.br/cat_10/ciencias_da_saude/1) [Saúde](http://www.livrosgratis.com.br/cat_10/ciencias_da_saude/1) [Baixar](http://www.livrosgratis.com.br/cat_11/comunicacao/1) [livros](http://www.livrosgratis.com.br/cat_11/comunicacao/1) [de](http://www.livrosgratis.com.br/cat_11/comunicacao/1) [Comunicação](http://www.livrosgratis.com.br/cat_11/comunicacao/1) [Baixar](http://www.livrosgratis.com.br/cat_12/conselho_nacional_de_educacao_-_cne/1) [livros](http://www.livrosgratis.com.br/cat_12/conselho_nacional_de_educacao_-_cne/1) [do](http://www.livrosgratis.com.br/cat_12/conselho_nacional_de_educacao_-_cne/1) [Conselho](http://www.livrosgratis.com.br/cat_12/conselho_nacional_de_educacao_-_cne/1) [Nacional](http://www.livrosgratis.com.br/cat_12/conselho_nacional_de_educacao_-_cne/1) [de](http://www.livrosgratis.com.br/cat_12/conselho_nacional_de_educacao_-_cne/1) [Educação - CNE](http://www.livrosgratis.com.br/cat_12/conselho_nacional_de_educacao_-_cne/1) [Baixar](http://www.livrosgratis.com.br/cat_13/defesa_civil/1) [livros](http://www.livrosgratis.com.br/cat_13/defesa_civil/1) [de](http://www.livrosgratis.com.br/cat_13/defesa_civil/1) [Defesa](http://www.livrosgratis.com.br/cat_13/defesa_civil/1) [civil](http://www.livrosgratis.com.br/cat_13/defesa_civil/1) [Baixar](http://www.livrosgratis.com.br/cat_14/direito/1) [livros](http://www.livrosgratis.com.br/cat_14/direito/1) [de](http://www.livrosgratis.com.br/cat_14/direito/1) [Direito](http://www.livrosgratis.com.br/cat_14/direito/1) [Baixar](http://www.livrosgratis.com.br/cat_15/direitos_humanos/1) [livros](http://www.livrosgratis.com.br/cat_15/direitos_humanos/1) [de](http://www.livrosgratis.com.br/cat_15/direitos_humanos/1) [Direitos](http://www.livrosgratis.com.br/cat_15/direitos_humanos/1) [humanos](http://www.livrosgratis.com.br/cat_15/direitos_humanos/1) [Baixar](http://www.livrosgratis.com.br/cat_16/economia/1) [livros](http://www.livrosgratis.com.br/cat_16/economia/1) [de](http://www.livrosgratis.com.br/cat_16/economia/1) [Economia](http://www.livrosgratis.com.br/cat_16/economia/1) [Baixar](http://www.livrosgratis.com.br/cat_17/economia_domestica/1) [livros](http://www.livrosgratis.com.br/cat_17/economia_domestica/1) [de](http://www.livrosgratis.com.br/cat_17/economia_domestica/1) [Economia](http://www.livrosgratis.com.br/cat_17/economia_domestica/1) [Doméstica](http://www.livrosgratis.com.br/cat_17/economia_domestica/1) [Baixar](http://www.livrosgratis.com.br/cat_18/educacao/1) [livros](http://www.livrosgratis.com.br/cat_18/educacao/1) [de](http://www.livrosgratis.com.br/cat_18/educacao/1) [Educação](http://www.livrosgratis.com.br/cat_18/educacao/1) [Baixar](http://www.livrosgratis.com.br/cat_19/educacao_-_transito/1) [livros](http://www.livrosgratis.com.br/cat_19/educacao_-_transito/1) [de](http://www.livrosgratis.com.br/cat_19/educacao_-_transito/1) [Educação - Trânsito](http://www.livrosgratis.com.br/cat_19/educacao_-_transito/1) [Baixar](http://www.livrosgratis.com.br/cat_20/educacao_fisica/1) [livros](http://www.livrosgratis.com.br/cat_20/educacao_fisica/1) [de](http://www.livrosgratis.com.br/cat_20/educacao_fisica/1) [Educação](http://www.livrosgratis.com.br/cat_20/educacao_fisica/1) [Física](http://www.livrosgratis.com.br/cat_20/educacao_fisica/1) [Baixar](http://www.livrosgratis.com.br/cat_21/engenharia_aeroespacial/1) [livros](http://www.livrosgratis.com.br/cat_21/engenharia_aeroespacial/1) [de](http://www.livrosgratis.com.br/cat_21/engenharia_aeroespacial/1) [Engenharia](http://www.livrosgratis.com.br/cat_21/engenharia_aeroespacial/1) [Aeroespacial](http://www.livrosgratis.com.br/cat_21/engenharia_aeroespacial/1) [Baixar](http://www.livrosgratis.com.br/cat_22/farmacia/1) [livros](http://www.livrosgratis.com.br/cat_22/farmacia/1) [de](http://www.livrosgratis.com.br/cat_22/farmacia/1) [Farmácia](http://www.livrosgratis.com.br/cat_22/farmacia/1) [Baixar](http://www.livrosgratis.com.br/cat_23/filosofia/1) [livros](http://www.livrosgratis.com.br/cat_23/filosofia/1) [de](http://www.livrosgratis.com.br/cat_23/filosofia/1) [Filosofia](http://www.livrosgratis.com.br/cat_23/filosofia/1) [Baixar](http://www.livrosgratis.com.br/cat_24/fisica/1) [livros](http://www.livrosgratis.com.br/cat_24/fisica/1) [de](http://www.livrosgratis.com.br/cat_24/fisica/1) [Física](http://www.livrosgratis.com.br/cat_24/fisica/1) [Baixar](http://www.livrosgratis.com.br/cat_25/geociencias/1) [livros](http://www.livrosgratis.com.br/cat_25/geociencias/1) [de](http://www.livrosgratis.com.br/cat_25/geociencias/1) [Geociências](http://www.livrosgratis.com.br/cat_25/geociencias/1) [Baixar](http://www.livrosgratis.com.br/cat_26/geografia/1) [livros](http://www.livrosgratis.com.br/cat_26/geografia/1) [de](http://www.livrosgratis.com.br/cat_26/geografia/1) [Geografia](http://www.livrosgratis.com.br/cat_26/geografia/1) [Baixar](http://www.livrosgratis.com.br/cat_27/historia/1) [livros](http://www.livrosgratis.com.br/cat_27/historia/1) [de](http://www.livrosgratis.com.br/cat_27/historia/1) [História](http://www.livrosgratis.com.br/cat_27/historia/1) [Baixar](http://www.livrosgratis.com.br/cat_31/linguas/1) [livros](http://www.livrosgratis.com.br/cat_31/linguas/1) [de](http://www.livrosgratis.com.br/cat_31/linguas/1) [Línguas](http://www.livrosgratis.com.br/cat_31/linguas/1)

[Baixar](http://www.livrosgratis.com.br/cat_28/literatura/1) [livros](http://www.livrosgratis.com.br/cat_28/literatura/1) [de](http://www.livrosgratis.com.br/cat_28/literatura/1) [Literatura](http://www.livrosgratis.com.br/cat_28/literatura/1) [Baixar](http://www.livrosgratis.com.br/cat_30/literatura_de_cordel/1) [livros](http://www.livrosgratis.com.br/cat_30/literatura_de_cordel/1) [de](http://www.livrosgratis.com.br/cat_30/literatura_de_cordel/1) [Literatura](http://www.livrosgratis.com.br/cat_30/literatura_de_cordel/1) [de](http://www.livrosgratis.com.br/cat_30/literatura_de_cordel/1) [Cordel](http://www.livrosgratis.com.br/cat_30/literatura_de_cordel/1) [Baixar](http://www.livrosgratis.com.br/cat_29/literatura_infantil/1) [livros](http://www.livrosgratis.com.br/cat_29/literatura_infantil/1) [de](http://www.livrosgratis.com.br/cat_29/literatura_infantil/1) [Literatura](http://www.livrosgratis.com.br/cat_29/literatura_infantil/1) [Infantil](http://www.livrosgratis.com.br/cat_29/literatura_infantil/1) [Baixar](http://www.livrosgratis.com.br/cat_32/matematica/1) [livros](http://www.livrosgratis.com.br/cat_32/matematica/1) [de](http://www.livrosgratis.com.br/cat_32/matematica/1) [Matemática](http://www.livrosgratis.com.br/cat_32/matematica/1) [Baixar](http://www.livrosgratis.com.br/cat_33/medicina/1) [livros](http://www.livrosgratis.com.br/cat_33/medicina/1) [de](http://www.livrosgratis.com.br/cat_33/medicina/1) [Medicina](http://www.livrosgratis.com.br/cat_33/medicina/1) [Baixar](http://www.livrosgratis.com.br/cat_34/medicina_veterinaria/1) [livros](http://www.livrosgratis.com.br/cat_34/medicina_veterinaria/1) [de](http://www.livrosgratis.com.br/cat_34/medicina_veterinaria/1) [Medicina](http://www.livrosgratis.com.br/cat_34/medicina_veterinaria/1) [Veterinária](http://www.livrosgratis.com.br/cat_34/medicina_veterinaria/1) [Baixar](http://www.livrosgratis.com.br/cat_35/meio_ambiente/1) [livros](http://www.livrosgratis.com.br/cat_35/meio_ambiente/1) [de](http://www.livrosgratis.com.br/cat_35/meio_ambiente/1) [Meio](http://www.livrosgratis.com.br/cat_35/meio_ambiente/1) [Ambiente](http://www.livrosgratis.com.br/cat_35/meio_ambiente/1) [Baixar](http://www.livrosgratis.com.br/cat_36/meteorologia/1) [livros](http://www.livrosgratis.com.br/cat_36/meteorologia/1) [de](http://www.livrosgratis.com.br/cat_36/meteorologia/1) [Meteorologia](http://www.livrosgratis.com.br/cat_36/meteorologia/1) [Baixar](http://www.livrosgratis.com.br/cat_45/monografias_e_tcc/1) [Monografias](http://www.livrosgratis.com.br/cat_45/monografias_e_tcc/1) [e](http://www.livrosgratis.com.br/cat_45/monografias_e_tcc/1) [TCC](http://www.livrosgratis.com.br/cat_45/monografias_e_tcc/1) [Baixar](http://www.livrosgratis.com.br/cat_37/multidisciplinar/1) [livros](http://www.livrosgratis.com.br/cat_37/multidisciplinar/1) [Multidisciplinar](http://www.livrosgratis.com.br/cat_37/multidisciplinar/1) [Baixar](http://www.livrosgratis.com.br/cat_38/musica/1) [livros](http://www.livrosgratis.com.br/cat_38/musica/1) [de](http://www.livrosgratis.com.br/cat_38/musica/1) [Música](http://www.livrosgratis.com.br/cat_38/musica/1) [Baixar](http://www.livrosgratis.com.br/cat_39/psicologia/1) [livros](http://www.livrosgratis.com.br/cat_39/psicologia/1) [de](http://www.livrosgratis.com.br/cat_39/psicologia/1) [Psicologia](http://www.livrosgratis.com.br/cat_39/psicologia/1) [Baixar](http://www.livrosgratis.com.br/cat_40/quimica/1) [livros](http://www.livrosgratis.com.br/cat_40/quimica/1) [de](http://www.livrosgratis.com.br/cat_40/quimica/1) [Química](http://www.livrosgratis.com.br/cat_40/quimica/1) [Baixar](http://www.livrosgratis.com.br/cat_41/saude_coletiva/1) [livros](http://www.livrosgratis.com.br/cat_41/saude_coletiva/1) [de](http://www.livrosgratis.com.br/cat_41/saude_coletiva/1) [Saúde](http://www.livrosgratis.com.br/cat_41/saude_coletiva/1) [Coletiva](http://www.livrosgratis.com.br/cat_41/saude_coletiva/1) [Baixar](http://www.livrosgratis.com.br/cat_42/servico_social/1) [livros](http://www.livrosgratis.com.br/cat_42/servico_social/1) [de](http://www.livrosgratis.com.br/cat_42/servico_social/1) [Serviço](http://www.livrosgratis.com.br/cat_42/servico_social/1) [Social](http://www.livrosgratis.com.br/cat_42/servico_social/1) [Baixar](http://www.livrosgratis.com.br/cat_43/sociologia/1) [livros](http://www.livrosgratis.com.br/cat_43/sociologia/1) [de](http://www.livrosgratis.com.br/cat_43/sociologia/1) [Sociologia](http://www.livrosgratis.com.br/cat_43/sociologia/1) [Baixar](http://www.livrosgratis.com.br/cat_44/teologia/1) [livros](http://www.livrosgratis.com.br/cat_44/teologia/1) [de](http://www.livrosgratis.com.br/cat_44/teologia/1) [Teologia](http://www.livrosgratis.com.br/cat_44/teologia/1) [Baixar](http://www.livrosgratis.com.br/cat_46/trabalho/1) [livros](http://www.livrosgratis.com.br/cat_46/trabalho/1) [de](http://www.livrosgratis.com.br/cat_46/trabalho/1) [Trabalho](http://www.livrosgratis.com.br/cat_46/trabalho/1) [Baixar](http://www.livrosgratis.com.br/cat_47/turismo/1) [livros](http://www.livrosgratis.com.br/cat_47/turismo/1) [de](http://www.livrosgratis.com.br/cat_47/turismo/1) [Turismo](http://www.livrosgratis.com.br/cat_47/turismo/1)